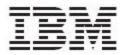

IBM Global Data Synchronization for WebSphere Product Center V1.1.0

# User Guide – Supply Side

Version 1.0

#### Note!

Before using this information and the product it supports, read the information in "Notices" on page 135.

19 November, 2004

This edition of this document applies to IBM Global Data Synchronization for WebSphere Product Center, version 1.1, and to all subsequent releases and modifications until otherwise indicated in new editions.

#### © Copyright International Business Machines Corporations 2004. All rights reserved.

US Government Users Restricted Rights – Use, duplication or disclosure restricted by GSA ADP Schedule Contract with IBM Corp.

# **Table of Contents**

| ABOU | T THIS DOCUMENT                                                                 | 1  |
|------|---------------------------------------------------------------------------------|----|
| AUDI | IENCE                                                                           |    |
| RELA | ATED DOCUMENTATION                                                              | 1  |
| TYPC | OGRAPHIC CONVENTIONS                                                            | 1  |
|      | SOFTWARE SUPPORT                                                                |    |
|      | etermine the Business Impact of your Problem                                    |    |
|      | escribe your Problem and Gather Background Information                          |    |
| Su   | Ibmit your Problem to IBM Software Support                                      | 2  |
| CH 1 | OVERVIEW                                                                        | 5  |
| GI   | DS Supply Business Processes                                                    | 5  |
|      | 1 SYNCHRONIZATION THROUGH DATA POOLS                                            |    |
|      | em Synchronization through Transora                                             |    |
| TERM | MS AND ACRONYMS                                                                 | 8  |
| CH 2 | GETTING STARTED                                                                 |    |
| LOG  | ON TO GDS                                                                       |    |
|      | IGATION                                                                         |    |
|      | on Definitions                                                                  |    |
| CH 3 | ABOUT HOME PAGE                                                                 |    |
| CH 4 | MANAGING PUBLICATIONS                                                           |    |
| VIEW | v Notifications                                                                 | 17 |
|      | otifications for New Item Publication                                           |    |
|      | otifications for Initial Load Publication                                       |    |
|      | otifications for Item Add                                                       |    |
|      | otifications for Item Synchronize Changes                                       |    |
| No   | otifications for Item Link Add                                                  |    |
| PUBL | LISH NEW ITEM                                                                   |    |
|      | LISH INITIAL LOAD                                                               |    |
| ADD  | ITEMS                                                                           |    |
|      | LINKS                                                                           |    |
|      | CHRONIZE ITEM CHANGES                                                           |    |
| EXPL | LORE PUBLICATIONS                                                               |    |
| CH 5 | MANAGING TRADE ITEMS                                                            |    |
| VIEW | V NOTIFICATIONS                                                                 |    |
| No   | otifications for New Item Request                                               |    |
|      | otifications for Item Change Request                                            |    |
|      | otifications for Item Hierarchy Request                                         |    |
|      | ATE TRADE ITEMS                                                                 |    |
|      | reate GTIN                                                                      |    |
|      | nrich Global Attributes                                                         |    |
|      | reate Trade Item Variant                                                        |    |
|      | nrich Variant Attributes<br>Ibmit for Compliance Check                          |    |
|      | ibmit for Compliance Check<br>Ibmit for Approval                                |    |
|      | ibmit for Approval<br>reate Trade Item – Global Attribute Enrichment Turned Off |    |
|      | reate Trade Item – Giobai Altribute Enrichment Turned Off                       |    |
|      | reate Trade Item – Approval Process Turned Off                                  |    |
|      | TRADE ITEMS                                                                     |    |
|      |                                                                                 |    |

|                | pprove New/Edited Trade Item                                                                                                    |     |
|----------------|----------------------------------------------------------------------------------------------------|-----|
|                | DIFY TRADE ITEMS                                                                                                    |     |
|                | pprove a Modified Trade Item                                                                                                    |     |
|                | ETE APPROVED TRADE ITEMS                                                                                                    |     |
|                | pprove Deleted Trade Item                                                                                                    |     |
|                | ATE HIERARCHY                                                                                                    |     |
|                | Then Creating a New Trade Item                                                                                                    |     |
|                | sing the Create Hierarchy Link                                                                                                    |     |
|                | DIFY HIERARCHY                                                                                                    |     |
|                | pprove New/Modified Hierarchy                                                                                                    |     |
|                | ETE HIERARCHY LINKS                                                                                                    |     |
|                | pprove Deleted Trade Item Links                                                                                                    |     |
| EXPL           | LORE TRADE ITEMS                                                                                                    |     |
| CH 6           | MANAGING PARTNERS                                                                                                    |     |
|                | W NOTIFICATIONS                                                                                                    |     |
| Ne             | otifications for New Trading Partner Requests                                                                                                    |     |
|                | otifications for Trading Partner Change Requests                                                                                                    |     |
| CREA           | ATE TRADING PARTNER                                                                                                    |     |
| Ap             | pprove New Trading Partner                                                                                                    |     |
| MOD            | DIFY TRADING PARTNER                                                                                                    |     |
| Ap             | pprove Modified Trading Partner                                                                                                    |     |
| DELE           | ETE TRADING PARTNER RECORD                                                                                                    |     |
| De             | elete Trading Partner - Draft Status                                                                                                    |     |
| De             | elete Trading Partner – Approved Status                                                                                                    |     |
| Ap             | pprove Deleted Trading Partner                                                                                                    |     |
| EXPL           | LORE TRADING PARTNERS                                                                                                    |     |
| CH 7           | GENERATING REPORTS                                                                                                    |     |
| RUN            | REPORTS                                                                                                    |     |
| CH 8           | SEARCH                                                                                                    |     |
| SFAR           | RCH PUBLICATIONS                                                                                                    | 102 |
|                | RCH TRADE ITEMS/HIERARCHIES                                                                                                    |     |
|                | earch Trade Items                                                                                                    |     |
|                | earch Trade Item Transactions                                                                                                    |     |
|                | earch Hierarchy Transactions                                                                                                    |     |
|                | RCH TRADING PARTNERS                                                                                                    |     |
|                | earch Trading Partners                                                                                                    |     |
|                | earch Trading Partner Transactions                                                                                                    |     |
|                | NDIX A – USER MANAGEMENT                                                                                                    |     |
|                | NDIX B – LIST OF FUNCTIONS                                                                                                    |     |
|                |                                                                                                    |     |
|                | TRADE ITEMS                                                                                                    |     |
|                | TRADING PARTNERS                                                                                                    |     |
|                | TRADE ITEM LINKS                                                                                                    |     |
|                | TRANSACTIONS<br>NOTIFICATIONS                                                                                                    |     |
| FOR            | INTERACTOR THE AND CONTRACTOR OF A DECISION OF A DECISIONO OF A DECISIONO OF A DECISIONO | 120 |
| $\Gamma = 1$   |                                                                                                    |     |
|                | REPORTS                                                                                                    |     |
| APPEN          | REPORTS<br>NDIX C – TRADE ITEM STATUSES                                                                                                    |     |
| APPEN<br>APPEN | REPORTS<br>NDIX C – TRADE ITEM STATUSES<br>NDIX D – OTHER ATTRIBUTES                                                                                                    |     |
| APPEN<br>APPEN | REPORTS<br>NDIX C – TRADE ITEM STATUSES                                                                                                    |     |

# About This Document

#### Audience

The objective of this guide is to facilitate the users to navigate through the IBM Global Data synchronization for WebSphere Product Center and identify and operate the main solution functionalities. The document guides you through the solution features using a step-by-step approach.

The intended audiences for this guide are manufacturers in the supply chain industry.

#### **Related Documentation**

The following related Global Data Synchronization Supply documentation is also available:

- Installation, Configuration, and Administration Guide
- Release Notes

#### Typographic Conventions

This document uses the following conventions:

- Courier New font Indicates commands, directory names, user names, path names, and file names.
- Note Indicates important or clarifying information including exceptions, interdependencies, and special situations.
- Tip Indicates a helpful action that will simplify or streamline the current procedure.
- **bold** font Indicates buttons, tabs, menus, and keyboard key names. For example, the **Save** button.
- Italics font Indicates page names. For example, the Login page.

#### **IBM Software Support**

IBM Software Support provides assistance with product defects.

Before contacting IBM Software Support, your company must have an active IBM software maintenance contract, and you must be authorized to submit problems to IBM.

If you are not sure what type of software maintenance contract you need, call 1-800-IBMSERV (1-800-426-7378) in the United States or, from other countries, go to the contacts page of the IBM Software Support Handbook on the Web

(techsupport.services.ibm.com/guides/contacts.html) and click the name of your geographic region for phone numbers of people who provide support for your location.

Follow the steps in this topic to contact IBM Software Support:

- 1. <u>Determine the Business Impact of your Problem</u>
- 2. Describe your Problem and Gather Background Information

#### 3. <u>Submit your Problem to IBM Software Support</u>

#### **Determine the Business Impact of your Problem**

When you report a problem to IBM, you will be asked to supply a severity level. Therefore, you need to understand and assess the business impact of the problem you are reporting. Use the following criteria:

| Severity 1 | Critical business impact: You are unable to use the program, resulting in a critical impact on operations. This condition requires an immediate solution. |
|------------|----------------------------------------------------------------------------------------------------|
| Severity 2 | Significant business impact: The program is usable but is severely limited.                                                                               |
| Severity 3 | Some business impact: The program is usable with less significant features (not critical to operations) unavailable.                                      |
| Severity 4 | Minimal business impact: The problem causes little impact on operations, or a reasonable circumvention to the problem has been implemented.               |

#### **Describe your Problem and Gather Background Information**

When explaining a problem to IBM, be as specific as possible. Include all relevant background information so that IBM Software Support specialists can help you solve the problem efficiently. To save time, know the answers to these questions:

- What software versions were you running when the problem occurred?
- Do you have logs, traces, and messages that are related to the problem symptoms? IBM Software Support is likely to ask for this information.
- Can the problem be recreated? If so, what steps led to the failure?
- Have any changes been made to the system? (For example, hardware, operating system, networking software, and so on.)
- Are you currently using a workaround for this problem? If so, please be prepared to explain it when you report the problem.

# Submit your Problem to IBM Software Support

You can submit your problem in one of two ways:

- Online: Go to the Submit and track problems page on the IBM WebSphere Product Center Software Support site (<u>www.ibm.com/software/integration/wpc/support/</u>). Enter your information into the appropriate problem submission tool.
- By phone: For the phone number to call in your country, go to the contacts page of the IBM Software Support Handbook on the Web (techsupport.services.ibm.com/guides/contacts.html) and click the name of your geographic region.

If the problem you submit is for a software defect or for missing or inaccurate documentation, IBM Software Support will create an Authorized Program Analysis Report (APAR). The APAR describes the problem in detail.

Whenever possible, IBM Software Support will provide a workaround for you to implement until the APAR is resolved and a fix is delivered. IBM publishes resolved APARs on the IBM product support Web pages daily, so that other users who experience the same problem can benefit from the same resolutions.

# Ch 1 Overview

Global Data Synchronization is the process by which trading partners exchange basic information about products on an ongoing basis. The information can be on price, party, and other relationship-specific details. This process ensures that all stakeholders for a product are kept in "sync" about the latest information on the product.

Global Data Synchronization enables you to:

- Reduce costs and increase competitiveness through the efficient and accurate transfer and on-going synchronization of information.
- Lay the foundation for future supply chain collaboration initiatives which require that trading partners are in "sync" on the basic product, price, party, and relationship specific information.

# **GDS Supply Business Processes**

The GDS solution enables the supply side trading partner (manufacturer) to perform key business functions. These include:

- Managing information on trade items and trading partners
- Creating new items and trading partners
- Adding items to the data pool
- Editing existing information
- Publishing item information to trading partners
- Synchronizing item changes
- Generating business reports
- Viewing transaction details for various business processes

#### Item Synchronization through Data Pools

The item synchronization process makes item and party data available for everyone who has subscribed to that particular data on a global basis. It also provides global visibility of products and parties.

#### **Item Synchronization Process**

- The manufacturer publishes item information to the item's home data pool.
- The data pool sends very basic information about the item to the registry. The registry holds this basic information about all items and the location of each item's home data pool.
- The retailer uses the registry to locate an item (by GTIN or by classification). The registry returns the details of the item's home data pool.

• The trading partners synchronize item information between their respective data pools using a subscription/publication process. The same process applies for synchronizing party information, published by the manufacturer or the retailer, based on the GLN.

The IBM Global Data synchronization for WebSphere Product Center connects to Transora data pool services to enable supply side trading partners to perform datat synchronization

### Item Synchronization through Transora

The following figure shows the process of item synchronization using Transora Data Synchronization Network (TDSN).

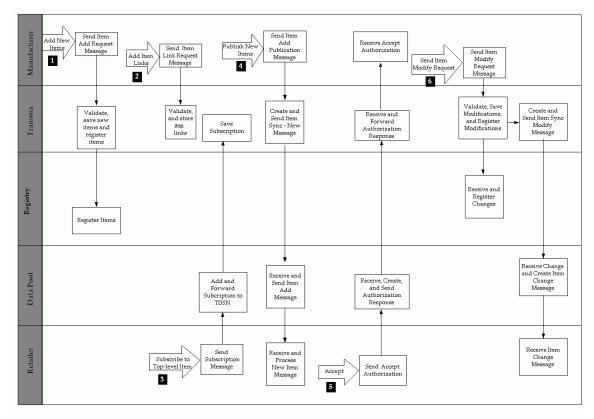

Item Synchronization Using Transora

#### Procedure

**Step 1**: The manufacturer adds new items to TDSN by sending the "Item Add" message. TDSN saves the new items and registers the items on the registry.

**Step 2**: The manufacturer creates item links between items to create item hierarchies by sending "Item Link" messages to TDSN.

**Step 3**: The retailer subscribes to the trade item by sending a Subscription message through the data pool it connects to. The data pool saves the subscription and forwards the subscription to TDSN.

**Step 4**: The manufacturer publishes the new item information to the retailer by sending an "Item Publication" message to TDSN. TDSN then creates an "Item Sync – New Item" message and sends it to the retailer's data pool. The data pool receives the message, then creates and sends an "Item Add" message to the retailer.

**Step 5**: The retailer accepts the publication by sending an "Accept" authorization back to the data pool. This ensures that the retailer continues to receive publications related to that item. The data pool creates and sends the appropriate authorization message to TDSN. TDSN forwards it to the manufacturer.

**Step 6**: To publish an item modification, the manufacturer sends an "Item Modify" message with the changed information. TDSN registers the modification with the registry, then creates an "Item Sync – Modify Item" message and sends it to the retailer's data pool. The data pool receives the change, creates an item change message and sends it to the retailer.

This completes the item synchronization process.

### Terms and Acronyms

| Term/Acronym                       | Description                                                                                                    |
|------------------------------------|----------------------------------------------------------------------------------------------------|
| Trade Item                         | A Trade Item is any product or service for which there<br>is a need to retrieve pre-defined information and that<br>may be priced, ordered or invoiced at any point in<br>any supply chain.                                                                         |
| Global Trade Item Number<br>(GTIN) | This is a unique 14-digit number used to identify trade items. The first 13 digits represent the item reference number and the last digit is the check digit.                                                                                                    |
| Global Location Number<br>(GLN)    | This is a unique 13-digit number used identify a trade<br>location. The first seven digits represent the Company<br>prefix, the next five digits represent the trade location,<br>and the last digit is the check digit.                                            |
| Target Market (TM)                 | Geographic areas in which a trade item is available for sale.                                                                                                    |
| Information Provider (IP)          | Information provider indicates the information<br>owner. For example, Distributor, broker,<br>Manufacturer, or Franchisee. The retailer could<br>receive information from both sellers and this field<br>indicates the information owner.                           |
| Global Attributes                  | A global attribute indicates that the attribute is<br>relevant for business cases around the world, and can<br>only have a single value throughout the world.<br>(For example, GTIN).                                                                               |
| Global-Local Attributes            | A global/local attribute indicates that the field is<br>relevant for business cases around the world. Its<br>definition is the same but may have a different value<br>depending on the geography. (For example, VAT tax<br>values, 1.00 in France, 1.05 in Belgium) |
| Local Attributes                   | A local attribute is only relevant in certain<br>geographical areas, and the values may change based<br>on where the product is offered for sale. (For example,<br>green dot – only relevant in certain European<br>countries.)                                     |
| Data Pool                          | A repository of data where trading partners can obtain, maintain, and exchange information on items                                                                                                    |

| Term/Acronym    | Description                                                                                                    |
|-----------------|----------------------------------------------------------------------------------------------------|
|                 | and parties in a standard format.                                                                                                    |
| Global Registry | A directory for the registering the items. The item is<br>identified by the GTIN, GLN, and Target Market.<br>Each combination of this key data found in the Global<br>Registry must be unique. When an item is registered,<br>the registry verifies that the combination of this data<br>is unique to that item. |

#### Note!

If your IE browser displays the Yahoo toolbar, then error messages such as Page not found may be displayed when working with the GDS solution. Therefore, ensure that you do not have the Yahoo toolbar or any other utilities installed on your IE browser.

# Ch 2 Getting Started

This chapter describes the initial actions to be performed to start working with the solution, and provides basic navigational information.

**Topics**:

- Log on to GDS
- <u>Navigation</u>

### Log on to GDS

To log on to the solution:

1. Access the GDS Supply solution. The *Login* page is displayed.

| WebSphere: Product Center<br>Super Sea Group Bale Archemistry                                    |                                         | IBM. |
|--------------------------------------------------------------------------------------------------|-----------------------------------------|------|
| Login                                                                                            |                                         |      |
| Please order your according and unconvertil, and oliot Log is                                    |                                         |      |
| Unserien e                                                                                       |                                         |      |
| Passed                                                                                           |                                         |      |
| the Lages                                                                                        |                                         |      |
|                                                                                                  |                                         |      |
|                                                                                                  |                                         |      |
|                                                                                                  |                                         |      |
|                                                                                                  |                                         |      |
|                                                                                                  |                                         |      |
|                                                                                                  |                                         |      |
|                                                                                                  |                                         |      |
|                                                                                                  |                                         |      |
|                                                                                                  |                                         |      |
|                                                                                                  |                                         |      |
|                                                                                                  |                                         |      |
| 9 Capylight Information for International Decimers Machine Corp., 2001-2004. All rights received | red Learned nois into - prainsty of 194 |      |

Login

2. Enter your user name and your password in the **Username** and **Password** fields respectively. Click **Login**. The *Home* page is displayed.

| tocarch atmosts M      | Notification Summa       | n    |                               |   |                                   | Friday, S |
|------------------------|--------------------------|------|-------------------------------|---|-----------------------------------|-----------|
| search using (50)      | Sr. Publication Reco     | ente | 1 Item Reports                |   | ·                                 | eturate.  |
| Quick Links            | New Item Fublication     | 1    | New Item Request              | 5 | New Treding Pertner               | 2         |
|                        | Initial Load Publication | 1    | Item Change Request           | 4 | Request                           |           |
| Publish New Item       | Item Add                 | 2    | <b>Item Hierarchy Request</b> | 3 | Trading Partner Change<br>Request | 3         |
| Publish Initial Load   | Item Modify              | 2    |                               |   |                                   |           |
| Synchronize Changes    | Herr Link Add            | 0    |                               |   |                                   |           |
| synchronze Changes     |                          |      |                               |   |                                   |           |
| uick Tasks             |                          |      |                               |   |                                   |           |
| reate or terr          |                          |      |                               |   |                                   |           |
| dit an them            |                          |      |                               |   |                                   |           |
| Create Trading Partner |                          |      |                               |   |                                   |           |
| dify Trading Partner   |                          |      |                               |   |                                   |           |
|                        |                          |      |                               |   |                                   |           |
|                        |                          |      |                               |   |                                   |           |
|                        |                          |      |                               |   |                                   |           |
|                        |                          |      |                               |   |                                   |           |
|                        |                          |      |                               |   |                                   |           |

Home Page

Each of the modules is aligned with a user's role and responsibility. Access to the various areas depends on the level of access assigned to your position and user ID.

#### Navigation

This section describes the product layout and the methods you can use to navigate through the GDS solution.

The page comprises three segments:

- Top Navigation Bar
- Left Navigation Pane
- Task Area

Each segment provides you with several methods that allow you to access various pages and views.

**Top Navigation Bar**. This segment provides tabs that allow you to navigate between various tasks, such as Manage Items, Publish Items, and so on.

**Left Navigation Pane**: This segment is located on the left side of each page. It displays the quick links and quick search. It can also be customized to suit your preference.

**Task Area**: This is the largest segment on the page. When you select a tab or a link on any of the other segments, the related page where you can perform tasks is displayed here.

The segments are as shown.

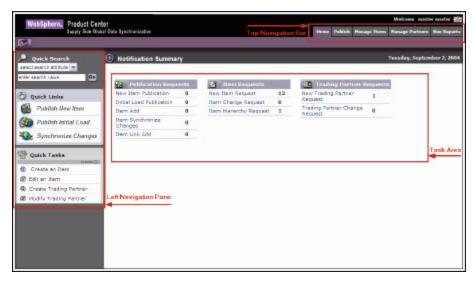

Segments

# **Icon Definitions**

This section provides information about the icons used in the solution.

| Icon      | Name              | Description                                                             |
|-----------|-------------------|-------------------------------------------------------------------------|
| ×         | Delete icon       | Use this icon to delete a trade item.                                   |
| ×         | Delete icon       | Use this icon to delete a contact for the trading partner.              |
| <b>▲</b>  | Calendar icon     | Use this icon to open a calendar and select a date.                     |
| 2         | Edit icon         | Use this icon to edit item or<br>trading partner<br>information.        |
| <b>\$</b> | Lookup icon       | Use this icon to select target<br>markets and information<br>providers. |
|           | Log Out icon      | Use this icon to log out of the solution.                               |
| ন্ধ       | View Details icon | Use this icon to view the details of a trade item or trading partner.   |
| 4         | Refresh icon      | Use this icon to refresh the page.                                      |

# Ch 3 About Home Page

This chapter describes the home page of the GDS Supply solution. This page acts as a dashboard that provides an overview of the number of notifications related to publications, trade items, and trading partners.

When you log on to the solution, the home page displays the number of notifications related to items, publications, and trading partners by default.

The home page displays the following tables:

- **Publication Requests** This table displays the number of notifications that you have received or sent. This includes of notifications related to:
  - o New Item Publications
  - o Initial Load Publications
  - o Item Add
  - o Item Synchronize Changes
  - o Item Link Add

For more information on viewing details of publications, refer the <u>Managing Publications</u> chapter.

- **Item Requests** This table displays the number of notifications received or sent for trade items/hierarchies. This includes notifications related to:
  - o New Item Request
  - o Item Change Request
  - o Item Hierarchy Request

For more information on viewing details of items, refer the <u>Managing Items</u> chapter.

- **Trading Partner Requests** This table displays the number of notifications received or sent for trading partners. This includes:
  - o New Trading Partner Request
  - o Trading Partner Change Request

For more information on viewing details of Trading Partners, refer the <u>Managing Partners</u> chapter.

The *Home* page is as shown.

| WebSphere, Product Cen<br>Supply Scie Oct | 691<br>sat Data Byectranizative     |           |                                              |    | Howe Publish Horag                |        | Wolcome Insolve marber<br>lange Parlners Ros Roy |
|-------------------------------------------|-------------------------------------|-----------|----------------------------------------------|----|-----------------------------------|--------|--------------------------------------------------|
| Quick Scarch                              | Notification Summa                  | ny .      |                                              |    |                                   |        | esday, September 7, 2                            |
| enter dearch solue                        | New Dem Publication                 | atte<br>0 | Man Ban Requests                             | 12 | Linder Johnson States             | quests |                                                  |
| Quick Links<br>Publish New Item           | Initial Load Publication<br>Dam Add | 0         | Item Change Request<br>Item Herenchy Request | 0  | Request<br>Trading Partner Change |        |                                                  |
| Publish Initial Load                      | Dem Synchroniza<br>Chenges          | 0         |                                              |    | Request                           |        |                                                  |
| Synchronize Changes                       | Dem Link Add                        | a         |                                              |    |                                   |        |                                                  |
| P Quick Tasks                             |                                     |           |                                              |    |                                   |        |                                                  |
| Create an Item                            |                                     |           |                                              |    |                                   |        |                                                  |
| D Create Trading Partner                  |                                     |           |                                              |    |                                   |        |                                                  |
| Modify trading Partner                    |                                     |           |                                              |    |                                   |        |                                                  |
|                                           |                                     |           |                                              |    |                                   |        |                                                  |
|                                           |                                     |           |                                              |    |                                   |        |                                                  |
|                                           |                                     |           |                                              |    |                                   |        |                                                  |
|                                           |                                     |           |                                              |    |                                   |        |                                                  |

Home Page

You can click on each of the displayed links to view the related list of notifications. For example, if you click on the **New Item Request** link, the page which shows you the list of notifications for new item requests is displayed.

| narch<br>Stade W | Notifications         |                     |                        |            | Friday, Sept                                                         | omber 2, |
|------------------|-----------------------|---------------------|------------------------|------------|----------------------------------------------------------------------|----------|
|                  | Here Iters Report     | Dian Change Request | Etern Hierarchy Recent |            |                                                                      |          |
|                  |                       |                     |                        |            | A                                                                    | Frefres  |
|                  | GTEN<br>4564306060007 | ,                   | GTIN Name<br>CHELD     | Brand Name | Status<br>Item Global Attribute<br>Enrichment Pending                |          |
|                  | 45645666666666        | 0.05.79813151122    | 71 TESTING2            | Coca Cola  | New Item Approved                                                    |          |
|                  | 484610101010101       | ı                   | TESTING                | Coca Cola  | Dem Global Attribute<br>Enrichment<br>Completed                      |          |
|                  | 7981237866237         | 0.08_79813151122    | 71 A_Pack_30           | 18H        | New Item Approved                                                    |          |
|                  | 4646874621346         | CA_79813151122      | 71 p4                  | - 04       | Rem Variant Creation<br>Pending                                      |          |
|                  | 7981237866237         | 0_99_79813151122    | 71 A_Pack_30           | 1844       | Enrichment<br>Completed<br>New Hom Approved<br>Then Variani Creation |          |

New Item Request Notifications

# Ch 4 Managing Publications

The GDS Supply solution facilitates the publishing of new trade items and item hierarchies to trading partners. You can publish a trade item to the demand-side trading partner as a New Item or as an Initial Load. The trade items are published when the demand-side trading partner(s) sends a request for publication. Only those trade items that have been added to the data pool can be published.

**Topics**:

- <u>View Notifications</u>
- Publish New Item
- Publish Initial Load
- <u>Add Items</u>
- Add Links
- <u>Synchronize Item Changes</u>
- Explore Publications

You can publish a new item, send an initial load, and synchronize item changes with the data pool from the *Home* page also. The tasks are displayed in **Quick Links** on the left navigation pane.

#### View Notifications

You can view all notifications related to publications in the *Notifications* page. This page contains the following tabs:

- New Item Publication
- Initial Load Publication
- Item Add
- Item Synchronize Changes
- Item Link Add

To view the list of notifications for each, click on the corresponding tab. The *New Item Publication* tab view is displayed by default.

|                    | 19.0                   |                          |          |                        |                                       |                                    |           |
|--------------------|------------------------|--------------------------|----------|------------------------|---------------------------------------|------------------------------------|-----------|
| Quick Search       | Notifications          |                          |          |                        |                                       | Tecodey, Septo                     | nber 7, i |
| er search value 01 | New Iters Fabilitation | Initial Load Publication | Item Add | Dem Sanchronize Ownges | Stern Link Add                        |                                    |           |
|                    |                        |                          |          |                        |                                       | ~                                  | refrest   |
|                    | GTIN                   |                          | To<br>Id | ansaction              | Status                                | Date                               |           |
|                    | 79818237462344_0       | 18_7981315112271         | T        | ansora_0000000205      | New Item<br>Successful<br>Publication | Wed Sep 03<br>15:40:23 EST<br>2004 |           |
|                    | 79818231567847_0       | 18_7981315112271         | Ţ        | ansors_0000000207      | New Item<br>Successful<br>Publication | Wed Sep 01<br>15:00:05 257<br>2004 |           |

New Item Publication - Notifications

Each notification is represented by a GTIN. To view the details of a notification, click on the notification message. The details of that notification are displayed.

| WebSphere, Pred                                           | ust Center<br>Size Board Bata Tyrotherization | Walcom anathe mader 🐲<br>Name Publish Manage Name Manage Systems Ras Reputs                                |
|-----------------------------------------------------------|-----------------------------------------------|----------------------------------------------------------------------------------------------------|
| 200                                                       |                                               | setOf cateous   publish new item   send sectual land   add item   add balk   speckrassic changes   explore |
| Publication Notifi                                        | cation Details                                | Thursday, September 2, 2004                                                                                |
| Message (SUCCESS<br>Date:Wed Dep D1 15)<br>Status:SUCCESS | 48:23 157 3864                                |                                                                                                    |
| Hen Details                                               |                                               |                                                                                                    |
| 0104                                                      | 79818237462944                                |                                                                                                    |
| OTEN Nome:                                                | A_C896_20                                     |                                                                                                    |
| Product type:                                             | CA                                            |                                                                                                    |
| Udex Category Descripti                                   | ph: 00000001.000000012.00000012               |                                                                                                    |
| Udex Category Description                                 | on: ALCOHOL BASED COCKTAILS/MINES             |                                                                                                    |
| Target Maricet:                                           | United States                                 |                                                                                                    |
| Information Provider:                                     | Trigo GUN                                     |                                                                                                    |
| Date of Publication:                                      |                                               |                                                                                                    |
| Reply Received Date:                                      | Wed Sep 01 12:30:11 157 2004                  |                                                                                                    |
| Caecada:                                                  | falas                                         |                                                                                                    |
|                                                           |                                               |                                                                                                    |

*New Item Publication – Notification Details* 

Notifications that are for information only can be viewed and dismissed. To remove the notification from the list, click on the **Delete** icon.

Once the trading partner receives the publication for new item or for an initial load, they have to accept or reject the publication. If they accept the publication, the notification message "Publication Accepted" is received. If they reject the publication, the notification message "Publication Rejected" is received.

### **Notifications for New Item Publication**

The types of notifications that you can receive for new item requests are:

- New Item Successful Publication
- New Item Failed Publication
- New Item Pending Publication
- Publication Accepted
- Publication Rejected

# **Notifications for Initial Load Publication**

The types of notifications that you can receive for initial load are:

- Initial Load Failed
- Initial Load Successful

# Notifications for Item Add

The types of notifications that you can receive for item add are:

- Successful Item Add
- Failed Item Add

# **Notifications for Item Synchronize Changes**

The types of notifications that you can receive for item synchronize changes are:

- Successful Item Modify
- Failed Item Modify
- Successful Item Correction
- Failed Item Correction

# Notifications for Item Link Add

The types of notifications that you can receive for item link add are:

- Successful Link Add
- Failed Link Add

#### **Publish New Item**

A trade item that has not yet been published to any trading partner is called a new item.

A new trade item can be published in two ways:

- Search for the trade item that you want to publish, and then choose the demand side trading partner to whom you want to publish.
- Choose the demand side trading partner to whom you want to publish the item. The trade item(s) that can be published to the selected trading partner are displayed.

Publishing a new trade item comprises four steps:

- Choose Target Select the trading partner to whom you want to publish the item.
- Select Items Select the trade item (s) that are to be published.
- Cascade and Date Select whether you want to publish the item hierarchy or only the trade item, and set the publication date.
- Review and Commit Review the list of trade items and trading partners that you have selected, and commit the same for publication.

To publish a new trade item:

1. In the *Home* page, click on the **Publish** tab. The *Publish* tab view is displayed.

| Notifications         |                                                   |                                               |                                                                                                    |                                                                                                    | Teesday, Septor                                                                                                    | nber 7,                                                                                                    |
|-----------------------|---------------------------------------------------|-----------------------------------------------|----------------------------------------------------------------------------------------------------|----------------------------------------------------------------------------------------------------|----------------------------------------------------------------------------------------------------|----------------------------------------------------------------------------------------------------|
| New Stars Fablication | Initial Load Publication                          | Item Add                                      | Den Suchronite Changes                                                                                  | Stem Link Add                                                                                                    |                                                                                                    |                                                                                                    |
|                       |                                                   | 2                                             |                                                                                                    | S (1)                                                                                                    | 45                                                                                                    | refrest                                                                                                    |
| GTEN                  |                                                   |                                               |                                                                                                    | Status                                                                                                    | Date                                                                                                    |                                                                                                    |
| 79818237462344_0      | 15_7981315112271                                  | T                                             | ransora_0000000205                                                                                      | New Item<br>Successful<br>Publication                                                                                                    | Wed Sep 01<br>15:40:23 EST<br>2004                                                                                                    |                                                                                                    |
| 79818231567847_0      | 8_7981315112271                                   | 1                                             | ransora_0000000207                                                                                      | New Item<br>Successful<br>Publication                                                                                                    | Wed Sep 01<br>15:00:05 IST<br>2004                                                                                                    |                                                                                                    |
|                       | Rew Yeak Fabilitative<br>GTEN<br>19838237402344_1 | New York Fablication Initial Load Publication | New York Fightrative Initial Load Pathination Them Add<br>GTTN Tr<br>79518237402344_05_7951313112271 To | New Yeek Episitation         Initial Load Pathination         Item Add         Transaction           GTIN         Transaction         1d           79518237402344_05_7951315112271         Transart_0000000105 | New Years Fablication         Team Add         Deem Surchreation Owners         Them Link Add           GTUN         Transaction<br>1d         States           /9538237402344_V5_7981315112271         Transaction_0000000205         New Them<br>Successful<br>Publication           79638231507847_V5_7981315112271         Transaction_0000000205         New Them<br>Successful<br>Publication | New Years Fablication         Team Add         Deem Sunchreation Owners         Them Link Add           GTTN         Transaction<br>1d         States         Date           /*9518237402544_V5_7981315112271         Transaction_0000000205         States<br>Publication<br>2004         Wed Sup 01<br>Publication<br>2004           79618231567847_V5_7981315112271         Transacro_000000205         New Them<br>Publication<br>Successful<br>Successful<br>15:00:00 EST |

Publish Tab View

2. Click on the **publish new item** link. The *Publish new item -> Select partners* page is displayed.

| ethor                                                         | Weicone macher macher                                                                                                    |
|---------------------------------------------------------------|----------------------------------------------------------------------------------------------------|
| Nokel Data Bynctranizzlion                                    | Home Publish Hanage Steves Hanage Zurleary Ros Experies                                                                                                    |
| instifications   publish new it                               | tem   send nettal land   add then   add him   synchroniae changes   explore                                                                                                    |
| Publish new item      Select partners                         | Thursday, September 2, 2004                                                                                                    |
| () Who would you like to publich to? Select from available Tr | ading Partners and/or Market Groups                                                                                                    |
| C Find Partners                                               |                                                                                                    |
|                                                               |                                                                                                    |
| GUNI Partner Nonie I                                          | Search                                                                                                    |
|                                                               | - bossessed                                                                                                    |
| search results                                                |                                                                                                    |
| no search results                                             |                                                                                                    |
|                                                               |                                                                                                    |
|                                                               |                                                                                                    |
|                                                               |                                                                                                    |
|                                                               |                                                                                                    |
|                                                               |                                                                                                    |
|                                                               |                                                                                                    |
| 2                                                             |                                                                                                    |
|                                                               | Next 📣                                                                                                    |
|                                                               | Publish new item + Select partners      ① What wantify you like to publish to? Select from available Tr     ⑦ Find Partners      GUN: Potter None :      Note the select select select select from a select select from available to the select select from available to the select select s |

Publish New Item – Select Partners

3. Search for the trading partners to whom you want to publish the item. The search results are displayed in the **search results** area. For information about performing the search, refer the Search Trading Partners section in *Chapter 8 -Search*.

| WebSphere, Product (                                                                                                    | Center                                                                                                    |                      |                                     |                         | Welcose marker marke                                                                 |
|----------------------------------------------------------------------------------------------------|----------------------------------------------------------------------------------------------------|----------------------|-------------------------------------|-------------------------|--------------------------------------------------------------------------------------|
| and the second second se | Ookal Data Tyertrani                                                                                                    |                      | estifications   publish new its     | Passe Publish Han       | nga Barran - Harrage Zurimara - Han Ka<br>   add hols    synchronesian changes    na |
|                                                                                                    | · Publish                                                                                                    | new item + Sele      | ct partners                         |                         | Thursday, September 2, 2                                                             |
|                                                                                                    | (i) Who w                                                                                                    | stuld you like to pe | blich to? Select from available Tra | ding Partners and/or Na | doit Groups                                                                          |
| Choose Targets                                                                                                    | and the second second se | Partners             |                                     |                         |                                                                                      |
| Saliert Dam/4                                                                                                    |                                                                                                    |                      |                                     |                         |                                                                                      |
| Courade & Date                                                                                                    | G.N.                                                                                                    |                      | Partner Name I                      | 1                       | Search                                                                               |
| Services & Connell                                                                                                    |                                                                                                    |                      |                                     |                         |                                                                                      |
|                                                                                                    |                                                                                                    |                      |                                     |                         | advanced                                                                             |
|                                                                                                    | Select                                                                                                    | GLN                  | Dates                               | Role                    | View Octails                                                                         |
|                                                                                                    |                                                                                                    | 8701113112292        | BCCnet Retailer                     | Exchange                | e P                                                                                  |
|                                                                                                    |                                                                                                    | 8013754712343        | A_Part_01                           | Exchange                | <b>1</b>                                                                             |
|                                                                                                    |                                                                                                    | 5967967968083        | ******************                  | Exchange                | ø                                                                                    |
|                                                                                                    |                                                                                                    | 10080812080019       | 19_2.3                              | Exchange                | ø                                                                                    |
|                                                                                                    |                                                                                                    | 121101121008         | Inches                              | Kappha                  | Ø                                                                                    |
|                                                                                                    |                                                                                                    | 2120542615412        | NEWSRE                              | Hanafactorer            | æ                                                                                    |
|                                                                                                    |                                                                                                    | 4534645464568        | TESTING                             | Exchange                | ₫₽                                                                                   |
|                                                                                                    |                                                                                                    | 5554545565557        | TESTING                             | Retailer                | <u>e</u>                                                                             |
|                                                                                                    | 0                                                                                                    | 32014038247088       | Test Partier                        | supplier                | Ø                                                                                    |
|                                                                                                    |                                                                                                    |                      |                                     |                         | Next                                                                                 |

Publish New Item - Select Partners - Search Results

4. From the list of the displayed trading partners, choose the demand-side trading partner to whom you want to publish the trade item, and then click **Next**. The *Select Items to Publish* page is displayed.

| WebSphere, Product | Weiczene macher statier<br>Gold Das Protositation Deur Pakitik Manage Timme Manage Zerinen. Ban Karavite                                                                                                    |
|--------------------|----------------------------------------------------------------------------------------------------|
|                    | Ooki) 243 Tystraskafon Itees Pakitik Manage Renne Manage Renne Manage Renne Manage Renne Manage Renne Manage Renne Manage Renne Manage Renne Manage Renne Manage Renne Manage Renne Manage Renne Renn<br>Renne Renne Renne Renne Renne Renne Renne Renne Renne Renne Renne Renne Renne Renne Renne Renne Renne Renne Renne                                                                                                     |
|                    | Publish new item + Select Items to Publish     Provider, September 2, 2004                                                                                                    |
|                    | () Use the cauch point to celect the new item/ s you want to publich                                                                                                    |
| V Choose Targets   | C Find Items                                                                                                    |
| Select Item/s      |                                                                                                    |
| Courade & Date     | Search                                                                                                    |
| Review & Ceremit   | GTIN: Product Name: OTIN Name: Otion States Construction Provider (GLS) - Second States (GLS) - Second States |
|                    | no search results                                                                                                    |

Publish New Items – Select Items to Publish

5. Search for the trade item(s) that you want to publish. The search results are displayed in the **search results** area. For information about performing the search, refer the Search Trade Items section in *Chapter 8 -Search*.

| e.                                  |             |                          |                 | politic eventes (read ratio)                                               | ani juditen judi | halk   specheordie changes   e |
|-------------------------------------|-------------|--------------------------|-----------------|----------------------------------------------------------------------------|------------------|--------------------------------|
|                                     | Publish n   | ewitem + Select          | Nems to Publish |                                                                            |                  | Thursday, September 2, 2       |
| 3                                   | (i) the the | sauch passel to sel-     | of the new Rem/ | t you want to publich                                                      |                  |                                |
| Choose Targets                      | E Find II   | ems                      |                 |                                                                            |                  |                                |
| Counsels & Data<br>Review & Consent |             | i<br>Provider [GLN]) See | er Gus 💌        | Product Nerse:<br>Obscription<br>Target Harket:<br>Information Provider [N | (me)             | Search 🍁                       |
|                                     | Select      | GTIN                     | Name            | Target Market                                                              | InfoProvider     | View Details                   |
|                                     |             | 79512394502379           | A_Each_2.0      | AU                                                                         | 7501325112171    | 19                             |
|                                     |             | 79912594902379           | A_Cech_2.0      | #5                                                                         | 7501315112371    | 19 C                           |
|                                     |             | 29918251562942           | ALPHE20         | 85                                                                         | 7981385182171    | 29                             |
|                                     |             | 79918227452244           | A_Care_39       | 84                                                                         | 7991355152171    | A                              |
|                                     | AT .        |                          |                 |                                                                            |                  | - 44                           |

Publish New Items – Select Items – Search Results

6. From the list of displayed trade items, select the trade item (s) that you want to publish and then click **Next**. The *Set Cascade Option & Date* page is displayed.

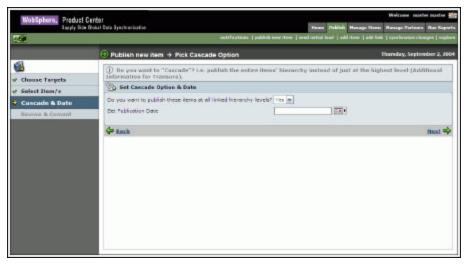

Publish New Item – Set Cascade Option & Date

7. If you want to publish the entire item hierarchy instead of just the highest level, select Yes from the drop-down menu. If not, select No. Select a date to publish the new item using the Calendar icon and click Next. The *Review Publication Summary and Send* page displays the selected items and the trading partners.

#### Note!

The selection of date is optional. If the date for publishing the item is not specified, they are published on the current date.

| WebSphere, Preduct Co                   | ention<br>total total tyretmanication                  | Steen Publish Ho                                                 | Welcome matter matter     |
|-----------------------------------------|--------------------------------------------------------|------------------------------------------------------------------|---------------------------|
| -64                                     |                                                        | settifications   politick new times   send mittal load   add its |                           |
|                                         | Publish new item + Review Public                       | ation Summary and Send                                           | Thursday, September 2, 26 |
| <b>3</b>                                | (i) Environ the items and targets you have             | ave calected far publishing. Then click "Fublich                 | * to committ              |
| Choose Targets                          | Publication of New Itens on: 09,<br>Items Will Cascade | /08/3004                                                         |                           |
| Cascade & Date                          | Selected Nons                                          | Selected Partners                                                |                           |
| <ol> <li>Review &amp; Commit</li> </ol> |                                                        |                                                                  |                           |
|                                         | de Back                                                | 2                                                                | Publish New Items         |

Review Publication Summary and Send

8. Click **Publish New Items**. The trade items are published to the trading partners and you receive the notification message "New Item Successful Publication". If the publication is not sent successfully, you receive the notification message "New Item Failed Publication". The notifications are displayed in the *Publications* tab view.

# **Publish Initial Load**

The first synchronization message that is sent for a trade item that has already been published to a trading partner is called an Initial Load.

The initial load will detail all the changes that have been made to a trade item or item hierarchy.

An initial load can be published in two ways:

- Search for the trade item that you want to publish, and then choose the demand side trading partner to whom you want to publish the initial load.
- Choose the demand side trading partner to whom you want to publish the item. The trade items that can be published to the selected trading partner are displayed.

Publishing an initial load comprises four steps:

- Choose Target Select the trading partner to whom you want to publish the item as an initial load.
- Select Items Select the trade item(s) that are to be published.
- Cascade and Date Select whether you want to publish the trade item hierarchy or only the trade item, and set the publication date.
- Review and Commit Review the list of trade item(s) and trading partners that you have selected, and commit the same for publication.

To publish an initial load:

1. Click on the **Publish** tab in the *Home* Page. The *Publish* tab view is displayed.

| WebSphere, Product Cent                   | 61                       |                          |              |                                                                                                    |                                       | Welcome most                                     |            |
|-------------------------------------------|--------------------------|--------------------------|--------------|----------------------------------------------------------------------------------------------------|---------------------------------------|--------------------------------------------------|------------|
| Supply Side Old                           | at Data Typech anicadion | eats                     | Contenes ( ) | nie weren einer eine seine s |                                       | Norm Range Parlners<br>dd Eals   synchronian cha |            |
| Quick Search                              | • Notifications          |                          |              |                                                                                                    |                                       | Tuesday, Septo                                   | mber 7, 21 |
| n search attitute in<br>n search table 60 | Rew Item Fablication     | Initial Load Publication | Item Add     | Dem Sanchronize Changes                                                                                                    | Stem Link Add                         |                                                  |            |
|                                           |                          |                          |              |                                                                                                    |                                       | 4                                                | refresh    |
|                                           | GTUN                     |                          | To<br>Je     | ansaction                                                                                                    | Status                                | Date                                             |            |
|                                           | 79818237462344_03        | 7981313132271            | T            | ansora_0000000205                                                                                                    | New Item<br>Successful<br>Publication | Wed Sep 01<br>15:40:23 157<br>2604               |            |
|                                           | 79618231567847_98        | -7981315112271           | 1            | ansors_0000000207                                                                                                    | New Item<br>Successful<br>Publication | Wed Sep 01<br>15:00:05 297<br>2004               |            |
|                                           |                          |                          |              |                                                                                                    |                                       |                                                  |            |
|                                           |                          |                          |              |                                                                                                    |                                       |                                                  |            |
|                                           |                          |                          |              |                                                                                                    |                                       |                                                  |            |
|                                           |                          |                          |              |                                                                                                    |                                       |                                                  |            |
|                                           |                          |                          |              |                                                                                                    |                                       |                                                  |            |
|                                           |                          |                          |              |                                                                                                    |                                       |                                                  |            |
|                                           |                          |                          |              |                                                                                                    |                                       |                                                  |            |

Publish Tab View

2. Click on the **publish initial load** link. The *Send Initial Load-> Select Partners* page is displayed.

| WobSphere, Product (<br>Switz Size                                    | Bokal Data Byrectranization                                                                                                    | Welcome matcher aucher Stift<br>tonne Politikk Manage Thom Resays Partners Raw Reports<br>nere them [ and ratio ] and then ] and this [ spectrostan changes ] register |
|-----------------------------------------------------------------------|----------------------------------------------------------------------------------------------------|----------------------------------------------------------------------------------------------------|
|                                                                       | Send an Initial Load → Select Partners                                                                                                    | Thansday, September 2, 2004                                                                                                    |
| Choose Targets<br>Select Term/*<br>Cascade & Bate<br>Service & Canool | Whe would you like to cond initial load to? Select free     Find Partners      Out Partner Name:      wourch results      no cearch results | n available Trading Partners and/or Market Groups<br>Search<br>offersod ~                                                                                              |
|                                                                       |                                                                                                    | rest 🎝                                                                                                    |

Send Initial Load – Select Partners

3. Search for the trading partners to whom you want to publish the trade item. The search results are displayed in the **search results** area. For information about performing the search, refer the Search Trading Partners section in *Chapter 8 -Search*.

| WebSphere, Product ( | Center               |                       |                                      |                              | Weicene master na                                                                                               | ather |
|----------------------|----------------------|-----------------------|--------------------------------------|------------------------------|----------------------------------------------------------------------------------------------------|-------|
| Suppy Side           | Bokal Data Byectmani | al for                |                                      | House Publish Hos.           | the second second second second second second second second second second second second second second second se |       |
|                      |                      |                       | estifications   publish new its      | en 1 med ertel had 1 addites | add bols   synchronize changes                                                                                  | 1.000 |
|                      | ③ Send and           | Initial Load + Se     | lect Partners                        |                              | Thursday, September                                                                                             | 2,2   |
| 2                    | (i) When             | and you like to as    | nd initial load to? Select from avai | lable Trading Partners a     | ad/ar Market Groups                                                                                             |       |
| Choose Targets       | E Find               | Partners              |                                      |                              |                                                                                                    |       |
| Select Dam/4         |                      |                       |                                      |                              |                                                                                                    |       |
| Courade de Date      | G.N                  |                       | Partner Name:                        |                              | Search                                                                                                    | 3     |
| Services & Cornell   | 1000                 |                       |                                      |                              |                                                                                                    |       |
|                      |                      |                       |                                      |                              |                                                                                                    | end   |
|                      | Select.              | GLN                   | Name                                 | Bole                         | View Details                                                                                                    |       |
|                      |                      | 6701115112202         | ECCent Retailer                      | Exchange                     | 0                                                                                                    |       |
|                      |                      | BUILDING TILLING      | A_Part_01                            | technige                     | æ                                                                                                    |       |
|                      |                      | 800 200 200 200 000 7 |                                      | Techange                     | 8                                                                                                    |       |
|                      |                      | 8088012083014         | tp_2.1                               | Exchange                     | æ                                                                                                    |       |
|                      |                      | 1212542214258         | tastrie.                             | Supplier                     | ₫₽                                                                                                    |       |
|                      |                      | 2136542535412         | BRIVERS                              | Nasufacturer                 | <u>d</u>                                                                                                    |       |
|                      |                      | 30040404040404        | 1891295                              | technique                    | ø                                                                                                    |       |
|                      |                      |                       | 10012023                             | Retailer                     | æ                                                                                                    |       |
|                      |                      | 1364018342981         | Tept Partner                         | Supplier                     | æ                                                                                                    |       |
|                      | 100                  |                       |                                      |                              | Ne                                                                                                    | 1.18  |

Send Initial Load – Select Partners – Search Results

4. From the list of the displayed GLNs, choose the demand-side trading partner to whom you want to publish to and click **Next**. The *Select Items for Initial Load* page is displayed.

| WebSphere, Preduct<br>Supprise |                                                                                                    |
|--------------------------------|----------------------------------------------------------------------------------------------------|
|                                | untifications   publish new item   send metral land   addition   add labs   speckrosics changes   replore                                                                                                    |
|                                | ② Send an Initial Load → Select Items for Initial Load Thursday, September 2, 2004                                                                                                    |
|                                | (i) Use the casech pasel to select the item/s you want to cend in your laad                                                                                                    |
| V Choose Targets               | C Find Items                                                                                                    |
| Select Item/s                  |                                                                                                    |
| Courade & Date                 | Search                                                                                                    |
| Review & Commit                | GTIN: Product Name:<br>GTIN Name: Description<br>Grand Name: Target Market: 00<br>Information Provider [GLN] Seect GLN W Information Provider [Name)<br>Jatomation Provider [GLN] Seect GLN W Information Provider [Name) |
|                                | Su search results                                                                                                    |

Send Initial Load – Select Items for Initial Load

5. Type in the search values to search for the trade item and click **Search**. The search results are displayed in the **search results** area. For information about performing the search, refer the Search Trade Items section in *Chapter 8 -Search*.

| Swyly Size     | Golal Data Byechranica | Eve                   |                     |                                  | Publish Hanage Ter   |                                  |
|----------------|------------------------|-----------------------|---------------------|----------------------------------|----------------------|----------------------------------|
|                |                        |                       | estification        | publish new them   read out of a | and   addition   add | halk   synchronize changes   exp |
|                | <li>Send an</li>       | nitial Load + Selec   | t Items for Initial | Load                             |                      | Thursday, September 2, 2         |
|                | (1) then the           | easeth passel to sele | ict the item/s you  | want to cend in your laad        |                      |                                  |
| house Targets  | Eind II                | ems                   |                     |                                  |                      |                                  |
| ielect Item/s  |                        |                       |                     |                                  |                      |                                  |
| nacada & Boto  |                        |                       |                     |                                  |                      | Search                           |
| oview & Commit | GTIN:                  | -                     |                     | Product Name:                    | 1                    |                                  |
|                | OTIN Name              |                       |                     | Description                      |                      |                                  |
|                | Grand Name             |                       |                     | Target Harket:                   |                      | 100                              |
|                | Information            | Provider [GLN]: Seier | CLN M               | Information Provider Dis         | ine)                 |                                  |
|                |                        |                       |                     |                                  |                      | adutared                         |
|                | Select                 | GTIN                  | Name                | Target Harket                    | InfoProvider         | View Details                     |
|                |                        | 19812294882379        | A_Each_2.0          | AU                               | 7981325132171        | ø                                |
|                |                        | 19812294682379        | A_Deck_2.0          | #5                               | 7581105102171        | 19 C                             |
|                |                        | 75010231347047        | A_PHE20             | 85                               | 7501305102171        | 2                                |
|                |                        | 70810227462244        | A_Care_29           |                                  | 79913153112271       | 2                                |
|                | <b>I</b>               |                       |                     |                                  |                      |                                  |
|                | Cosh Sech              |                       |                     |                                  |                      | Next                             |

Send Initial Load – Select Items for Initial Load – Search Results

6. From the list of displayed trade items, select the trade item (s) that you want to send as an initial load and click **Next**. The *Pick Cascade Option* page is displayed.

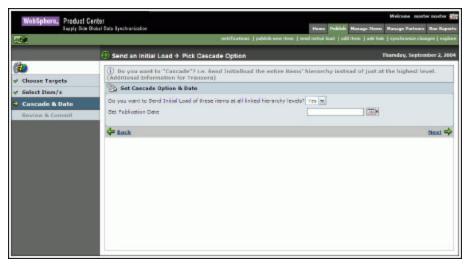

Send Initial Load – Set Cascade Option&Date

7. If you want to send the entire trade item(s) hierarchy instead of just the highest level, select Yes from the drop-down menu. Otherwise select No. Click Next. Select a date using the Calendar icon and click Next. This is the date when the data pool processes the message received for sending an Initial Load. The *Review Publication Summary and Send* page displays the selected trade items and the trading partners.

#### Note!

The selection of date is optional. If the date for publishing the trade item is not specified, they are published on the current date.

| WebSphere, Preduct C            | enter<br>Bolat Data Tyrchanization   | France Publish Hara                                                | Welcose parter parter |
|---------------------------------|--------------------------------------|--------------------------------------------------------------------|-----------------------|
| -64                             |                                      | settifications   politisk new time   could satisf have   add time. |                       |
|                                 | Send an Initial Load → Review Initia | Thankay, September 2, 20                                           |                       |
| <b>\$</b>                       | Environ the Herme and targets you la | publick initial had                                                |                       |
| Choose Targets<br>Solect Item/s | Send Initial Load of Items on: 05    |                                                                    |                       |
| Cascade & Date                  | Selected Items 766(2284692279        | Selected Partners                                                  |                       |
| • Review & Commit               |                                      |                                                                    |                       |
|                                 | de Back                              | 2                                                                  | Send Initial Load     |

Review Publication Summary and Send

8. Click **Send Initial Load**. The trade item(s) are published to the trading partners and you receive the notification message "Initial Load Successful". If the publication is not sent

successfully, you receive the notification message "Initial Load Failed". The notifications are displayed in the *Initial Load Publication* tab view.

# Add Items

You can add trade items to the data pool catalog if they are in the "New Item Approved" status. When the trade item is approved for registration, you have to add it to the data pool.

To add trade items to the data pool:

1. In the *Publish* tab view, click on the a**dd item** link. The *Add Item->Select Items* page is displayed.

| WobSphere, Product C                                                    | Kródzi<br>Kródzi Duz Pyrchanization Manage Manage |
|-------------------------------------------------------------------------|----------------------------------------------------------------------------------------------------|
| 244                                                                     | ustofications   politisk new item   und initial land   add item   add him,   speckingers   explore                                                                                                    |
| ADD ITEM                                                                | 🕘 Add Nem & Select Nems                                                                                                    |
| Alto Inter<br>- Select Item/s<br>Sol Ail Dare Itela<br>Review & Control |                                                                                                    |

Add Item - Select Items

2. Search for the trade item (s). The search results are displayed in the **search results** area. For more information on performing a search, refer the Search Trade Items section in *Chapter 8 - Search*.

| WebSphere, Product C | enter                                                                                                    |                       |                                                                                                    |                         |                          | Welcosie machermacher 🖗                                                                                                    |  |
|----------------------|----------------------------------------------------------------------------------------------------|-----------------------|----------------------------------------------------------------------------------------------------|-------------------------|--------------------------|----------------------------------------------------------------------------------------------------|--|
| Supp Side 1          | Robal Data Nyes                                                                                                    | to an idealized       | astifications (                                                                                                  | patchels are store 1 or | Henry Publish Hanage Her | m Hanage Zertnam Ras Raport<br>Ink   synchronics changes   explor                                                                                                    |  |
| <b>.</b>             | -                                                                                                    |                       |                                                                                                    |                         |                          |                                                                                                    |  |
| DD TTEM              |                                                                                                    | i item Ə. Select ite  | ems                                                                                                    |                         |                          | Thursday, September 2, 200                                                                                                    |  |
| Select Item/s        | Comparison of the second second secon |                       |                                                                                                    |                         |                          |                                                                                                    |  |
|                      | _                                                                                                    |                       |                                                                                                    |                         |                          |                                                                                                    |  |
| Set Add Dom Date     |                                                                                                    |                       |                                                                                                    |                         |                          | Search                                                                                                    |  |
| Beview R. Commit     | GTIN:                                                                                                    |                       | -                                                                                                    | Product Name:           | 1                        | Concession of the local diversion of the local diversion of the loca |  |
|                      | OTIN                                                                                                    |                       | -                                                                                                    | Description             |                          |                                                                                                    |  |
|                      | 10000                                                                                                    | harres.               | -                                                                                                    | Target Harkets          |                          | 10                                                                                                    |  |
|                      | 1000                                                                                                    |                       |                                                                                                    |                         |                          | 150                                                                                                    |  |
|                      | Local Contracts                                                                                                    | sation Provider [GLN] | and the second second second second second second second second second second second second second second second | Information Pro         | vider (Itame):           |                                                                                                    |  |
|                      | Status                                                                                                    | it:                   | Draft with Variant M                                                                                             |                         |                          | advanced."                                                                                                    |  |
|                      | h search results                                                                                                    |                       |                                                                                                    |                         |                          |                                                                                                    |  |
|                      | Select                                                                                                    |                       | Name                                                                                                    | Target Norlect          | Information Provider     | View Details                                                                                                    |  |
|                      |                                                                                                    | 122110301708083       | Lossili, St. Barris                                                                                              | UE                      | 798121313232             | 624                                                                                                    |  |
|                      |                                                                                                    | 73088089089089.       | fafao                                                                                                    | 54                      | 20013131312271           | Q2                                                                                                    |  |
|                      |                                                                                                    | 28795555555558        | pack                                                                                                    | CA                      | 7901315112271            | 8<br>8<br>8<br>8<br>8<br>8                                                                                                    |  |
|                      |                                                                                                    | 7875555555558         | pack                                                                                                    | SA                      | 7891715112271            | 2                                                                                                    |  |
|                      |                                                                                                    | 2875555555558         | pack                                                                                                    | 05                      | 7891215112271            | @                                                                                                    |  |
|                      |                                                                                                    |                       | -                                                                                                    | AL AL                   | 2001215132275            | Ø .                                                                                                    |  |
|                      | 9.71                                                                                                    |                       |                                                                                                    |                         |                          | - C.C.                                                                                                    |  |
|                      | Class.                                                                                                    | ect All               |                                                                                                    |                         |                          | Next 📫                                                                                                    |  |

Add Item - Select Items - Search Results

3. Select the trade item (s) that you want to add and click **Next**. The *Set Date* page is displayed.

| WebSphere, Product C     | rdat                                 | Weizene mastermaster                                                 |
|--------------------------|--------------------------------------|----------------------------------------------------------------------|
| Supprised Supprised      | Robel Data Byechranization           | Hone Publish Hanage Steen Banage Zielners Ban Kaper                  |
| 44                       | ustifications   publish new item   p | nd rettal load. ) add item. ( add bab. ) synchroesio chonges ( esplo |
|                          | ④ Add item → Select Date to Add item | Ilturiday, September 2, 200                                          |
| DD ITEM<br>Select Item/s | Set Date                             |                                                                      |
| Set Add Item Date        | Set Add Item Data                    |                                                                      |
| Services & Corected      | 4 Rech                               | Next 🖨                                                               |
|                          |                                      |                                                                      |
|                          |                                      |                                                                      |
|                          |                                      |                                                                      |
|                          |                                      |                                                                      |
|                          |                                      |                                                                      |
|                          |                                      |                                                                      |
|                          |                                      |                                                                      |
|                          |                                      |                                                                      |
|                          |                                      |                                                                      |
|                          |                                      |                                                                      |
|                          |                                      |                                                                      |

Add Item - Set Date

4. Select the date using the **Calendar** icon and click **Next**. This is the date when the data pool processes the message for adding the trade item. The *Review Item Add Summary and Send* page displays the selected trade item (s) and the date.

| WebSphere, Product Ce     | nter                                         | Weicese master master                                                                                     |
|---------------------------|----------------------------------------------|----------------------------------------------------------------------------------------------------|
| COL .                     |                                              | Pokish Human Item Hanage Pertners Ran Kapurt<br>Ined   add item   add Inik   specksurger changes   explor |
|                           | Add Item -> Review Item Add Summary and Send | Thursday, September 2, 200                                                                                |
| ADD ITEM<br>Select Item/s | Date for Add Item: 09/02/2004                |                                                                                                    |
| Set Add Item Date         | Selected News                                |                                                                                                    |
| 9 Review & Commit         | GTIN<br>LE344356790975                       |                                                                                                    |
|                           | da Back                                      | Add Item(s)                                                                                               |

Review Item Add Summary and Send

5. Review the list of trade item(s), and click **Add Item(s)**. The trade item(s) are added to the data pool and the notification message "Successful Item Add" is received. If the trade item(s) is not sent successfully, the notification message "Failed Item Add" is received. The notifications are displayed in the *Item Add* tab view.

## Add Links

To add trade item links to the data pool:

1. In the *Publish* tab view, click on the **add link** link. The *Add Item Link->Select Item* page is displayed.

| WebSphere, Product Ce  | ato:                                     |                                                            | Weicese nacher macher 👬                                                                                         |
|------------------------|------------------------------------------|------------------------------------------------------------|----------------------------------------------------------------------------------------------------|
| Supprise 0             | rides<br>aksi Data Kynotoanization       | Howe Publish Hanage II                                     | een Hasage Zoriners Ras Reports                                                                                 |
|                        | mitificatio                              | na   polohik new them   read suited load   addition: ] add | i kak   synchronise changes   explore                                                                           |
|                        | ④ Add Item Link → Select Item            |                                                            | Runday, September 2, 2004                                                                                       |
| ADD ITEH LINK          | C Find Items                             |                                                            | 1                                                                                                    |
| Select Item            |                                          |                                                            |                                                                                                    |
| Select Parant / Child  |                                          |                                                            | the second second second second second second second second second second second second second second second se |
| Set And Terr Link Date |                                          |                                                            | Search                                                                                                    |
| Review & Commit        | GTIN:                                    | Product Name:                                              |                                                                                                    |
|                        | OTIN Name:                               | Description                                                |                                                                                                    |
|                        | Grand Name:                              | Target Harket:                                             | 100                                                                                                    |
|                        | Information Provider [GLN]: Select GLN M | Information Provider (Itame):                              |                                                                                                    |
|                        |                                          |                                                            | Advised -                                                                                                    |
|                        |                                          |                                                            |                                                                                                    |
|                        | <u>a</u>                                 |                                                            | -                                                                                                    |

Add Item Link - Select Item

2. Search for the trade item for which you want to add the links. The search results are displayed in the **search results** area. For information about performing the search, refer the Search Trade Items section in *Chapter 8 – Search*.

| 6                      |                    | estification         | a palaish new them () read ratio load | ) add these () add bals. ( synchronize | changes [ - |
|------------------------|--------------------|----------------------|---------------------------------------|----------------------------------------|-------------|
|                        | Add Item Link      | → Select item        |                                       | Thursday, Se                           | ptomber 2   |
| D ITEH LINK            | Find Items         |                      |                                       |                                        |             |
| Select Item            |                    |                      |                                       |                                        |             |
| Select Parant / Child  |                    |                      |                                       | 1.55                                   | -           |
| Set Add Harn Unik Data |                    |                      |                                       | Search                                 | ~           |
| Review & Commit        | GTIN:              | -                    | Product Name:                         |                                        | _           |
|                        | OTIN Name:         |                      | Description                           | 1 20                                   |             |
|                        | Grand Name:        | 1                    | Target Harket:                        | 1                                      | 17          |
|                        | Information Provid | er [GLN]: ExectGLS M | Information Provider Diame            |                                        |             |
|                        |                    | -                    |                                       |                                        | Advance     |
|                        | Do search results  |                      |                                       |                                        |             |
|                        | GTEN               | Nama                 | Target Harket Sr                      | formation Provider                     |             |
|                        | 796103223232323    | sack                 |                                       |                                        | 9<br>19     |
|                        | (BRANNING CONTRACT | Calle                |                                       |                                        |             |
|                        | TRANSANANANA       | sallet               |                                       |                                        |             |
|                        |                    |                      |                                       |                                        |             |
|                        | 728506506508A3     | noch                 |                                       |                                        | - 5         |
|                        | 1001171777771212   | each                 |                                       |                                        | 8888        |
|                        | 79711011011010     | each                 |                                       |                                        |             |

Add Item Link – Select Item – Search Results

3. Click on a trade item for which you want to add the links and click **Next**. The *Select Parent/Child of Link* page is displayed.

| WabSphare, Product Cen | la.              |                        |                             |                                     | Welcoste master master       |
|------------------------|------------------|------------------------|-----------------------------|-------------------------------------|------------------------------|
| Supprise Bot           | ul Data Byectman | callor                 |                             | Home Dakible Hanage                 | Ren Basage Zarleary Ras Kapa |
| 4                      |                  |                        | untifications   publish are | erten ( endratud lood ) address ( a |                              |
|                        | ① Add Ite        | m Link + Select Parent | Child of Link               |                                     | Thursday, September 2, 200   |
| DD ITEH LINK           |                  | ct Link Items          |                             |                                     |                              |
| Select Item            | chad (g)         |                        | -C-2020114                  |                                     |                              |
| Select Parent / Child  | Select           | GTIN                   | Турн                        | Quantity                            |                              |
| Set Add Item Link Date |                  | 20030130107125         | 28                          |                                     |                              |
| Emore & Commit         | 1000             |                        |                             |                                     |                              |
| Smithe B Commit        |                  |                        |                             |                                     |                              |
|                        |                  |                        |                             |                                     |                              |
|                        |                  |                        |                             |                                     |                              |
|                        |                  |                        |                             |                                     |                              |
|                        |                  |                        |                             |                                     |                              |
|                        |                  |                        |                             |                                     |                              |
|                        |                  |                        |                             |                                     |                              |
|                        |                  |                        |                             |                                     |                              |
|                        |                  |                        |                             |                                     |                              |
|                        |                  |                        |                             |                                     |                              |
|                        |                  |                        |                             |                                     |                              |
|                        |                  |                        |                             |                                     |                              |
|                        |                  |                        |                             |                                     |                              |
|                        | 14               |                        |                             |                                     | +                            |
|                        | 4 Dack           |                        |                             |                                     | beat -                       |
|                        |                  |                        |                             |                                     | LABOR                        |

Add Item Link – Select Parent/Child of Link

4. Select the child link(s) that you want to add and click **Next**. The *Select Date to Add Item Link* page is displayed.

| WebSphere, Predust Cent                  | 91<br>I Data Tyschanisation                     | Weicene mader nader få                                                |
|------------------------------------------|-------------------------------------------------|-----------------------------------------------------------------------|
|                                          |                                                 | and settad load   add item   add loak   synchronize changes   explore |
|                                          | Add Item Link      Select Date to Add Item Link | Thursday, September 2, 260                                            |
| NDD ITEM LINK                            | Set Date                                        |                                                                       |
| / Select Item<br>/ Select Parent / Child | Set Item Link Add Date                          |                                                                       |
| Set Add Item Link Date                   | ₩ Ecch                                          | Hood 🗬                                                                |

Select Date to Add Item Link

5. Select the date using the **Calendar** icon to specify when the data pool will process the message and click **Next**. The *Review Item Link Add Summary and Send* page is displayed.

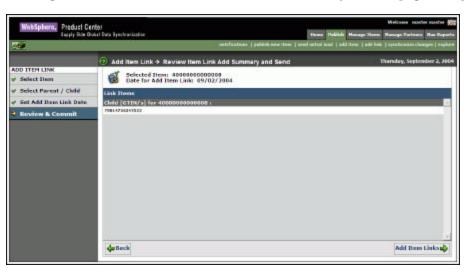

Review Item Link Add Summary and Send

6. Review the list of links, and click **Add Item Links.** The links are added to the data pool and you receive the notification message "Successful Link Add". If the trade item link(s) is not sent successfully, you receive the notification message "Failed Link Add". The notifications are displayed in the *Item Link Add* tab view.

## Synchronize Item Changes

You can synchronize changes for only those trade item (s) that have already been registered with the data pool and have been modified.

To synchronize item changes with the data pool:

1. In the *Publish* tab view, click on the **synchronize changes** link. The *Select Items to Synchronize* page is displayed.

| WabSphere, Preduct C | (ento)                                                                      |                                                                       | Weicene naster easter 🗃     |
|----------------------|-----------------------------------------------------------------------------|-----------------------------------------------------------------------|-----------------------------|
| Supplie<br>Gal       | Ookal Data Tyechranization                                                  | Home Publish new How ] and initial load ] add How                     |                             |
|                      | Product Modification + Select Items to :                                    | Synchronite                                                           | Thursday, September 2, 2004 |
|                      | (i) the the search panel to relect the new ite                              |                                                                       |                             |
| Select Item/s        | G Find Items                                                                |                                                                       | Search                      |
| Sevice & Connot      | GTIN:<br>GTIN Name:<br>Brand Name:<br>Brand Name:<br>Status:<br>Begistere W | Product Names Description: Target Market: INformation Provider (Name) |                             |
|                      | No search results                                                           |                                                                       | -<br>Next 🗣                 |

Select Items to Synchronize

2. Search for the trade item(s) that you want to synchronize. The search results are displayed in the **search results** area.

|                  | Product Modification                                                      | + Select Items to Synch  | ronize                                                                     |               | Friday, September 1, 2 |
|------------------|---------------------------------------------------------------------------|--------------------------|----------------------------------------------------------------------------|---------------|------------------------|
|                  | (I) Use the search panel                                                  | to select the new item/s | you want to synchronize                                                    |               |                        |
| Select Item/s    | D Find Dama                                                               |                          |                                                                            |               | Search                 |
| Review & Constit | GT2N<br>GT2N Nome:<br>Brand Nama:<br>Information Provider [GL8]<br>Babuai | r Seact GLB              | Product Name:<br>Description)<br>Tangat Harket:<br>Enformation Provider [N | anej:         | @                      |
|                  | Select GTIN                                                               | Name                     | Target Harket                                                              | Interrovider  | View Details           |
|                  |                                                                           | SHEZLI TEST_REPORT_S     | 85                                                                         | 7001215112271 | ø                      |
|                  |                                                                           |                          |                                                                            |               |                        |

Select Items - Search Results

3. Select the trade item (s) and click **Next**. The *Pick Synchronize date* page is displayed.

| WabSphare, Preduct C                                         | erbor                                                                                                    | Welcome machermacher 🚮                                                |
|--------------------------------------------------------------|----------------------------------------------------------------------------------------------------|-----------------------------------------------------------------------|
| Supplier (                                                   | båd bis lystratister Pener Pelikk Henge B<br>estification:   påkkk nive fre   påkkk nive fre   påkkk nive fre   påkkk nive   akket nive   akket nive   ak | ion Range Zerinan Ras Reports<br>Elak   synchronics changes   explore |
|                                                              | Product Modification      Pick Synchronize date                                                                                                    | Friday, September 3, 2004                                             |
|                                                              | Additional Information for Transcera.                                                                                                    |                                                                       |
| # Select Item/s                                              | Set Cascade Option & Date                                                                                                    |                                                                       |
| <ul> <li>Synchronize Date<br/>Beview &amp; Commit</li> </ul> | Do you want to publish these items at all initial hierarchy levels? Vis W                                                                                 |                                                                       |
|                                                              | ¢− Back                                                                                                    | Mext 🌩                                                                |

Pick Synchronize Date

- 4. In the **Set Publication Date** field, type the date when the data pool will synchronize the modified trade item. The date format is mm/dd/yyyy. You can also select the date using the **Calendar** icon.
- 5. Click **Next**. The *Review Synchronization Summary and Send* page is displayed.

|                                                                                          | stel Date Syndhonization | Home Dobbik Hanage (1) |                                                                |
|------------------------------------------------------------------------------------------|--------------------------|------------------------|----------------------------------------------------------------|
| <ul> <li>Select Item/*</li> <li>Synchronize Date</li> <li>Roview &amp; Commit</li> </ul> |                          | nd Send                | ladi   synchronis shangon   synho<br>Felday, Soptember 1, 2004 |
|                                                                                          | <b>And Back</b>          | Sy                     | nchronize Changes 💠                                            |

Review Item Link Add Summary and Send

- 6. Review the list of trade item(s), and click **Synchronize Changes**. Once the data pool synchronizes these changes, the notification messages are received based on the attribute value that has changed. There are two scenarios:
- The data pool has certain mandatory attributes. If you change the value of any of the mandatory attributes, then the notification message "Successful Item Correction "is received. If the trade item is not sent successfully, you receive the notification message "Failed Item Correction".

• If you change the value of any other attributes other than the mandatory attributes, the notification message "Successful Item Modification" is received. If the trade item is not sent successfully, you receive the notification message "Failed Item Modification".

These notifications are displayed in the *Item Change Synchronize* tab view.

## **Explore** Publications

For information about performing a search for publications, refer the section Search Publications in *Chapter 8 – Search*.

# Ch 5 Managing Trade Items

This chapter describes the various tasks related to managing trade items within the GDS solution.

**Topics**:

- <u>View Notifications</u>
- <u>Create Trade Items</u>
- <u>Edit Trade Items</u>
- Modify Trade Items
- Delete Approved Trade Items
- Create Hierarchy
- Modify Hierarchy
- Delete Hierarchy Links
- Explore Trade Items and Hierarchies

You can create and edit trade items from the *Home* page. The tasks are displayed in **Quick Tasks** on the left navigation pane.

## **View Notifications**

You can view all notifications related to trade item requests in the *Notifications* page. This page contains the following tabs:

- New Item Request
- Item Change Request
- Item Hierarchy Request

To view the list of notifications for each, click on the corresponding tab. The *New Item Request* tab view is displayed by default.

| 🐗 refres |
|----------|
| te .     |
|          |
|          |
|          |
|          |
| 1        |

Manage Items - Notifications

Each notification is represented by a GTIN. To view the details of a notification, click on the notification. The details of that notification are displayed.

| South See Spirit See Out I See Spirit actuality     New Spirit See Spirit See Spirit                           | WebSphere, Product Ce                                                                                                    | rder                                            |                     |               |              |             |              |           | Welc   | one mastermaster                       |
|----------------------------------------------------------------------------------------------------|----------------------------------------------------------------------------------------------------|-------------------------------------------------|---------------------|---------------|--------------|-------------|--------------|-----------|--------|----------------------------------------|
| The item has been approved Message : Item Date Ini Sou Di 22 (51:07 / 357 / 204 Brained (2011)) * #2542500000000                                                                                                    |                                                                                                    |                                                 |                     |               |              | Henry       | Publish Ho   | age Deer  | Barag  | r Zainars Ras Kapari                   |
| Message:Item         Date (if isour 012/15/07 157 157 1504         Date (if isour 012/15/07 157 157 1504         Date (if isour 012/15/07 157 157 1504         Date (if isour 012/15/07 157 157 1504         Date (if isour 012/15/07 157 157 1504         Date (if isour 012/15/07 157 157 1504         Date (if isour 012/15/07 157 157 1504         Date (if isour 012/15/07 157 157 1504         Date (if isour 012/15/07 157 157 1504         Date (if isour 012/15/07 1507 1507 1507 1507 1507 1507 1507 15                                                                                                    | <b>1</b>                                                                                                    |                                                 |                     | 2             | diffications | create them | witt them    | create la | marchy | additionarchy   explor                 |
| STIN Reneti*     TESTNO2     P all values     Deen Status Doraft With Variant       Column Alkahuter     Non-Lake     Valued Alkahuter     Deen Status Doraft With Variant       It Solect Target Rurket     Alkahuter     Deen Status Doraft Rurket     Deen Status Doraft Rurket       It Solect Target Rurket     Alkahuter     Deen Status Doraft Rurket     Deen Status Doraft Rurket       It Solect Target Rurket     Alkahuter     Deen Status Doraft Rurket     Deen Status Doraft Rurket       Retailer Distributer Status     Cestrotopil     P all values       Retailer Distributer Guit     Cestrotopil     P all values                                                                                                    | Message : Berns<br>Date Mill Bep 03 12(15(37 15)                                                                                                    |                                                 |                     |               |              |             |              |           |        |                                        |
| Caluda Makindare, Tanue Likk, Terrent Athibitets       I. Solect Tanget Riskat       I. Solect Tanget Riskat       TEM VARIANT STATUS :       Approved       Tanget Naking       Terrent VARIANT STATUS :       Approved       Tanget Naking       Terrent VARIANT STATUS :       Approved       Tanget Naking       Terrent VARIANT STATUS :       Approved       Tanget Naking       Terrent VARIANT STATUS :       Approved       Tanget Naking       Terrent VARIANT STATUS :       Approved       Tanget Naking       Terrent VARIANT STATUS :       Approved       Tanget Naking       Terrent VARIANT STATUS :       Approved       Tanget Naking       Terrent VARIANT STATUS :       Approved       Tanget Naking       Terrent VARIANT STATUS :       Approved       Tanget Naking       Terrent VARIANT STATUS :       Tanget Naking       Terrent VARIANT STATUS :       Terrent VARIANT STATUS :       Terrent VARIANT STATUS :       Terrent VARIANT STATUS :       Terrent VARIANT STATUS :       Terrent VARIANT STATUS :       Terrent VARIANT STATUS :       Terrent VARIANT STATUS :       Terrent VARIA                                                                                                    | alobal trade tien number (att                                                                                                    | N);* 450450000000                               | micluci Type:*      | LASE          | Languag      | e.* (c      | (Arried Stat |           |        |                                        |
| E. Select Target Rarket Contributes     Select Information Provide Contributes Report Rarket     Select Information Provide Contributes Report Report R      | OT IN BARIE!*                                                                                                    | TESTN92                                         |                     | m all values  | Item Stat    |             | with York    | ant .     |        |                                        |
| E. Select Target Rarket Contributes     Select Information Provide Contributes Report Rarket     Select Information Provide Contributes Report Report R      | Cold States Designed To                                                                                                    | and all and and and and and and and and and and |                     |               |              |             |              |           |        |                                        |
| ITEN VARIANT STATUS : Approved TARGET NARKET : United States INFORMATION PROVIDER : TEST IP           Intendem Database         National Database         National Database         National Database         Database         <                                                                                                    | and the second second se | CONTRACTOR OF THE OWNER.                        | lect Information Pe | ovider TTTP   |              |             |              |           |        |                                        |
| Betaller:         Legister         Additional Descriptions         Betaller:         Mithie         TH Specific         Reserves         Dott         Hommer         Dott         Hommer         Dott         Hommer         Dott         Hommer         Dott         Hommer         Dott         Hommer         Dott         Hommer         Dott         Hommer         Hommer         Dott         Hommer         Hommer                                                                                                    |                                                                                                    |                                                 |                     |               | NTOPR - T    | PST IP      |              |           |        |                                        |
| Number Description Billion Description Construction Construction Const |                                                                                                    |                                                 |                     |               |              |             | Pleasant     | Deenal    | 010    | Haussileur Materials                   |
| The Starker Street and Starker Street                                                                                                    |                                                                                                    |                                                 |                     |               | tor Dem      |             |              |           |        | ······································ |
| Retailer Detributor Property: Retailer Distributor Property Bell values                                                                                                    | Retailer Distributor GLN:                                                                                                    |                                                 |                     | CPPR Drabled: |              |             |              |           |        |                                        |
|                                                                                                    | Rebeiler Distributor Property:                                                                                                    |                                                 | (B) all v           |               | tor Propert  |             |              |           |        | at velace                              |
|                                                                                                    |                                                                                                    |                                                 |                     |               |              | 1.1         |              |           |        | 2.572                                  |
|                                                                                                    |                                                                                                    |                                                 |                     |               |              |             |              |           |        |                                        |
|                                                                                                    |                                                                                                    |                                                 |                     |               |              |             |              |           |        |                                        |
|                                                                                                    |                                                                                                    |                                                 |                     |               |              |             |              |           |        |                                        |
|                                                                                                    | <u></u>                                                                                                    |                                                 |                     |               |              |             |              |           |        |                                        |

Manage Items – Notification Details

# **Notifications for New Item Request**

The types of notifications that you can receive for new item request are:

- Item Variant Attribute Enrichment Pending
- Item Variant Attribute Enrichment Completed
- Item Global Attribute Enrichment Pending
- Item Global Attribute Enrichment Completed
- Item Variant Creation Pending
- New Item Approval Pending

- New Item Approved
- New Item Creation Rejected

## **Notifications for Item Change Request**

The types of notifications that you can receive for item change request are:

- Modify Item Approval Pending
- Modify Item Approved
- Modify Item Rejected
- Item Deletion Approval Pending
- Item Deletion Approved
- Item Deletion Rejected

## **Notifications for Item Hierarchy Request**

The types of notifications that you can receive for item hierarchy request are:

- Item Link Approval Pending
- Item Link Approved
- Item Link Rejected

## **Create Trade Items**

You can create a trade item by providing basic information about the trade item. This creates a working record of that trade item. You can then submit the trade item for enrichment. Users from different departments can then add to the working record by providing additional information about that trade item.

The trade item is validated and a working record is stored in the trade item repository of the GDS solution.

To create a trade item:

- 1. <u>Create GTIN</u>
- 2. Enrich Global Attributes
- 3. <u>Create Trade Item Variant</u>
- 4. Enrich Variant Attributes
- 5. <u>Submit for Compliance Check</u>
- 6. <u>Submit for Approval</u>

During solution setup, you have the option to turn on/off the global attributes enrichment process, variant attribute enrichment process, and the approval process. For more information, refer the *GDS Supply Installation and Configuration Guide*.

The process of creating a trade item when global enrichment, variant enrichment or the approval process turned off is explained in the later part of this section.

# **Create GTIN**

To create the GTIN:

1. In the *Home* page, click on the **Manage Items** tab. The *Manage Items* tab view is displayed.

| Datck Smarch<br>Bearch atribute (M | Notifications          |                    |                      |            | Friday, Septe                                         | mber 3, |
|------------------------------------|------------------------|--------------------|----------------------|------------|-------------------------------------------------------|---------|
| earch value                        | 60 New Stars Regrest   | Dem Change Respect | Dem Hierarchy Access |            |                                                       |         |
|                                    |                        |                    |                      |            |                                                       | refres  |
|                                    | GTIN<br>43643666666677 |                    | GTIN Name<br>CHILD   | Brand Name | Status<br>Item Global Attribute<br>Enrichment Pending |         |
|                                    | 456456666666666.       | 05.79813151122     | t TESTING2           | Coca Cola  | New Item Approved                                     |         |
|                                    | 444410101010104        |                    | TESTING              | COCA Cola  | Dem Global Attribute<br>Enrochment<br>Completed       |         |
|                                    | 79012370602373_        | vs_79813151122     | 1 A_Peck_30          | 15H        | New Item Approved                                     |         |
|                                    | 46468746213467_        | CA_79813151122     | ra pa                | - 14       | Them Variant Creation<br>Pending                      |         |
|                                    |                        |                    |                      |            | Pending                                               |         |

Manage Items Tab View

2. Click on the **create item**s link. The *Create Item* page is displayed.

| WobSphere, Product Center<br>Swelt Size Order Data In                                                             | ectrarization             |                                                                      | Weiczes nacht ander Mit                                      |
|----------------------------------------------------------------------------------------------------|---------------------------|----------------------------------------------------------------------|--------------------------------------------------------------|
|                                                                                                    |                           |                                                                      | men   witt men   create instantly   with instantly   explore |
| Create Item                                                                                                    | -1.0                      |                                                                      | Friday, September 3, 2004                                    |
| Global Trade Item Number (GTIN) *<br>GTIN Nerne:*<br>Product Type: *                                              | _ Select Product Type _ W |                                                                      |                                                              |
| <ol> <li>Classification Information<br/>Internal category [code].*</li> <li>DataPeol Category BCode2.*</li> </ol> |                           | arternel Category (Description))<br>Detafosi Category (Description)) |                                                              |
| 🕼 Create GTIN 🙀 Cancel                                                                                            |                           |                                                                      |                                                              |

Manage Items – Create Item

- 3. In the **Global Trade Item Number (GTIN)** field, type the Global Trade Item Number for the trade item.
- 4. In the **GTIN Name** field, type the name of the trade item.
- 5. From the **Product Type** drop-down menu, select the type of product. Options available are Case, Display/Shipper, Each, Mod Pallet (Mixed), Package, and Pallet.

#### 6. Under **Classification Information**:

a. Specify the code and the description for the internal category. To do this, click **edit**. The *Internal Classification List View* is displayed.

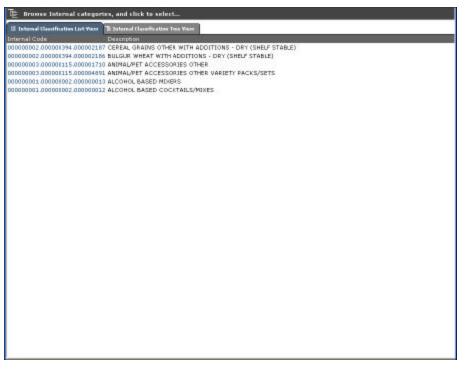

Internal Classification List View

- b. Click on the category code. The *Internal Classification List View* is closed. The category code and the description for that category are automatically displayed in the **Internal Category [Code]** and **Internal Category [Description]** fields.
- c. You can also select the category code from the tree view. Click on the **Internal Classification Tree View** tab. The *Internal Classification Tree View* is displayed.

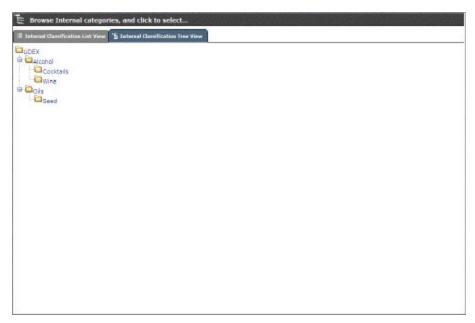

Internal Classification Tree View

d. Specify the code and the description for data pool category. To do this, click **edit**. The *UDEX List View* is displayed.

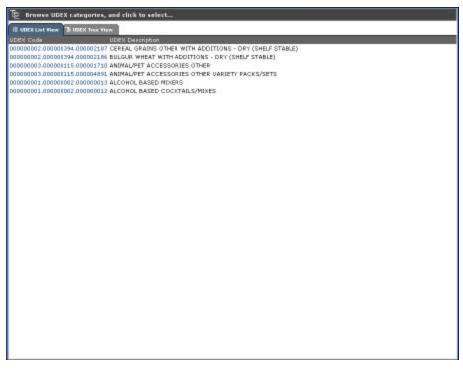

## UDEX List View

e. Click on the category code. The *UDEX List View* is closed. The category code and the description for that category are automatically displayed in the **DataPool Category [Code]** and **DataPool Category [Description]** fields.

7. Click **Create GTIN**. The GTIN is created and the message "Item global information created successfully." is displayed along with additional fields.

| WebSphere, Product<br>Bappy Se                     | Center                            |                   |                                                        |                                    | Belanne marter marter 👹   |
|----------------------------------------------------|-----------------------------------|-------------------|--------------------------------------------------------|------------------------------------|---------------------------|
|                                                    | in Diebell Date Synchronication   |                   | (Page                                                  | er Poblish Humage Docto H          | mage Portness Ros Report  |
| <b>1</b>                                           |                                   |                   | mithealism   main it                                   | inen   milli Bass   results himmer | by [ add bissarby ] aspin |
| 🕣 Edit Hem                                         |                                   |                   |                                                        | j.                                 | riday, September 3, 200   |
| Dem global information o                           | created successfully.             |                   |                                                        |                                    |                           |
| Global Trade Item Number (                         | GTUN ): * [34765565595597         | Product Type:* 04 | Language:*                                             | Inglish (United States) M          |                           |
| GTIN Neme:*                                        | Intole and Seal                   |                   | Bal values Itom Status                                 | raft                               |                           |
|                                                    | FIGURE SHIT                       |                   | Denning the second                                     |                                    |                           |
| Gobal Attributes I lies Links                      |                                   |                   |                                                        |                                    |                           |
| Global Attributes for                              |                                   |                   |                                                        |                                    | -                         |
| Global Brand Internation                           | 1                                 |                   |                                                        |                                    |                           |
|                                                    |                                   | 🖉 all values      | Brand Nervel*                                          |                                    |                           |
| E Classification Inform                            | ation                             |                   |                                                        |                                    |                           |
| Internel Category (Code).*                         | 13083056                          |                   | Internel Category [Description]:                       | Cocktella                          |                           |
| DataPool Category [Code]                           | B 908 908 91,0 806 808 82,0 906 8 |                   | DatePool Category [Description]:                       | ALCOHOL BASED MINERS               |                           |
| Global Organization Infor                          | mation                            |                   |                                                        |                                    |                           |
| Owning Organization:                               | 22                                |                   | Owning Organization Name:                              |                                    |                           |
| Clobal                                             | 4.5 4.5                           |                   |                                                        |                                    | 100 M                     |
| size pretrich.                                     |                                   |                   | este (timperial)                                       |                                    |                           |
|                                                    | Note 🛩 🗇                          |                   |                                                        | NORE M STOR                        |                           |
| Packaging Type:                                    |                                   | 1                 | Pader*                                                 |                                    |                           |
| Timer Packa                                        |                                   |                   | Product Porms                                          |                                    |                           |
| Base Unit Indication                               | v                                 |                   | Consumer Unit Indicatori                               | ~                                  |                           |
| Variable Weight Trade Item                         |                                   |                   | Num of Complete Layers Cont in<br>Item/GTIN Pallet HEI |                                    |                           |
| Num of Items in a Complete<br>Layer/GTIN Pallet TL | L                                 |                   | Starage/Handling Temp Maxi                             |                                    | *                         |
| Storage/Handling Temp Hin:                         |                                   | (m)               | Packaging Naterial Type:                               |                                    | 1                         |
| Own Labell Private Labels                          | w l                               |                   | Num of Jorne per Fallet:                               |                                    |                           |

Manage Items – Item Created Successfully

- 8. You can enrich the global attributes or send the trade item for global enrichment. For information about enriching global attributes, refer the section "Enrich Global Attributes".
- 9. To send the trade item for global enrichment, click **Submit Global Attributes for Enrichment**. The notification message "Item Global Attribute Enrichment Pending" is sent to the appropriate user (s).

## **Enrich Global Attributes**

To enrich the global attributes:

1. In the *New Item Request* tab view, click on the notification "Item Global Attribute Enrichment Pending". The details of the notification are displayed.

| WebSphere, Product                                                 | Center<br>Biotar Data Synchronization |                      |                                                        | Weicose santes s<br>m Dublish Manage Norme Manage Parloares Ros Report |
|--------------------------------------------------------------------|---------------------------------------|----------------------|--------------------------------------------------------|------------------------------------------------------------------------|
| 238                                                                |                                       |                      | net/Scatters   coute it                                | non ( oditites) ( insite becardy ( odithéorardy ( expla                |
| Notification Message                                               | 1                                     |                      |                                                        | Iniday, September 1, 200                                               |
| Task:Envich Itam Globa<br>Date:Pri Sep 03 14:35:33<br>Status:Droft |                                       |                      |                                                        |                                                                        |
| Global Trade Den Number (0                                         | 57.3%).* [34765365396087              | Product Type .* CASE | Languago 🔸 🖡                                           | Inglah (Linted Dates) M                                                |
| atin Name.*                                                        | Hide and Seek                         |                      | 🕅 all values - Item Status: 🗋 D                        | raft                                                                   |
| Child Attabates Ben Links                                          |                                       |                      |                                                        |                                                                        |
| Global Attributes for a                                            | All Verients                          |                      |                                                        |                                                                        |
| Global Brand Information                                           |                                       |                      |                                                        |                                                                        |
| Brand Description:                                                 |                                       | at values            | Brend Neme:*                                           | c79102                                                                 |
| E classification Informa                                           | 1000                                  |                      |                                                        | 5                                                                      |
| Internal Category (Cade).*                                         | 18088056                              |                      | Internal Category (Description):                       | Coordala                                                               |
| DataPool Category (Code):*                                         | 00000001000000000000000               |                      | DataPool Category [Description]:                       | ALCOHOL BASES MIXERS                                                   |
| Glabal Organization Inform                                         | nasse                                 |                      |                                                        |                                                                        |
| Owning Organization:                                               |                                       |                      | Owning Organization Name:                              |                                                                        |
| (Acatal)                                                           |                                       |                      |                                                        |                                                                        |
| Size (Notrie))                                                     |                                       |                      | Size (Imperiel):                                       |                                                                        |
|                                                                    | NONE M AP                             |                      | 1000                                                   | NDAE 🗮 🖓                                                               |
| Packaging Type:                                                    |                                       |                      | Fack:*                                                 | L                                                                      |
| Inner Pack:                                                        | -                                     |                      | Product Form                                           |                                                                        |
| dase Unit Indicator:                                               | w                                     |                      | Consumer Unit Indicator:                               | W                                                                      |
| Variable Weight Trade Item:                                        | M                                     |                      | Num of Complete Levere Cont in<br>Item/GTIN Pellet HI: |                                                                        |
| Nam of Items in a Complete<br>Laver/OTIN Poliet TII                |                                       |                      | Storege/Hending Temp Next                              |                                                                        |
|                                                                    |                                       | *                    | Packaging Material Type:                               |                                                                        |
| storage/Handling Temp Mini                                         | 14 AT                                 |                      |                                                        |                                                                        |

Create Item – Global Enrichment

- 2. From the **Language** drop-down menu, select the language in which you want the information to display.
- 3. In the **Brand Description** field, type a description for the brand.
- 4. In the **Brand Name** field, type the brand name of the product.

#### Note!

You cannot modify the Classification Code information when you are enriching the global attributes.

#### 5. Under Global Organization Information:

- a. In the **Owning Organization** field, type the GLN used to identify the owner of the brand. (A brand is owned by a particular organization.) This should be a 13-digit number.
- b. In the **Owning Organization Name** field, type the name of the party that owns the brand.

- 6. Under Global:
  - a. In the **Size (Metric)** field, from the **NONE** drop-down menu, select the unit of measure in metric units. It indicates the metric net content of the trade item as it appears or is printed on the packaging. This field is required if you select **True** for **Base Unit Indicator** field.
  - In the Size (Imperial) field, from the NONE drop-down menu, select the unit of measure in imperial units. It indicates the imperial net content of the trade item as it appears or is printed on the packaging. This field is required if you select True for Base Unit Indicator field.
  - c. In the **Packaging Type** field, specify the type of packaging used for the product.
  - d. In the **Pack** field, type the number of packs that this trade item contains.
  - e. In the **Inner Pack** field, type the number of inner packs. Inner Pack indicates the number of physical groupings (inner packs) of next lower level trade items within the current level. An Inner Pack can only contain the same GTIN, and Inner Pack sizing must be constant.
  - f. In the **Product Form** field, type the form of the product.
  - g. From the **Base Unit Indicator** drop-down menu, select the **True** or **False**. Indicates whether a trade item is (true) a base unit or not (false).
  - h. From the **Consumer Unit Indicator** drop-down menu, select the **True** or **False** to indicate if the current hierarchy level of the trade item is intended for ultimate consumption.
  - i. From the **Variable Weight Trade Item** drop-down menu, select the **True** or **False** to indicate if the weight of the trade item is variable or fixed.
  - j. In the **Number of Complete Layers Cont in Item/GTIN Pallet H1** field, type the number of layers in a pallet.
  - k. In the **Number of Items in a Complete Layer/GTIN Pallet T1** field, type the number of cases in a layer.
  - 1. In the **Storage/Handling Temp Max** field, type the maximum temperature at which the product can be stored or transported.
  - m. In the **Storage/Handling Temp Min** field, type the minimum temperature at which the product can be stored or transported.
  - n. In the **Packaging Material Type** field, type the material used for packaging.
  - o. From the **Own Label/Private Label** drop-down menu, select **True** or **False** to indicate if a trade item is a private label or not.
  - p. In the Num of Items per Pallet field, type the number of trade items in the pallet. This field describes the highest-level trade item in a hierarchy that does not have a pallet trade item. Do not type any value, if Product Type is PL (Pallet).

- 7. If you want to create trade item links, click on the **Item Links** tab. For more information, refer *Create Item Links* section. This is optional.
- 8. Click **Done**. The notification "Item Global Attribute Enrichment Completed" is sent to the appropriate user (s). The notification is displayed in the *New Item Request* tab view.

Note!

If the notification for enriching the global attributes is sent to more than one person, then only after all the persons responsible for enrichment clicks **Done**, the notification "Item Global Attribute Enrichment Completed" is sent.

If only one person is responsible for enriching the global attributes, then once the enrichment is complete, the notification is sent.

## **Create Trade Item Variant**

To create a Trade Item Variant:

1. In the *Manage Items* tab view, click on the **edit item** link. The *Search Item* page is displayed.

|                                   | Product Center                      |                                                        |                          | Weinner warter marker 🎯                                                                   |
|-----------------------------------|-------------------------------------|--------------------------------------------------------|--------------------------|-------------------------------------------------------------------------------------------|
|                                   | Bappy Side Bodal Cara Syndromia In- |                                                        |                          | House Endlick mianage.Danne Hassay Earliners Non-Fagarts                                  |
| -84                               |                                     |                                                        |                          | natifications () constructions () with them () constructing () with himselfing () maybers |
| 🕀 Search Item                     |                                     |                                                        |                          | Localey, Ady 20, 2004                                                                     |
| Pierd Steres                      | (                                   |                                                        |                          |                                                                                           |
| GTIN<br>GTIN Name1<br>Brand Rames |                                     | Protect Nerse<br>Protect Discription:<br>Protect Tage: | - Sdeel Picekal Type - W | 🔹 knarch                                                                                  |
|                                   | . Xelect Xhiles                     | Process report                                         | - open repeat the -      | Informed -                                                                                |
|                                   |                                     |                                                        |                          |                                                                                           |

Search Item

2. Search for the trade item. For information on performing the search, refer to Search Trade Items sections in *Chapter 8 – Search*. The search results are displayed in the **search results** area.

| WebSphere, Pro                                                                                                    | duct Castar                        |                                                        |                  |                              | Welcase a                         | uder nuder        |
|----------------------------------------------------------------------------------------------------|------------------------------------|--------------------------------------------------------|------------------|------------------------------|-----------------------------------|-------------------|
|                                                                                                    | ly Side Global Data Synchronizatio |                                                        |                  | Home                         | Publish Manage Heres Honage Parts | ters the Report   |
| - <b>1</b>                                                                                                    |                                    |                                                        |                  | artifications   constantions | and the prest hereity and b       | issueday ( angles |
| Search Item                                                                                                    |                                    |                                                        |                  |                              | Friday, Sep                       | tember 1, 200     |
| 💭 Find Deme                                                                                                    |                                    |                                                        |                  |                              | 1200                              |                   |
| GTUN: GTUN: GTUN Meme: Drand Name:                                                                                                    |                                    | Product Name:<br>Product Description:<br>Product Type: | - Select Proclas |                              |                                   | search            |
|                                                                                                    | f Status 💌                         | Product Type:                                          | - Seec Proces    | CINE TO DE                   |                                   | advanced .        |
| search results [cl                                                                                                    | ick item to select] +              | 200000                                                 |                  | Sean Milet                   | 2000                              | -                 |
| GTIN                                                                                                    | GTIN Name                          | Product T                                              | VPHE             | Internal Category            | Status                            |                   |
| 11314013547330                                                                                                    | CTIR                               | HOD PALLS                                              | (GERCEN)         | Cashitatia                   | Deals With Vacant                 | 2 <b>4</b>        |
| 13429442840233                                                                                                    | TEST_REPORT_8                      | HOD PALLET                                             | (PEXED)          | Cecittalia                   | Registered                        | <u>a</u>          |
| 27480800492844                                                                                                    | TEST_REPORT_9                      | HOD PALLS                                              | (PENED)          | Cachtalla                    | Registered                        | 1                 |
| 14056346983463                                                                                                    | TEST_REPORT                        | NOD PALLS                                              | (MEXED)          | Cachtalle                    | Draft with Vallant                | 88                |
|                                                                                                    | TEXTING                            | CAR                                                    |                  | Cockharia                    | Clobal Excidenced Completed       | 8                 |
| 45387390833852                                                                                                    | TEST_REPORT_7                      | HOD PALLE                                              | (MEXED)          | Cochtalla                    | Registered                        | 2                 |
| 0640630630640                                                                                                    | TESTING2                           | EASE                                                   |                  | Cachtalia                    | Deaft With Variant                | 2                 |
| 110000000077                                                                                                    | CHELD                              | BACH                                                   |                  | tucktaris                    | Deaft                             | 8                 |
| 10010710313887                                                                                                    | pit                                | DISPLAY/E                                              | IT THE R         | Carldatis                    | Deale With Valuet                 | 64                |
| 1953847357489                                                                                                    | Hide and Sock                      | CASE                                                   |                  | Cocktalia                    | Draft With Vallant                | 8                 |
| ceaceaceaceas                                                                                                    | bert1.                             | CASE                                                   |                  | Cacktalik                    | Death With Valuest                |                   |
| CONCERNMENT OF THE OWNER OF THE OWNER OWNER OWNER OF THE OWNER OWNER OWN | ando and much                      | 2.8.98                                                 |                  | packtain.                    | main                              | 64                |

Search Item – Search Results

3. Click on the GTIN for which you want to create the variant. The details of the GTIN are displayed.

| WebSphere, Product C<br>Supprise                     | Center                      |                     |                                                        | Welcome. maattar montor §                                   |
|------------------------------------------------------|-----------------------------|---------------------|--------------------------------------------------------|-------------------------------------------------------------|
| Daugty Dick                                          | Global Data Synchronization |                     | 1000                                                   | er Palduk Menagelleun HanagePartuent Kauthopor              |
| 375                                                  |                             |                     | extifications   create it                              | ion   with item   courts biecarchy   with bierarchy   wight |
| 🕀 Edit item                                          |                             |                     |                                                        | Triday, September 3, 200                                    |
| Globel Trede Item Number (G                          | T1N):* 47885647587485       | Product Type:* GASE | Language:*                                             | ngian (unter) trates) 💌                                     |
| GTUN Name:*                                          | Fide and Seel               |                     | 1 all values them starks (Do                           | lobal Enrichment Completed                                  |
| Clobal Attributes Deutlinks                          |                             |                     |                                                        |                                                             |
| Global Attributes for A                              | All Variante                |                     |                                                        | 2                                                           |
| Clobel Brand Difermation                             |                             |                     |                                                        | 3                                                           |
| Brand Description:                                   |                             | Dist values         | Brand Name (*                                          | n                                                           |
| Classification Informe                               | tion                        | 1000                |                                                        | 1                                                           |
| Internal Category [Code]:*                           | 10000058                    |                     | Internal Category [Description]:                       | Contain                                                     |
| DetePool Category (Code).*                           | 018080011008000280808       |                     | DetaPool Category [Description]                        | ALCOHOL BASED COCKTAILS                                     |
| Clobal Organization Inform                           | ration                      |                     |                                                        |                                                             |
| Owning Organization:                                 |                             |                     | Owning Organization Name:                              |                                                             |
| Clubal                                               |                             |                     |                                                        |                                                             |
| Size (Netric):                                       |                             |                     | Size (Imperiel):                                       |                                                             |
|                                                      | NOIC M P                    |                     |                                                        | 101E w ()                                                   |
| Packoping Type:                                      |                             | Y                   | PBCk.*                                                 | 2                                                           |
| Inner Peck:                                          | C                           |                     | Product form:                                          |                                                             |
| Deee Unit Indicator:                                 |                             |                     | Consumer Unit Indicators                               | M                                                           |
| Veriable Weight Track Dam:                           | ×                           |                     | Num of Complete Layers Cont in<br>Item/GTIN Pallet H1: |                                                             |
| Num of Items in a Complete  <br>Layen/OTIN Pallet TI |                             |                     | Storage/Handling Temp Next                             |                                                             |
| Storage/Handling Tomp Him                            |                             | *                   | Pockoging Platerial Types                              |                                                             |
| Own Label/Private Label:                             | [w]                         |                     | Num of Izems per Pallet:                               |                                                             |

GTIN - Details

- 4. Click **Submit For Variant Creation**. The notification "Item Variant Creation Pending" is sent to the appropriate user to create the variant and the notification is displayed in the *New Item Request* tab view.
- 5. When the appropriate user receives this notification, click on the notification message. The *Variant Attributes* tab view is displayed.

| WebSphere         Product Center         Noncommentation         Noncommentation </th                                                                                                    |
|----------------------------------------------------------------------------------------------------|
| Notification Message      Inday, Septem      Tasky, Septem      Tasky, Septem             |
| TasksCreate New Variant       Detertify See 33 (3):35 (57 2004       Status/Period rg variant Creation       Status/Period rg variant (CTD)) * Creation       Status/Period rg variant Creation       Status/Period rg variant Creation       Status/Period rg variant Creation       Status/Period rg variant Creation       Status/Period rg variant Creation       Status/Period variant Creation       Status/Period variant Creation       Status/Period variant Creation       Status/Period variant Creation       Status/Period variant Creation       Status/Period variant Creation                                                                                                    |
| Deter Fr. Son 32 15:13-13 157 2004<br>Status Hending Variant Creation<br>Global Trade Item Number (GTIN):* ©7865647597495 Product Type:* CASE Language:* English United States: W<br>GTIN Neme:* Pito and Sone Determined States: W<br>Child Attributes<br>Child Attributes<br>Child Attributes<br>* 1. Solect Tanget Harlant M 2.Select Enformation Provider M **                                                                                                    |
| GTIN Nerre:* Hits and Sout Creation Could Attribute Tem Status Prending Variant Creation Could Attribute Tem Status Prending Variant Creation Could Attribute Tem Status Creation Provider Tem Could Attribute Could Attribute Tem Could Attribute Could Attribute Could Attri |
| Cold Attitude: The Date Veriet Attitude:<br>Cold Attitude: Target Marinet III 2. Select Information Provider III                                                                                                    |
| Clokal Atticheter Theor Linka Variant Attributer<br>1 Select Target Market 😰 2. Select Enformation Provider 😰 📼                                                                                                    |
| 👔 1. Select Target Harket 💟 2. Select Information Provider 💟 📻                                                                                                    |
| The second state of the second state of the se |
|                                                                                                    |
| ITEN VARIANT STATUS : 🗋                                                                                                    |
| Patalar Logistics Additional Descriptions Natrition TH Sportfo Measures Consul DED Reserves                                                                                                    |
| Reteiler Distributor Nem Description:                                                                                                    |
| Retailer Distributor GUN                                                                                                    |
| Azaler Datributor Property:                                                                                                    |
|                                                                                                    |

Item Variant Creation Notification

6. Click **add variant**. The *Add Variant* dialog box is displayed.

| 🗿 Add Variant - Microsoft Intern | et Explorer provided by Symphon 🔳 🗖 🗙                                                                          |
|----------------------------------|----------------------------------------------------------------------------------------------------|
| 🛃 title                          | <u>▲</u>                                                                                                    |
| Target Market:                   |                                                                                                    |
| IP GLN:                          |                                                                                                    |
|                                  | The second second second second second second second second second second second second second second second s |
|                                  |                                                                                                    |
|                                  |                                                                                                    |
|                                  | Next 🖨 🚽                                                                                                    |

Add Variant

- 7. To add a target market:
  - a. Click on the **Look Up** icon. The *Target Market Search* page is displayed.

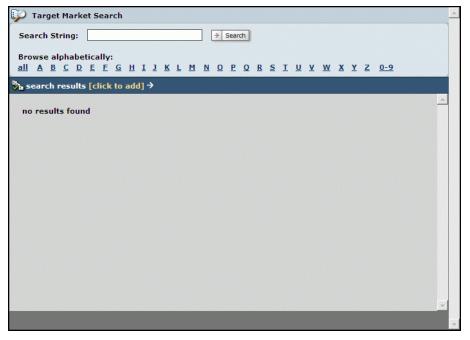

Target Market Search

- b. You have two options:
  - i. In the **Search String** field, type the name or first letter of the target market along with the asterisk (\*) and click **Search**. The search results are displayed in the **search results** area.
  - ii. Click on the alphabet from which the name of the target market starts. For example, if the Target Market is Venezuela, click V. All target markets that start with the letter V is displayed in the search results area.

| Search String:     Browse alphabetically:   all A B C D E E G H I J K L M N O P Q R S I U V W X Y Z 0-9 |
|----------------------------------------------------------------------------------------------------|
| Code     Name       CA     Canada       EG     Egypt       SA     Saudi Arabia                          |
| CA Canada<br>EG Egypt<br>SA Saudi Arabia                                                                |
| EG Egypt<br>SA Saudi Arabia                                                                             |
| SA Saudi Arabia                                                                                         |
|                                                                                                    |
| US United States                                                                                        |
|                                                                                                    |
| -                                                                                                    |

Target Market Search Results

- c. Select the target market and click **Next**. The *Target Market Search* page closes and the selected target market is displayed in the **Target Market** field.
- 8. To add the IP GLN:
  - a. Click on the **Look Up** icon . The *Information Provider Search* page is displayed.

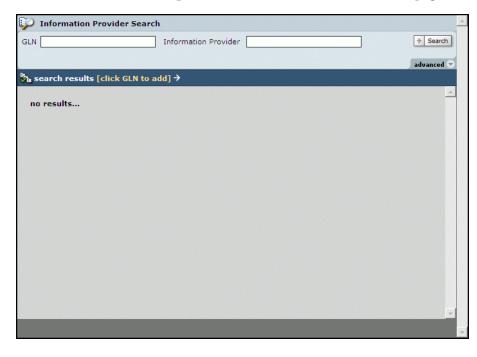

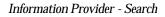

b. Perform the search to display the search results. For more information about search, refer *Chapter 8 – Search*.

| 🧊 Informa     | tion Provider Sea  | arch                 | <u> </u>   |
|---------------|--------------------|----------------------|------------|
| GLN           |                    | Information Provider | → Search   |
|               |                    |                      | advanced 🗢 |
| search re     | sults [click GLN t | o add] →             | <u>A</u>   |
| GLN 1         | Information Prov   | ider                 | A          |
| 7981315112271 | Trigo GLN          |                      |            |
|               |                    |                      |            |
|               |                    |                      |            |
|               |                    |                      |            |
|               |                    |                      |            |
|               |                    |                      |            |
|               |                    |                      |            |
|               |                    |                      |            |
|               |                    |                      |            |
|               |                    |                      |            |
|               |                    |                      |            |
|               |                    |                      |            |
|               |                    |                      |            |
|               |                    |                      |            |
|               |                    |                      |            |
|               |                    |                      |            |
|               |                    |                      |            |
|               |                    |                      |            |

Information Provider – Search Results

- c. Select the GLN and click **Next**. The *Information Provider Search* page closes and the selected GLN is displayed in the **IP GLN** field.
- 9. Click **Next**. The *Add Variant* dialog box closes and the variant is displayed in the **Select Target Market** and **Select Information Provider** drop-down menus in the *TM/IP Attributes* tab view. The screen is refreshed and the attributes for the selected target market and information provider is displayed.

| WebSphere, Product Center                                   |                               |                                                                                                    |                              |                                          | Weiks        | nne macher macher 🕷  |
|-------------------------------------------------------------|-------------------------------|----------------------------------------------------------------------------------------------------|------------------------------|------------------------------------------|--------------|----------------------|
| Supply Side Gubal Data Synchr                               | orize tion                    |                                                                                                    | Home                         | Publick Hanage Ite                       | ms Hamage    | Partners Res Report  |
| <b>N</b>                                                    |                               | and for all                                                                                                    | inne   ernala ilam           | -   add then   reads                     | kinseriler [ | add blocarby [ arpho |
| 🕙 Edit Item                                                 |                               |                                                                                                    |                              |                                          | Tida         | y, September 1, 2004 |
| Global Trade Itam Number (GTIN): * (2786582)<br>GTIN Name:* |                               | Real Property lies and statements of the lies of the lies of the l |                              | en contex Batesc in<br>ding Variant Cres |              |                      |
| Cabel Attributes   Hare Links   Variant Attributes          |                               |                                                                                                    |                              |                                          |              |                      |
| 1. Select Target Nariset United Status                      | 3 Select Information Pravi    | der Trigs Q.11 M 📷                                                                                                    |                              |                                          |              | S ald variant        |
| ITEM VARIANT STATUS : 🗎 TARGET M                            | ARKET : United States DPORMAN | 1011 PROVIDER : Trigo<br>Itional Descriptions   Rabi                                                                                                    | and the second second second | Massanan Garas                           | 1000]1       | tarardum Raturials   |
| Ratailar Distributor Itam                                   |                               | Reteiler Distributor Ite<br>Descriptions                                                                                                    | 178                          |                                          |              | all volues           |
| letailer Distributor GUN                                    |                               | CPFR Enabled                                                                                                    |                              |                                          |              | 111                  |
| Retailer Dictributor Property:                              | 🖻 al salas                    | Netailer Distributor Pr<br>Value                                                                                                    | operty                       |                                          |              | 🗄 🆻 at values        |
|                                                             |                               |                                                                                                    |                              |                                          |              |                      |
|                                                             |                               |                                                                                                    |                              |                                          |              |                      |
|                                                             |                               |                                                                                                    |                              |                                          |              |                      |
|                                                             |                               |                                                                                                    |                              |                                          |              |                      |
|                                                             |                               |                                                                                                    |                              |                                          |              |                      |
| Save Variant                                                |                               |                                                                                                    |                              |                                          |              |                      |

Save Variant

10. Click **Save Variant**. The screen that allows you to submit this variant for enrichment is displayed.

| WebSphere, Product Center           |                                                                                                    |              |                                                                                                    |                                    | Welcome macter macter 🐩            |
|-------------------------------------|----------------------------------------------------------------------------------------------------|--------------|----------------------------------------------------------------------------------------------------|------------------------------------|------------------------------------|
| onthe and onthe                     | Date Synchronization                                                                                                    |              |                                                                                                    | Home Dablish Hanage Ho             | ma Hanage Parlmers Then Reports    |
| 198<br>1                            |                                                                                                    |              | artifications   ma                                                                                                    | ata (tener   ankii (tares   recebu | bistorily   add bistorily   argles |
| Edit item                           |                                                                                                    |              |                                                                                                    |                                    | Friday, September 1, 2004          |
| ibbel Trede Item Number (GTIN):*    | TITTTTTTTTTTTTTTTTTTTTTTTTTTTTTTTTTTTT                                                                                                    | Type:*       | al energy of the second second s |                                    | 1                                  |
| TDI Neme:*                          | tweet 1                                                                                                    |              | Tem status                                                                                                    | Draft with Variant                 |                                    |
| Intal Attributes Stee Links Variant | Attributer                                                                                                    |              |                                                                                                    |                                    |                                    |
| L Select Target Market              | atu N 2 Select Informa                                                                                                    | tion Provide | Tings Guli 🐏 em                                                                                                    |                                    | 1 add variant                      |
| TEH VARIANT STATUS : Donaft         | the second second second second second second second second second second second second second second second s                                                                                                    |              |                                                                                                    |                                    | CONTRACTOR OF THE OWNER.           |
| in and a states - In state          | and the second second se                                                                                                    |              | and the second second se                                                                                                    | Search: Measure Come               | al 050 Recordson Reterials         |
| eteller Distributor Item            | Linear and Linear and |              | Receiler Distributor Item                                                                                                    | industrial discussional English    |                                    |
| umber:                              |                                                                                                    |              | Description:                                                                                                    | 2                                  | 🐨 🖉 all values                     |
| etailer Distributor GDN             |                                                                                                    |              | CFFR Endbled                                                                                                    |                                    |                                    |
| etailer Distributor Property:       |                                                                                                    |              | Retailer Distributor Property<br>Value:                                                                                                    |                                    | · Pal values                       |
|                                     |                                                                                                    |              | Vare                                                                                                    |                                    |                                    |

Submit Variant for Enrichment

11. Click **Submit This Variant for Enrichment**. The notification message "Item Variant Attribute Enrichment Pending "is sent to the appropriate user(s) to enrich the variant attributes.

## Note!

If you have access to enrich the local attributes, you can fill in values in the various fields and then click on **Submit This Variant for Enrichment** for other users to enrich the same.

If the Interoperability attribute is enabled during configuration, then when you click **Add Variant** (Step 6). The *Add Variant* dialog box displays the **Interoperability** option as shown.

| 🎒 Add Variant - Micro | soft Internet Explorer |          |
|-----------------------|------------------------|----------|
| 🛃 title               |                        | <u>^</u> |
| Target Market:        |                        | <b>8</b> |
| IP GLN:               |                        | 47       |
| InterOperability      | 🗖 UDEX UK              |          |
|                       |                        |          |
|                       |                        |          |
|                       |                        |          |
| h                     |                        | Next 🔷 🚽 |

Add Variant

If you select this option, then once the variant is created, the UDEX UK Interoperability Attributes tab is also displayed along with the additional tabs (Step 9).

## **Enrich Variant Attributes**

GDS enables users from different functional departments to add to the working record of a trade item. For example, the Logistics attributes of the trade item can be entered by a user from the Logistics department.

When a trade item is submitted for enrichment, the appropriate user(s) are notified to enrich the trade item. You can enrich the TM/IP attributes for a trade item. These attributes are configurable. They can be configured by the system administrator. For information about configuring these attributes, refer the *GDS Supply Installation and Configuration* Guide.

The enriched trade item is validated to ensure that it complies with the data pool data validation rules. Once validated, it is approved by the appropriate user (s) before it is added to the data pool (TDSN).

To enrich local attributes:

1. In the *New Item Request* tab view, click on the notification "Item Variant Attribute Enrichment Pending". The *Variant Attributes* tab view is displayed. This tab view contains the tabs that are specific to your role.

| WebSphere, Product C                                                  | enter                       |                                                   |                                                                                                    | مار و محمد موردها و در از و در از  | Wekane macter macter 🔮       |
|-----------------------------------------------------------------------|-----------------------------|---------------------------------------------------|----------------------------------------------------------------------------------------------------|------------------------------------|------------------------------|
|                                                                       | Shotel Data Synchronization |                                                   |                                                                                                    | Home Dablick Hanape Itomo          | Nanage Partners Than Reports |
| - <b>W</b>                                                            |                             |                                                   | antifications ( -                                                                                                    | auto item:   edit item   conta bio | anty   alt blanding   angles |
| Notification Message                                                  | 8                           |                                                   |                                                                                                    |                                    | Friday, September 1, 2004    |
| Task:Enrich Item Varian<br>Dete:Pri Sep 13 16:25:43 1<br>Status:Droft |                             |                                                   |                                                                                                    |                                    |                              |
| Globel Trade Dam Number (G                                            | max*[1111111111111          | Product Type:* (%40)                              | Language                                                                                                    | · English current states ( M       |                              |
| GTDI Neme:*                                                           | Faut 1                      |                                                   | Ten statu                                                                                                    | Draft with Variant                 |                              |
| Chilad Attributer (Description)                                       | ariant Attributes           |                                                   |                                                                                                    |                                    |                              |
| 1. Select Target Marke                                                | Austia M 2.5                | elect Information Provide                         | Trigo Guli M an                                                                                                    |                                    | C add verient                |
| ITEH VARIANT STATUS : 📋                                               | Drwft TARGET HARKS          | T : Austria INFORMATIO<br>Retailer Lepotto Additi | and the second second se | N Specific   Measenes   General    | 050   Neterlato Neterlais    |
| Retailer Distributor Itert<br>Number:                                 |                             |                                                   | Receiler Distributor Item<br>Description:                                                                                                    | 5                                  | 👘 🖉 all values               |
| Retailer Distributor GUN                                              | 1                           |                                                   | CPTR Enabled                                                                                                    | 1. C                               |                              |
| Retailer Distributor Property: [                                      |                             | 👼 at values                                       | Retailer Distributor Property                                                                                                    |                                    | - B all values               |
|                                                                       |                             |                                                   | YO VE                                                                                                    | 10                                 |                              |
|                                                                       |                             |                                                   |                                                                                                    |                                    |                              |
|                                                                       |                             |                                                   |                                                                                                    |                                    |                              |
|                                                                       |                             |                                                   |                                                                                                    |                                    |                              |
|                                                                       |                             |                                                   |                                                                                                    |                                    |                              |

Variant Attributes Tab View

2. Type in the values for the fields in the various tabs and click **Done**. The notification "Item Variant Attribute Enrichment Completed" is sent to the appropriate user.

#### Note!

The notification is sent only when all the users who are responsible for enriching the variant attribute clicks **Done**.

If you are not ready to commit the enrichment, click **Save Variant Data**. This saves a draft copy of the trade item.

## Submit for Compliance Check

Once the enrichment is complete, the trade item details have to be checked for compliance. This is an internal validation that is performed to check if the values that have been entered meet the data pool validation rules. The data pool validation rules are preseded. They can also be configured.

To submit a trade item for compliance check:

- 1. In the *Manage Items* tab view, click on the **edit items** link. The *Search* page is displayed.
- 2. Search for the trade item that you have to send for compliance check. For more information about performing the search, refer *Chapter 8 Search*. The search results are displayed in the **search results** area.
- 3. Click on the trade item that you want to submit for compliance check. The *Variant Attribute* tab view is displayed.

| WebSphere, Product Center                              |                                                                                               | Wekane nacter nacter                                                              |
|--------------------------------------------------------|-----------------------------------------------------------------------------------------------|-----------------------------------------------------------------------------------|
| Supaly Side Oxford Date Syn                            | ich ront ag from                                                                              | Home Publish Nanage Homes Homage Partners Ros Reports                             |
| <b>W</b>                                               | artific.                                                                                      | allinne   eensta thane   addt thors   eensta kinearchy   addt kinearchy   arginen |
| Edit item                                              |                                                                                               | Friday, September 3, 2004                                                         |
| Iobal Trade Itam Number (GTIN): * G1865<br>TIN Name: * |                                                                                               | Language:* English clustes States: v<br>em Status EDitraft With Variant           |
| Dokal Attributus Illain Linke Variant Attribut         | ter                                                                                           |                                                                                   |
| 1. Select Target Naricet United Stat                   | 🛛 🕙 🛛 3. Select Information Provider 🔭 🕬 📰                                                    | 2 and variant                                                                     |
| IEM VARIANT STATUS : 🗎 Complete                        | TARGET MARKET : United States INFORMATION PROVID<br>Tataba Lighting Lighting Countytions Rate | DER : Trigo GLN<br>https://TMTpacfic   Massaun   Garand   DKD   Kasardow Rataziak |
| eteiler Distributor Item                               | Reteiler Distributor I<br>Description                                                         | Derr 👘 🕅 all values                                                               |
| etailer Distributor GUN                                | CFFR Enabled                                                                                  |                                                                                   |
|                                                        | B al values Volum                                                                             | Property 🗄 🖻 all values                                                           |
| etailer Distributor Property:                          |                                                                                               |                                                                                   |

Create Item – Submit for Compliance Check

4. Click **Submit for Compliance Check**. An internal validation is performed on the values that have been entered for the various fields.

If it is compliant with the data pool validation rules, the page that allows you to submit

the trade item for approval is displayed. Also the Success icon is displayed to notify you that the trade item is compliant with the data pool validation rules.

If not, a blinking Error icon **Error** is displayed. The error messages are displayed in red for the fields that need the correct values. You have to fix the errors and resend the trade item for compliance check.

## **Submit for Approval**

Once the trade item passes the compliance check, it has to be approved internally by the appropriate user before it is registered with the data pool.

To submit a trade item for approval:

- 1. In the *Manage Items* tab view, click on the **edit items** link. The *Search* page is displayed.
- 2. Search for the trade item that you have to send for approval. For more information about performing the search, refer *Chapter 8 Search*. The search results are displayed in the **search results** area.
- 3. Click on the trade item. The *Edit Item* page is displayed.

| WebSphere, Product Center                                                                                                    |                                                                                                    | Weksme master master 🐲                                                    |
|----------------------------------------------------------------------------------------------------|----------------------------------------------------------------------------------------------------|---------------------------------------------------------------------------|
| Supply Elde Ondral Data By retriorization                                                                                                    |                                                                                                    | Home Daklish Manage Itoms Hanage Partners Tim Reports                     |
|                                                                                                    | natifications   m                                                                                                    | uatu theme.   with Hors.   resulta biocarchy.   with biocarchy.   anglese |
| 🕀 Edit Item                                                                                                    |                                                                                                    | Friday, September 3, 2004                                                 |
| Global Tracle Dam Number (GTD): * [111111111];<br>GTDN Neme:*<br>CNAS Autobook: Theo Disk Valuet Articleter                                                                                                    |                                                                                                    | System current states:                                                    |
| Contraction of the owner of the owner of the owner of the owner of the owner of the owner of the owner of the owner of the owner of the owner owner | elect Information Provider Trip Gull 10                                                                                                    | Call verset                                                               |
| Iteri variavit status I 🖬 compliant - Tariost i<br>Satalian Distributor Item<br>Norber                                                                                                    | NAUSET I United States DPORMATION PROVIDER. TH<br>Tetalier Looktes Additional Descriptions Natifica Th<br>Research Databaser Dam<br>Description<br>CPR Enddled | Specific Measures General 050 Kecerdrum Habrials                          |
| Retailer Distributor Property:                                                                                                    | B at values Volue                                                                                                    | - Batvatara                                                               |
| 🗃 Save Variant 🙀 Delete Variant 🖉 Selanit                                                                                                    | for Approval                                                                                                    |                                                                           |

Create Item - Submit for Approval

4. Click **Submit for Approval**. The notification "New Item Approval Pending" is sent to the appropriate user to approve the newly created trade item.

# Create Trade Item – Global Attribute Enrichment Turned Off

If you have the permission to enrich the global attributes (the Global Enrichment option is turned off), no notification is sent to any user(s) for enriching the global attributes. Instead the page that allows you to complete enriching the global attributes is displayed.

| WebSphere, Produ                                                                              | ct Center                                                                                                    |                   |                                                                                                    | Welcomer marine marine                                                                                                    |
|-----------------------------------------------------------------------------------------------|----------------------------------------------------------------------------------------------------|-------------------|----------------------------------------------------------------------------------------------------|----------------------------------------------------------------------------------------------------|
| toppig 6                                                                                      | Nee Clubel Sala 3 miltranice for                                                                                |                   | 1                                                                                                    | me Publish Menegelitem Menoge Partners Ranilep                                                                                                    |
| 200                                                                                           |                                                                                                    |                   | antifications   counter                                                                              | tens ] add Hern ] create biasarchy   add biasarchy   arg                                                                                                    |
| 🕀 Edit Hem                                                                                    |                                                                                                    |                   |                                                                                                    | Friday, September 2, 3                                                                                                    |
| Item global information                                                                       | created successfully.                                                                                           |                   |                                                                                                    |                                                                                                    |
| Global Trade Item Number                                                                      | (GT1h()+ 74859459857656                                                                                         | Product Type:* CA | Language *                                                                                           | English (United States) (M                                                                                                    |
| GTIN Name:*                                                                                   | Hide abd Seek                                                                                                   |                   | 1 af values Itam Statur (1                                                                           | bradt .                                                                                                    |
|                                                                                               | _                                                                                                    |                   |                                                                                                    |                                                                                                    |
| clubal Attributes Them Lank                                                                   |                                                                                                    |                   |                                                                                                    |                                                                                                    |
| Slobal Attributes fo                                                                          |                                                                                                    |                   |                                                                                                    |                                                                                                    |
| Cidas Brand Informati                                                                         | on                                                                                                    |                   |                                                                                                    |                                                                                                    |
| Brend Description:                                                                            |                                                                                                    | aselev fig Hit    | Grend Name:*                                                                                         |                                                                                                    |
| E Classification Infor                                                                        | mation                                                                                                    |                   |                                                                                                    |                                                                                                    |
| Internal Category (Code):                                                                     | * 10000958                                                                                                    |                   | strenkal category (Description)                                                                      | Crostans                                                                                                    |
| Datafisel Category (Cade)                                                                     | • [08808908+.908908902 896808                                                                                   |                   | DataPool Category [Description]                                                                      | ALCOHOL BASES COCKTALS                                                                                                    |
| Clobal Organization 1rt                                                                       | omation                                                                                                    |                   |                                                                                                    |                                                                                                    |
| Owning Organization                                                                           |                                                                                                    |                   | Overing Organization Name:                                                                           |                                                                                                    |
| • e) Global                                                                                   |                                                                                                    | =6                |                                                                                                    |                                                                                                    |
| Size (Metric):                                                                                |                                                                                                    |                   | Size (Imperial):                                                                                     |                                                                                                    |
|                                                                                               | SONE 🛪 🐯                                                                                                    |                   |                                                                                                    | 10 × 30 CH                                                                                                    |
|                                                                                               |                                                                                                    |                   | Pack:*                                                                                               |                                                                                                    |
| Packaging Type:                                                                               |                                                                                                    | 10                |                                                                                                    |                                                                                                    |
|                                                                                               | 0                                                                                                    |                   | Product Form                                                                                         |                                                                                                    |
| Packaging Type:<br>Inner Pack:<br>Race Unit Indicatori                                        |                                                                                                    |                   | 111111                                                                                               |                                                                                                    |
| Inner Pack:                                                                                   | the second second second second second second second second second second second second second second second se |                   | Product Forms                                                                                        | in the second second se |
| Tener Pack:<br>Race Unit Indicatori                                                           |                                                                                                    | `                 | Product Form.<br>Consumer Unit Indicatori<br>Num of Complete Lavers Cont in                          | in the second second se |
| Inner Pack:<br>Race Unit Indicatori<br>Variable Weight Trade Iter<br>Num of Items in a Comple |                                                                                                    |                   | Product Form.<br>Concurner Unit Indicatori<br>Rum of Complete Lavers Cont in<br>Joem/GTIN Pallet HJ: |                                                                                                    |

Global Attribute Enrichment

For information about entering the values in the various fields, refer Enrich Global Attributes section.

Once you finish enriching the attributes, click **Complete Global Enrichment**. The page that allows you to submit the trade item for variant creation is displayed and the process is the same as explained in the previous sections.

# Create Trade Item – Variant Attribute Enrichment Turned Off

If the variants for a trade item do not have to be enriched by different users, the Variant Attribute Enrichment option is turned off. In this case, once the variant is created and you click **Save Variant**, the page that allows you to enrich the variant attributes is displayed.

| WebSphere, Product                                               | Center                          |                                                                                                    |                                                                                                    |                     |                   | We              | ekone master master 👬     |
|------------------------------------------------------------------|---------------------------------|----------------------------------------------------------------------------------------------------|----------------------------------------------------------------------------------------------------|---------------------|-------------------|-----------------|---------------------------|
|                                                                  | ide Global Data Synchronization |                                                                                                    |                                                                                                    | -                   | e Dabbak Ra       | sage Heres Han  | age Partners than Report  |
| 1                                                                |                                 |                                                                                                    | notifie                                                                                                    | allines   create th | ana ( addi Bara ) | reads becarding | r   add blasarby   argles |
| 🕘 Edit Item                                                      |                                 |                                                                                                    |                                                                                                    |                     |                   | n               | iday, September 1, 200    |
| Globel Trade Item Number  <br>GTIN Name:*                        | (GTIN): • [27885827587489       | Product Type:*                                                                                                    | and and a second second | Languaga:* 🚦        |                   |                 |                           |
| Clobal Attributes   Hair Links                                   | Variant Attributor              |                                                                                                    |                                                                                                    |                     |                   |                 |                           |
| 1. Select Target Har                                             | Contraction of Automatic        | Select Information P                                                                                                    | ravider Trigs G.11 🐏 📻                                                                                                    |                     |                   |                 | S ald variant             |
| LTEH VARIANT STATUS : ()<br>Retailer Distributor Item<br>Number: |                                 | the second second secon | MPORNATION PROVIDER<br>Relational Descriptions Re<br>Retailer Distributor<br>Description:                                                                                                    | billion TPI Span    | fit: Massarian    | General 040     | Raterian Batariak         |
| Retailer Distributor GLNI                                        |                                 |                                                                                                    | CPFR Enabled                                                                                                    |                     |                   |                 |                           |
| Retailer Distributor Property                                    | 12                              | <b>P</b>                                                                                                    | alaan Netailer Distributor<br>Value                                                                                                    | Property            |                   |                 | 🗄 🖻 all values            |
|                                                                  |                                 |                                                                                                    |                                                                                                    |                     |                   |                 |                           |
|                                                                  |                                 |                                                                                                    |                                                                                                    |                     |                   |                 |                           |

Variant Attribute Enrichment

Once you finish enriching the attributes, click **Complete Local Enrichment**. The page that allows you to submit the trade item for compliance check is displayed.

# Create Trade Item – Approval Process Turned Off

If the approval process is turned off for a trade item, then when you submit it for approval, it is approved automatically within the GDS solution.

You can create a list of approvers for various item category+ target market+ information provider combinations. For more information, refer the *GDS Supply Installation and Configuration Guide*.

## Edit Trade Items

A trade item that is not yet added to the data pool can be edited. You can search for the trade item and edit the global attributes and variant attributes for that trade item. Once edited, the changes have to be approved by the appropriate user (s) before they are committed.

To edit a trade item:

1. In the *Home* page, click on the **Manage Items** tab. The *Manage Items* tab view is displayed.

| WebSphere, Preduct Co<br>Swaty Size 0 | enter<br>Indust Data Bywchranication           |                    | Passa Public           | Welcone ma                                       | eber mascher 💥 |
|---------------------------------------|------------------------------------------------|--------------------|------------------------|--------------------------------------------------|----------------|
| <b>3X</b>                             |                                                | ertficet           | ens   monte mens   eda | t term   create becauty   with law               | archy   esplor |
| P Quick Snarch                        | Notifications                                  |                    |                        | Findley, Sept                                    | rmber 3, 260   |
| enter search units                    | How Here Request Door Overge Sequent Door Here | israrchy Respect   |                        |                                                  |                |
|                                       |                                                |                    | Brand Name             | Status                                           | Frefresh       |
|                                       | 071N<br>43645666666677                         | GTEN Name<br>CHELD | erane hame             | Item Global Attribute<br>Enrichment Pending      |                |
|                                       | 4564566666666660_US_7981315112271              | TESTING2           | Coca Cola              | New Item Approved                                |                |
|                                       | 44444044493442                                 | TESTING            | coca cola              | Item Global Attribute<br>Enrichment<br>Completed |                |
|                                       | 79612370662373_05_7961315112271                | A_Peck_30          | 18H                    | New Itom Approved                                | *              |
|                                       | 46468746213467_CA_7981315112271                | p4                 | 94                     | Item Variant Creation<br>Pending                 |                |
|                                       |                                                |                    |                        |                                                  |                |

Manage Items Tab View

2. Click on the **edit item**s link. The *Edit Item* page is displayed.

|                  | uct Center                       |                        |                       | Miliana wastermenter 💼                                                         |
|------------------|----------------------------------|------------------------|-----------------------|--------------------------------------------------------------------------------|
| Sapply           | Side Gieber Data Benchronian fin |                        |                       | House Fablick Planes Down Histop Fabliers Han Superty                          |
| <b>1</b> 7       |                                  |                        |                       | wattikatiwa (craata itaw ) alit itaa ( craata karaadia ) alit kimwita ( crataa |
| 😨 Search liem    |                                  |                        |                       | Distriction, July 25, 2004                                                     |
| 💭 Find Bans      |                                  |                        |                       |                                                                                |
| orasi            |                                  | Product Name I         |                       | starth                                                                         |
| GT36 Hares)      |                                  | Product Distoriptios : | L                     |                                                                                |
| brand Reine:     |                                  | Product Type:          | Select Product Type M |                                                                                |
| Status: - Select | SY 10-62                         |                        |                       | skand -                                                                        |
|                  |                                  |                        |                       |                                                                                |

Edit Item - Search

3. Search for the trade item that you want to edit. The search results are displayed in the **search results** area. For more information on performing a search, refer the Search Trade Items section in *Chapter 8 - Search*.

| WebSphere, Pro      | duct Castar                                                                                                    |                                       |                   |                              | Welcase                                | natter nuster 🛔   |
|---------------------|----------------------------------------------------------------------------------------------------|---------------------------------------|-------------------|------------------------------|----------------------------------------|-------------------|
|                     | ly Side Oxford Data Synchronization                                                                                                    |                                       |                   | these                        | Publick Hanoge Terms Homage Part       | sers the Report   |
| - <b>W</b>          |                                                                                                    |                                       |                   | antifications   results item | whit itses   reache biscarring   add b | teresty [ anyter  |
| Search Item         |                                                                                                    |                                       |                   |                              | Friday, Se                             | timber 3, 200     |
| 💭 Find Dema         |                                                                                                    |                                       |                   |                              | 2.245<br>2                             |                   |
| GTINI<br>GTIN Neme: |                                                                                                    | Product Name:<br>Product Description: |                   | 100                          |                                        | Search            |
| Brand Name:         | and the second second se | Product Type:                         | - Select Proclack | Type - M                     |                                        |                   |
| Statuer - Selec     | f Status - Mt                                                                                                    |                                       |                   |                              |                                        | advanced.         |
|                     | ick item to select] 🔿                                                                                                    |                                       |                   |                              |                                        |                   |
| GTIN                | GTIN Name                                                                                                    | Product T                             |                   | Internal Category            | Status                                 |                   |
| 1314013847350       | CTIR                                                                                                    | MOD PALLET                            | (PEXED)           | Cashitatin                   | Draft With Vacant                      | 84                |
| 13429442840333      | TEST_REPORT_8                                                                                                    | HOD PALLET                            | (PEXED)           | Cecittalia                   | Registered                             | 1 C               |
| 7400800402844       | TEST_REPORT_P                                                                                                    | HOD PALLET                            | (PENED)           | CacMtalia                    | Registered                             | 67                |
| HESERCERCHER        | TEST_REPORT                                                                                                    | MOD PALLET                            | (04060)           | Cachtalle                    | Draft with Vacant                      | 6                 |
|                     | TEXTING                                                                                                    | CARE                                  |                   | Cochtatio                    | Cickel Entrickment Completed           | 0                 |
| 15387390833852      | TEST_REPORT_P                                                                                                    | HOD PALLET                            | (95060)           | Cechtalia                    | Registered                             | 2                 |
| 0640630630640       | TESTING2                                                                                                    | EASE                                  |                   | Cachtalia                    | Deaft With Variant                     | 2                 |
| 1100000000077       | CHELD                                                                                                    | BACH                                  |                   | tucktarik                    | Deaft                                  | 1                 |
| 0000710313887       | pit                                                                                                    | DISPLAY/ES                            | DORR.             | Carbitatia                   | Deally With Variant                    | 0                 |
| 1953847357489       | Hide and Seek                                                                                                    | CASE                                  |                   | Cochtalia                    | Draft With Vallant                     | 2                 |
| ceaceaceaceas       | bert1                                                                                                    | CASE                                  |                   | Cachtalle                    | Death With Valuet                      | 33333333333333333 |
| SALESS BALL STR.    | to do and back                                                                                                    | 1.8.98                                |                   | racktain                     | realt                                  | 64                |

Edit Item – Search Results

- 4. In the **search results** area, click on the displayed GTIN. The details of that trade item are displayed.
- 5. Type in values for the fields that you want to edit. Once you complete making the changes, submit the trade item for compliance check and then for approval. The notification message "New Item Approval Pending" is sent o the appropriate user(s) to approve the changes.

## Approve New/Edited Trade Item

To approve a trade item:

1. In the *New Item Request* tab view, click on the notification "New Item Approval Pending". The details of the trade item are displayed.

| WebSphere, Preduct Center                                                     |                                                             |                                                                                                    |                       | Wekane mader nader 🚮                    |
|-------------------------------------------------------------------------------|-------------------------------------------------------------|----------------------------------------------------------------------------------------------------|-----------------------|-----------------------------------------|
| Supply Side Ordral Data Synch                                                 | orization                                                   |                                                                                                    | Home Dablah Ha        | name litems Manage Parlmers Ran Reports |
| <b>3</b> 2                                                                    |                                                             | artifications   r                                                                                              | natu item   edit item | mate bissories   add bissories   arglan |
| Notification Message                                                          |                                                             |                                                                                                    |                       | Friday, September 3, 2004               |
| Task: Approve New Item<br>Date: Fr: Sep 33 16:56:06 15T 2004<br>Status: Droft |                                                             |                                                                                                    |                       |                                         |
| Globel Trede Item Number (GTIN): * [111111                                    | Product Type:* PAO                                          | Language                                                                                                    | • bryne sinter st     | atest m                                 |
| GTDN Nerre:*                                                                  |                                                             | 🕫 all values Item Statu                                                                                        | Draft with Var        | lant                                    |
| Global Attribution Disco Links Variant Attributed                             |                                                             |                                                                                                    |                       |                                         |
| 💦 1. Select Target Market Under Side                                          | 2.5elect Information Provide                                | ar Transition (St.                                                                                             |                       |                                         |
| ITEN VARIANT STATUS   🗈 Compliant                                             | TARGET MARKET : United States 1 [Retailer Lightlins] Addits | the second second second second second second second second second second second second second second second s |                       | General ] 060 ] Razardour Materiale ]   |
| Retailer Distributor Nem                                                      |                                                             | Retailer Distributor flem<br>Description:                                                                      |                       | - P at values                           |
| Retailer Distributor GUN                                                      |                                                             | CFFR Enabled                                                                                                   |                       |                                         |
| Keteller Distributor Property:                                                |                                                             | Retailer Distributor Property<br>Value:                                                                        |                       | ······································  |
|                                                                               |                                                             |                                                                                                    |                       |                                         |
|                                                                               |                                                             |                                                                                                    |                       |                                         |
|                                                                               |                                                             |                                                                                                    |                       |                                         |
|                                                                               |                                                             |                                                                                                    |                       |                                         |
| Approve Kaject                                                                |                                                             |                                                                                                    |                       |                                         |

Create Item – Approve an Item

2. To approve a trade item, click **Approve**. The notification message "New Item Approved' is sent to the appropriate user(s).

To reject the trade item, click **Reject**. The notification message "New Item Creation Rejected" is sent to the appropriate user(s).

The notifications are displayed in the *New Item Request* tab view.

#### Note!

If all the users are required to approve the trade item, then only after all the users have clicked Approve, the notification is sent. If any one of the users is required to approve the trade item, then once any one of the users clicks **Approve**, the notification is sent. This is similar for trade item rejection also.

## Modify Trade Items

A trade item that has already been added to the data pool can be modified. You can modify the global attributes and variant attributes of the trade item. The changes have to be approved by the appropriate user(s) before they are committed. Once approved, the changes can be posted to the data pool.

To modify a trade item:

- 1. In the *Manage Items* tab view, click on the **edit item** link. The *Search Item* page is displayed.
- 2. Search for the trade item that you want to modify. For more information on performing the search, refer Search Trade Items section in *Chapter 8 Search*. The search results are displayed in the **search results** area.
- 3. Click on the trade item that you want to modify. The details of the trade item are displayed.
- 4. Update the information for the various fields, submit the trade item for compliance check and then for approval. The notification message "Modify Item Approval Pending" is sent to the appropriate user (s) to approve the modifications.

## Approve a Modified Trade Item

To approve a modified trade item:

1. In the *Item Change Request* tab view, click on the notification "Modify Item Approval Pending". The details of the notification are displayed.

| WebSphere, Product Center                                                                                      |                                                          | Weicene mastermaster 🐲                                           |
|----------------------------------------------------------------------------------------------------|----------------------------------------------------------|------------------------------------------------------------------|
| Supply lide Oldari Data Synchranization                                                                        |                                                          | inne Dublish Hanage Term Hanage Parlners Han Reports             |
| 20                                                                                                    | additions ( prob                                         | e item   wilt item   create biscarchy   wilt hisrarchy   explore |
| Notification Message                                                                                           |                                                          | Friday, September 30, 2004                                       |
| Taski Approve Nodified Item<br>Data Sac Sep 11 18/01/00 107 2004<br>Status Modified Compliant Approval Pending |                                                          |                                                                  |
| Global Trade Item Number (GTIN):* [111111111111                                                                | Product Type: * [*AULET Language: *                      | English Liverse District (M                                      |
| GTIN Barne:* Pulet                                                                                             | 🖉 all values - them Status 🗃                             | tegistered                                                       |
| Guiul Attributes Item Links Emiset Attributes                                                                  |                                                          |                                                                  |
| 1. Select Target Harket Lite/Select                                                                            | Information Provider                                     |                                                                  |
| ITEN VARIANT RELETUR   E Modified Compliant Approve                                                            | al Pending TARGET MARKET : United States 1950            | RHATION PROVIDER   Trigo GLN                                     |
|                                                                                                    | atalier Logistics AdditionalDescriptions Retrition TH Sp | ecific Measures General DSB Hazardsus Haterials                  |
| Ratal er Distributor Item                                                                                      | Retailer Distributor Item<br>Description                 | - D at values                                                    |
| Retailer Distributor GLNI                                                                                      | CPFR Enabledi                                            |                                                                  |
| Retailer Distributor Property:                                                                                 | Water Disributor Property                                | B al values                                                      |
| -                                                                                                    |                                                          |                                                                  |
|                                                                                                    |                                                          |                                                                  |
|                                                                                                    |                                                          |                                                                  |
|                                                                                                    |                                                          |                                                                  |
| ∉Approve ¥Reject                                                                                               |                                                          |                                                                  |

Modified Item - Approve

2. To approve a trade item, click **Approve**. The notification message "Modify Item Approved' is sent to the appropriate user(s).

To reject the trade item, click **Reject**. The notification message "Modify Item Rejected" is sent to the appropriate user(s).

The notifications are displayed in the *Item Change Request* tab view.

Once the trade item has been approved, synchronize the changes with the data pool. For information about synchronizing items, refer Synchronize Changes section in *Chapter – 4 Manage Publications*.

#### Note!

If all the users are required to approve the trade item, then only after all the users have clicked **Approve**, the notification is sent. If any one of the users is required to approve the item, then once any one of the users clicks **Approve**, the notification is sent. This is similar for trade item rejection also.

#### **Delete Approved Trade Items**

An approved trade item can be deleted from the solution, but it is removed from the solution only after a purge program is run by the system administrator. If the trade item is linked to other trade item(s), those links need to be deleted first.

Deletions should be approved by the appropriate user (s) before they are committed.

To delete a trade item, search for the item and click **Delete GTIN**. The notification message "Item Deletion Approval Pending" is sent to the appropriate user(s) to approve the deletion of the trade item.

## **Approve Deleted Trade Item**

To approve the deleted trade item:

1. In the *Item Change Request* tab view, click on the notification message "Item Deletion Approval". The details of the notification are displayed.

| 208                                                                                    |                                                                                                    |                                                                                                    |                                         |               |       | 2000234    |         |            |                     |
|----------------------------------------------------------------------------------------|----------------------------------------------------------------------------------------------------|----------------------------------------------------------------------------------------------------|-----------------------------------------|---------------|-------|------------|---------|------------|---------------------|
| Notification Message                                                                   |                                                                                                    |                                                                                                    |                                         |               |       |            |         | Tridey, Se | plander 10, 20      |
| Task: Item Deletion Appro-<br>Dets: Set Sep 11 10:40:07 IS<br>Status: Modified Locally | ral is pending<br>1 2004                                                                                                    |                                                                                                    |                                         |               |       |            |         |            |                     |
| Global Trade Item Number (GT3                                                          | 0.* 212212222223                                                                                                    | educt Type:* Pol                                                                                                    | ET T                                    | Language:*    | light | in and Ref | 10.00   |            |                     |
| OTUN Normer*                                                                           | CON THE                                                                                                    |                                                                                                    | Mailvalans D                            | tern Status ( | Dvaft | with Varia | Int     |            |                     |
| Clobal Attributus Daw Links Vot                                                        | and Alde Barlan                                                                                                    |                                                                                                    | -                                       |               |       |            |         |            |                     |
| 1. Select Target Harket                                                                | I del line a 2.Select In                                                                                                    | Invation Provid                                                                                                    | Top CLU IN                              |               |       |            |         |            |                     |
| ETEN VARIANT STATUS ( 🗋 🗛                                                              | and the second second se | and the second second se | NPORMATION PROVI<br>ticeal Descriptions | utitice TP    |       | Heaturet   | General | DSD Has    | andraws Matterialis |
| Receiler Distributor Item                                                              |                                                                                                    |                                                                                                    | Retailer Distributor<br>Description:    | 2em           |       |            |         | -          | (in all values      |
| Retailer Distributor GLNI                                                              |                                                                                                    |                                                                                                    | CPPR, Enabled                           |               | 1     |            |         |            |                     |
| Receiler Distributor Property:                                                         |                                                                                                    | (P) all values                                                                                                    | Retailer Distributor<br>Valuer          | Property      |       |            |         | -          | () all values       |
|                                                                                        |                                                                                                    |                                                                                                    |                                         |               | -     |            |         |            |                     |

Item Delete - Approve

2. Click **Approve**. The notification message "Item Deletion Approved" is sent to the appropriate user(s).

To reject the deletion of the trade item, click **Reject**. The notification message "Item Deletion Rejected" is sent to the appropriate user(s).

These notifications are displayed in the *Item Change Request* tab view.

#### Note!

If all the users are required to approve the trade item, then only after all the users have clicked **Approve**, the notification is sent. If any one of the users is required to approve the trade item, then once any one of the users clicks Approve, the notification is sent. This is similar for trade item rejection also.

### **Create Hierarchy**

You can create trade item hierarchies in the GDS solution to perform data synchronization.

Once the trade item(s) have been created in the system, you can create links between them to create trade item hierarchies. This is a unique relationship from the highest level trade item with no parent to the lowest level trade item with no children.

Ensure that the created trade items in the hierarchy are in the right order (that is, a pallet is the parent of a case and not vice versa). After the trade item links are created, it has to be approved by the appropriate user.

There are two ways of creating hierarchies:

- When Creating a New Trade Item
- Using the Create Hierarchy Link

## When Creating a New Trade Item

You can create trade item links when enriching global attributes or variant attributes for a trade item.

To create trade item links:

1. Click on the **Item Links** tab. The *Item Links* tab view is displayed.

| WebSphore, Produced Produced P | act Denter<br>Inte Onter Cate Synchronization |                    | estrikations (m            | (Polisice please)<br>Noise, Fallink Hannys Dense Piersey Farlanes, Rei Pierse<br>Instantion (-elittions (-energie berseite (-elittionsette (-engle |
|----------------------------------------------------------------------------------------------------|-----------------------------------------------|--------------------|----------------------------|----------------------------------------------------------------------------------------------------|
| 🕀 Edit item                                                                                                    |                                               |                    |                            | Wodnesday, July 1, 209                                                                                                    |
| <ul> <li>Netification travelage<br/>Tool: Enrich Item Giels<br/>Oute: Toe 3.4 85 E1:55<br/>Status New</li> </ul>                                                                                                    | al Attribute                                  |                    |                            |                                                                                                    |
| Ginkel Trade Deco Bucche                                                                                                    | e (urm) ·* [20020202020                       | unt Types • (450 💌 | Langa age: • (Atari) Oromo | * 0                                                                                                    |
| OTTO Normal                                                                                                    | juzai                                         | at values 1        | TEN STATUS: 📋 Created      |                                                                                                    |
| Gold Attricture How Link                                                                                                    |                                               | 10110101           |                            |                                                                                                    |
| Fradact menority                                                                                                    |                                               |                    |                            |                                                                                                    |
| ILTEN .                                                                                                    | Naine                                         | Type               |                            | New Itees                                                                                                    |
| Children (UTDVs):*                                                                                                    |                                               |                    | N. 1923-9427               | 1757AV 6510                                                                                                    |
| GTIN                                                                                                    | Naile                                         | Туря               | Quastity                   | Niew Itaes                                                                                                    |
|                                                                                                    |                                               |                    |                            |                                                                                                    |
|                                                                                                    |                                               |                    |                            |                                                                                                    |
| wave theiral attribu                                                                                                    | tes 💓 Barre                                   |                    |                            |                                                                                                    |

Item Links Tab View

- 2. To add a parent trade item, click **add**. The *Search* page is displayed. Search for the GTIN that you want to add as a parent and click **Next**.
- 3. To add children to the parent trade item, click **add** and repeat the procedure in step 2. For more information on search, refer *Chapter 8 Search*.
- 4. Click **Done**. The links are saved.

## **Using the Create Hierarchy Link**

To create a trade item hierarchy:

1. In the *Home* page, click on the **Manage Items** tab. The *Manage Items* tab view is displayed.

| WebSphere, Preduct   | Center                     |                      |                        |                                                                                                    | Welcoste to                                                     |             |
|----------------------|----------------------------|----------------------|------------------------|----------------------------------------------------------------------------------------------------|-----------------------------------------------------------------|-------------|
| Starty Sc            | Ookal Data Tyrobianization |                      | - atta                 | Concession of the local division of the local division of the loca | Manage Times Hanage Zarte<br>1 Rem   create inecastly   edit in |             |
| 8                    | -                          | _                    | 0.460.04               | and Delevine Line                                                                                                    |                                                                 | and I am    |
| Quick Snarch         | Notifications              |                      |                        |                                                                                                    | Friday, Sep                                                     | tember 3, i |
| ectaearch atribute w |                            |                      |                        |                                                                                                    |                                                                 |             |
| and such the         | Here Stars Regiont         | Etern Change Request | Etern Hierarchy Recent |                                                                                                    |                                                                 | 10 - 2000   |
|                      |                            |                      |                        |                                                                                                    | •                                                               | 🖉 refrect   |
|                      | OTIN                       |                      | GTEN Name              | Brand Name                                                                                                    | Status                                                          |             |
|                      | 4564566656667              | 1                    | CHELD                  |                                                                                                    | Item Global Attribute<br>Enrichment Pending                     |             |
|                      | 4564566666666              | 0_05_79813151127     | 71 TESTING2            | Coca Cola                                                                                                    | New Item Approved                                               |             |
|                      | 4446404444444              | ı                    | TESTING                | Coca Cola                                                                                                    | Item Global Attribute<br>Enrichment<br>Completed                |             |
|                      | 7981257866237              | . 05_79813151122     | 71 A_Peck_30           | 18H                                                                                                    | New Item Approved                                               | *           |
|                      | 4646874621346              | CA_79813191122       | <b>71 p4</b>           |                                                                                                    | Tem Variant Creation<br>Pending                                 |             |
|                      |                            |                      |                        |                                                                                                    |                                                                 |             |
|                      |                            |                      |                        |                                                                                                    |                                                                 |             |
|                      |                            |                      |                        |                                                                                                    |                                                                 |             |
|                      |                            |                      |                        |                                                                                                    |                                                                 |             |
|                      |                            |                      |                        |                                                                                                    |                                                                 |             |
|                      |                            |                      |                        |                                                                                                    |                                                                 |             |
|                      |                            |                      |                        |                                                                                                    |                                                                 |             |

Manage Items Tab View

2. Click on the **create hierarchy** link. The *Search* page is displayed.

|                                   | Preduct Center                         |                                                        |                           | Wolcome master master 🕷                                                              |
|-----------------------------------|----------------------------------------|--------------------------------------------------------|---------------------------|--------------------------------------------------------------------------------------|
| ananahusu                         | Supply Elle Ondel Date Synchronization |                                                        |                           | Home Dablish Nanage Done Hawage Partners than Report                                 |
| 4 <b>2</b> (                      |                                        |                                                        | not fee                   | ications.   maata itaas.   witi itaas.   maata kianarikg.   witi kianarikg.   weglan |
| Create Hi                         | erarchy                                |                                                        |                           | Fiday, September 1, 200                                                              |
| Pind Ites                         |                                        |                                                        |                           |                                                                                      |
| GTIN<br>GTIN Name:<br>Brand Name: |                                        | Product Name:<br>Product Description:<br>Product Type: | - Select Procest Type - 👻 | Search                                                                               |
| Status:                           | - Select Status 🗶                      |                                                        |                           | advanced                                                                             |
|                                   |                                        |                                                        |                           |                                                                                      |

Create Hierarchy - Search

3. Search for the trade item for which you want to create links. For information about performing a search, refer the Search Trade Items section in *Chapter 8 - Search*. The search results are displayed in the **search results** area.

| WebSphere, Pro                          | educt Center<br>ely Site Choel Data Synchronization |                                 |                 | These 1                    | Welcare a<br>Salish Ranage Items Hanage Paris | en fin fap        |
|-----------------------------------------|-----------------------------------------------------|---------------------------------|-----------------|----------------------------|-----------------------------------------------|-------------------|
| <b>4</b> 0                              |                                                     |                                 |                 | antifications   reads them | adit iture   results bissardig:   adit bi     | assessing   maple |
| Create Hierarch                         | ny .                                                |                                 |                 |                            | Friday, Sep                                   | traches 1, 28     |
| 💭 Find Berns                            |                                                     |                                 | ~               |                            |                                               |                   |
| GTUN Name:                              |                                                     | duct Name:<br>duct Description: |                 |                            |                                               | Searc             |
| Brand Name:<br>Status:Sea               | ed Status 💌                                         | duct Type;                      | - Select Produc | tTipa - 🕎                  |                                               | advasced          |
| starch results (r                       | lick item to select] →<br>GTIN Name                 | Product T                       | VDH             | Internal Category          | Status                                        |                   |
| 21334313847390                          | GTUR                                                | MOD PALLS                       | (dakter)        | Cocktatis                  | Draft With Variant                            | 2                 |
| 23429442840333                          | TEST_REPORT_0                                       | HOD P MULET                     | (0390340)       | Cocktalia                  | Registered                                    | 27                |
| 27420220492544                          | TEST_REPORT_9                                       | HOD PALLET                      | (MEDIED)        | Cachtaile                  | Registered                                    | 1                 |
| 040303403403403                         | TEST_REPORT                                         | HOD PALLET                      | (dakan)         | Cachtaria                  | Deal's With Variant                           | 69                |
| 101101010101010                         | TESTONG                                             | CASE                            |                 | Cachtalla                  | Global Enrichment Completed                   | 1                 |
| 45397390853852                          | TEST_REPORT_P                                       | HOD PALLS                       | (404040)        | Cachtaile                  | Registered                                    | 27                |
| ICROSORD COLORS                         | TEST_REPORT_10                                      | MOD PALLS                       | (942)620)       | Cachtaile                  | Dealt with Vallant                            | 10                |
| 0040200313987                           | pt                                                  | DERPLAY/W                       | IDDEN.          | Carldiaria                 | Deally With Madanit                           | 1                 |
| 41845841997489                          | Hide and Seek                                       | CASE                            |                 | Cecktaria                  | Draft With Variant                            | 2                 |
| 5000000000000                           | tert1                                               | CASE                            |                 | Cachtaile                  | Deaft With Variant                            | *********         |
| 000000000000000000000000000000000000000 | rade and bank                                       | CASE                            |                 | tacktaris                  | Deaft                                         | 19<br>19          |
| *18012*1807681                          | Hide and Seek                                       | CASE                            |                 | Cocktails                  | Global Entrichment Completed                  | 1                 |
| 7080080080080                           | (text)                                              | CASE                            |                 | Cockhalla                  | Global Enrichment Completion                  | 69                |

Create Hierarchy – Search Results

4. Click on the trade item. The selected trade item is displayed.

|                   | Weicoste master                                       | nucter 🖁                                                                                                    |
|-------------------|-------------------------------------------------------|----------------------------------------------------------------------------------------------------|
|                   | nne Publish Hanaya Itom Hanaya Parinaru R             | kan Kapart                                                                                                    |
| etification ( met | - item ( will item ) create bierarchy ( will bierarch | n   explor                                                                                                    |
|                   |                                                       | _                                                                                                    |
|                   |                                                       |                                                                                                    |
| Quantity          | Link Status                                           |                                                                                                    |
|                   |                                                       |                                                                                                    |
|                   |                                                       |                                                                                                    |
|                   |                                                       |                                                                                                    |
|                   |                                                       |                                                                                                    |
|                   |                                                       |                                                                                                    |
|                   |                                                       |                                                                                                    |
|                   |                                                       |                                                                                                    |
|                   |                                                       |                                                                                                    |
| 1                 |                                                       |                                                                                                    |
|                   | artficition   mate                                    | Pieces Publicki Managa Tieren (Managa Tieren )<br>actifications   printe iters   edit iters   cruste kieractiv   edit kieracti |

Create Hierarchy

5. Select the GTIN and click **Add Child** to add a child to the selected GTIN. The *Search* page is displayed. Type in the search parameters and click **Search**. The search results display only those trade items that can be children of the selected trade item are displayed in the **search results** area.

| STIN:                      | Product Name:                     | 📫 Search |
|----------------------------|-----------------------------------|----------|
| STIN Name:                 | Description:                      |          |
| Srand Name:                | Product Type: - Seed Padad Typs - | advanced |
| search results [click item | ta select] >                      | advanced |
| GTIN                       | Name                              | Туре     |
| 1111111111111111           | test - draft with variant         | PACKAGE  |
| 79812223334448             |                                   | PACKAGE  |
| 79812342353450             | A_Padk_010                        | PACKAGE  |
| 79812384762371             | A_Pack_801                        | PACKAGE  |
| 88347568934796             | 8_Edited                          | PACKAGE  |
|                            |                                   |          |
|                            |                                   |          |
|                            |                                   |          |
|                            |                                   |          |
|                            |                                   |          |

Add Child – Search Results

6. Select the GTIN (s) that you want to add as the child, and click **Next**. The *Add Links* page displays the selected GTIN (s).

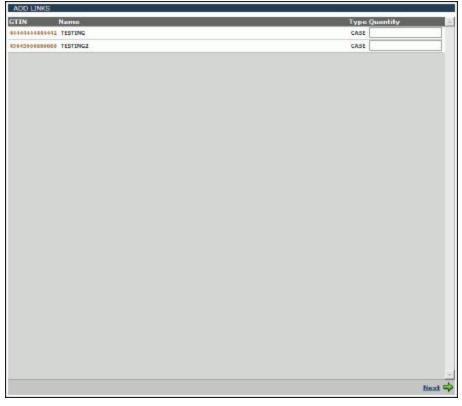

Create Hierarchy - Add Links

7. Type the quantity for the GTIN (s) in the text box and click **Save**. The selected GTIN (s) and the quantity are displayed in the *Items Links For* page.

| WebSphere,<br>Product Center<br>Supply Sale South Data Synchronization                | the second second second second second second second second second second second second second second second se | Weiczne nacher macher Mit<br>Dublick Naruge Literer Naruge Partners Nan Reports<br>  julit Horn   ornele kinnering   addt kinnering   anglere |
|---------------------------------------------------------------------------------------|----------------------------------------------------------------------------------------------------|----------------------------------------------------------------------------------------------------|
| Create Hierarchy The following HIGHEST level hierarchies exist (click to VIER/EDIT):: |                                                                                                    | Friday, September 1, 2004                                                                                                    |
| 748133946277348                                                                       |                                                                                                    |                                                                                                    |
| C 79912399027346                                                                      | Quentity                                                                                                    | Unik Status                                                                                                    |
| O                                                                                     | 1                                                                                                    | Dreft                                                                                                    |
| 0 456456666666                                                                        | 1                                                                                                    | Draft                                                                                                    |
|                                                                                       |                                                                                                    |                                                                                                    |
|                                                                                       |                                                                                                    |                                                                                                    |
|                                                                                       |                                                                                                    |                                                                                                    |
|                                                                                       |                                                                                                    |                                                                                                    |
|                                                                                       |                                                                                                    |                                                                                                    |
| Save Add Child 🗶 Delete Child Link 🕹 Submit For Approval                              |                                                                                                    |                                                                                                    |

Create Hierarchy – With Links

If you want to add more trade items as links, repeat the steps 6, 7, and 8.

To delete any link, select the that GTIN and click **Delete Child Link**. For more information about deleting trade item links, refer the section *Delete Trade Item Links*.

8. Click **Submit For Approval.** The notification message "Item Link Approval Pending" is sent to the appropriate user (s) to approve the hierarchy. The notification is displayed in the *Item Hierarchy Request* tab view in the *Manage Items* page.

Note!

Approval can be turned on or off through the configuration of the GDS Supply solution.

## **Modify Hierarchy**

A trade item link that is not yet added to the data pool can be modified. You can modify the parent trade item's link. Once modified, the changes have to be approved by the appropriate user (s) before they are committed.

To modify a trade item hierarchy:

1. In the *Home* page, click on the **Manage Items** tab. The *Manage Items* tab view is displayed.

| WobSphere, Preduct Co              | enter<br>Indus Tyres Tyres and the          |                    | Passa Public           | Welcose 102                                           |                |
|------------------------------------|---------------------------------------------|--------------------|------------------------|-------------------------------------------------------|----------------|
| 2100                               |                                             | entitizati         | ens   mente mens   eda | t new   create lescarchy   edit less                  | archy   explor |
| 🔎 Quick Snarch                     | Notifications                               |                    |                        | Finday, Septi                                         | mber 3, 200    |
| enter search unlue                 | Huw Iters Request Door Ownge Request Door H | erentily Accessit  |                        |                                                       |                |
| traventa da la construita da Carra |                                             |                    |                        | A 22                                                  | refresh        |
|                                    | GTIN<br>45645666666677                      | GTEN Name<br>CHELD | Brand Name             | Status<br>Item Global Attribute<br>Enrichment Pending |                |
|                                    | 4564566666666660_US_7981315112271           | TESTING2           | Coca Cola              | New Item Approved                                     |                |
|                                    | 44441010101010101                           | TESTING            | coca cola              | Item Globel Attribute<br>Enrichment<br>Completed      |                |
|                                    | 79812378662373_98_7981315112271             | A_Pack_30          | 18H                    | New How Approved                                      |                |
|                                    | 46468746213467_CA_7981315112271             | 84                 |                        | Tem Variant Creation<br>Pending                       |                |
|                                    |                                             |                    |                        |                                                       |                |

Manage Items Tab View

2. Click on the **edit hierarchy** link. The *Search* page is displayed.

| WebSphe                            | ne. Product Center                                                                                                    | -        |                                                    |                           | Walcome master mater                                                                                                    |
|------------------------------------|----------------------------------------------------------------------------------------------------|----------|----------------------------------------------------|---------------------------|----------------------------------------------------------------------------------------------------|
| 23                                 | Supply Side Global Data Synchro                                                                                                    | - out or |                                                    | 101D                      | News Publish Manage News Ranage Partners Rae Reports<br>cations   sense item   edit lites   oracle lancacity   edit lancacity   edit |
| 🕑 Edit Hier                        | archy                                                                                                    |          |                                                    |                           | Tecodey, Septomber 7, 2004                                                                                                    |
| 💭 Find Ibe                         |                                                                                                    |          |                                                    |                           |                                                                                                    |
| GTDN:<br>GTDN Name:<br>Brand Name: | Construction of the local division of the local division of the lo |          | roduct Neme:<br>roduct Description<br>roduct Type: | - Select Product Type - M | starch                                                                                                    |
| Shahua:                            | Select Status                                                                                                    | ~        |                                                    |                           | advantal -                                                                                                    |
|                                    |                                                                                                    |          |                                                    |                           |                                                                                                    |

Edit Hierarchy - Search

3. Type the search parameters in the fields and click **Search**. The search results are displayed in the **search results** area. For more information on performing a search, refer the Search Trade Items section in *Chapter 8 - Search*.

| And the second produced of the | Product Center                          |                     |                  |                              |                                        | unter macher    |
|--------------------------------|-----------------------------------------|---------------------|------------------|------------------------------|----------------------------------------|-----------------|
| \$                             | supply Side Olohal Data Synchranization | •                   |                  |                              | Publish Hanage Deres Hanage Parts      |                 |
| <b>1</b>                       | WILL DOUGLOUP AND IN SUCCESSION         |                     |                  | antifications   constr-itera | will item   create biscattly   edit bi | erarchy   explo |
| Edit Hierarchy                 |                                         |                     |                  |                              | Tecoday, Sep                           | tomber 7, 200   |
| 💭 Find Items                   |                                         |                     |                  |                              |                                        |                 |
| GTINE                          |                                         | Product Neme:       | 1                | 1                            |                                        | Search          |
| GTUN Name:                     |                                         | Product Description | C                | 17                           |                                        |                 |
| Grand Name:                    |                                         | Product Type:       | - Salect Product | Type — M                     |                                        |                 |
| Status: - 5                    | elect Status - 🖌 🛩                      |                     |                  |                              |                                        | alustel         |
| search results                 | [click itom to select] +                |                     |                  |                              |                                        |                 |
| STER                           | GTIN Name                               | Product 7           | Abe              | Internal Category            | Status                                 |                 |
| 10000000000                    | test-draft                              | PALLET              |                  | Cocktails                    | tkaft                                  | 89              |
| 1000000000001                  | tants.                                  | CASE                |                  | Contrado                     | Draft With Variant                     | - 68            |
| 11309 535 346 806              | TESTING BUGS                            | MOD PALLE           | T (HEXER)        | Cocktaile                    | Draft With Variant                     | 10              |
| T441441441441                  | TESTING                                 | CASE                |                  | Cecktails                    | Global Enrichment Completed            | 1               |
| 1041004004008                  | TESTINES                                | CASE                |                  | Cocktaile                    | Deaft With Variant                     | 88888           |
| 981555555559                   | what is this                            | PALLET              |                  | Cecktaik                     | Draft With Variant                     | 1               |
| 10100000000                    | what is this                            | PALLIT              |                  | Cectatale                    | Dautt With Variant                     |                 |

Edit Hierarchy – Search Results

4. Click on the GTIN for which you want to edit the hierarchy and click **Next**. The *Item Links For* page is displayed.

| WebSphere. Product Center                                           | Welcome master master master                                                     |
|---------------------------------------------------------------------|----------------------------------------------------------------------------------|
|                                                                     | Finne Dublish Hanage Term Hanage Partners Rat Experts                            |
| 20                                                                  | satifications   most+item   will item   cout+ locarchy   edit locarchy   explore |
| Edit Hierarchy                                                      | Tuesday, September 7, 2004                                                       |
| The following HIGHERT level hierarchiec exist [dick to VIEW/EDIT]:: |                                                                                  |
| 37569009340680                                                      |                                                                                  |
|                                                                     |                                                                                  |
|                                                                     |                                                                                  |
|                                                                     |                                                                                  |
|                                                                     |                                                                                  |
|                                                                     |                                                                                  |
|                                                                     |                                                                                  |
|                                                                     |                                                                                  |
|                                                                     |                                                                                  |
|                                                                     |                                                                                  |
|                                                                     |                                                                                  |
|                                                                     |                                                                                  |
|                                                                     |                                                                                  |
|                                                                     |                                                                                  |
| The interaction and the second second                               | -                                                                                |
| Save & Add Child 🗶 Delete Child Link & Submit For Approval          |                                                                                  |

Edit Hierarchy

5. Click on the displayed GTIN. The links for the selected GTIN is displayed.

| WebSphere, Product Center                                            |                     | Welcome master master                                          |
|----------------------------------------------------------------------|---------------------|----------------------------------------------------------------|
| Supply Side Olohal Data Tynchranication                              |                     | nene Publishi Hanaga Iteen Ranaga Parlearu Ran Ropel           |
| 8                                                                    | artification ( moto | iters ( whit iters ( create biocarchy ) edit biocarchy ( explo |
| Edit Hieraruhy                                                       |                     | Teesday, September 7, 20                                       |
| he following HIGHERT level hierarchiec exist [click to vIEW/EDIT] :: |                     |                                                                |
| 569009346680                                                         |                     |                                                                |
| 27569089240669                                                       | Quantity            | Link Statua                                                    |
| 100000000000                                                         | 0                   | Approved                                                       |
|                                                                      |                     |                                                                |
|                                                                      |                     |                                                                |
|                                                                      |                     |                                                                |
|                                                                      |                     |                                                                |
|                                                                      |                     |                                                                |
|                                                                      |                     |                                                                |
|                                                                      |                     |                                                                |
|                                                                      |                     |                                                                |
|                                                                      |                     |                                                                |
| Save Add Child 🗶 Delete Child Link 🛷 Submit Par A                    |                     |                                                                |

Edit Hierarchy – Item Links

6. Select the GTIN and click **Add Child** to add a child to the selected GTIN. The *Search* page is displayed. Type in the search parameters and click **Search**. The search results are displayed in the **search results** area. Only those GTINs that can be children of the parent GTIN are displayed.

| TIN:                       | Product Name:                         | 📫 Searc  |
|----------------------------|---------------------------------------|----------|
| TIN Name:                  | Description:                          |          |
| rand Name;                 | Product Type: - Select Product Type - | advanced |
| search results [click item |                                       |          |
| GTIN                       | Name                                  | Туре     |
| 11111111111111             | test - draft with variant             | PACKAGE  |
| 79812223334448             | *****                                 | PACKAGE  |
| 79812342353450             | A_Pack_010                            | PACKAGE  |
| 79812384762371             | A_Dack_801                            | PACKAGE  |
| 89347568934796             | 8_Edited                              | PACKAGE  |
|                            |                                       |          |
|                            |                                       |          |
|                            |                                       |          |
|                            |                                       |          |

Add Child – Search Results

7. Select the GTIN (s) that you want to add as the child, and click **Next**. The *Add Links* page displays the selected GTIN (s).

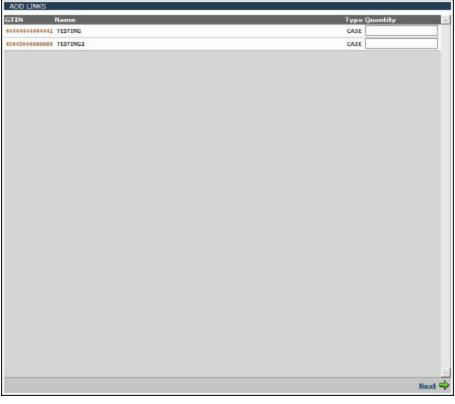

Edit Hierarchy - Add Links

8. Type the quantity for the GTIN (s) in the text box and click **Save**. The selected GTIN (s) and the quantity are displayed in the *Items Links For* page.

| WebSphares, Product Center<br>Supply State Robul Data Syndroxia lien<br>Si       | arithekan jan | University of the second second secon |
|----------------------------------------------------------------------------------|---------------|----------------------------------------------------------------------------------------------------|
| Edit Hierandhy<br>e failseing HGFEST level Neverchies asiat [sksh ta VISW/ISCT3: |               | Mediacoline, July 7, 200                                                                                                    |
| 42423424235                                                                      |               |                                                                                                    |
| 23242422424242                                                                   | Quantity      | Link Status                                                                                                    |
| 2344678/0012345                                                                  | 2             | to-aft                                                                                                    |
|                                                                                  |               | Drait                                                                                                    |
| <b>2</b> 110111011102                                                            | þ.            | Deart.                                                                                                    |
| -                                                                                |               |                                                                                                    |
|                                                                                  |               |                                                                                                    |
|                                                                                  |               |                                                                                                    |
|                                                                                  |               |                                                                                                    |
|                                                                                  |               |                                                                                                    |
|                                                                                  |               |                                                                                                    |
|                                                                                  |               |                                                                                                    |
|                                                                                  |               |                                                                                                    |

Edit Hierarchy – New Link

9. To delete any link, select the GTIN and click **Delete Child Link**. For more information about deleting trade item links, refer the section *Delete Hierarchy Links*.

10. Click **Submit For Approval**. The notification message "Item Link Approval Pending" is sent to the appropriate user to approve the hierarchy. The notification is displayed in the *Item Hierarchy Request* tab view in the *Manage Items* page.

#### Note!

Approval can be turned on or off through the configuration of the GDS Supply solution.

#### **Approve New/Modified Hierarchy**

To approve the created hierarchy:

1. In the *Item Hierarchy Request* tab view, click on the notification "Item Link Approval Pending". The details of the notification are displayed.

|             | Weicone macher macher Mit                                                |
|-------------|--------------------------------------------------------------------------|
|             | Hone Publish Hanage Steen Hanage Partners Has Reports                    |
| setficities | s   smate item   edit item   create biscarchy   edit hisrarchy   suplore |
|             | -                                                                        |
|             |                                                                          |
| Quantity    | Link Status                                                              |
| 2           | Approved                                                                 |
|             |                                                                          |
|             |                                                                          |
|             |                                                                          |
|             |                                                                          |
|             |                                                                          |
|             |                                                                          |
|             |                                                                          |
|             |                                                                          |

Item Link - Approve

2. Click **Approve**. The notification message "Item Link Approved" is sent to the appropriate user(s).

To reject the hierarchy, click **Reject**. The notification message "Item Link Rejected" is sent to the appropriate user (s).

These notifications are displayed in the *Item Hierarchy Request* tab view.

## **Delete Hierarchy Links**

A trade item link that is added to the data pool, but not yet published to any demand-side trading partners, can be deleted. Deletions should be approved by the appropriate user before they are committed. You cannot delete trade item links that have already been published to demand-side trading partners.

#### Note!

When you delete a parent trade item link, all the child trade item links also get deleted.

To delete a trade item link:

1. In the *Home* page, click on the **Manage Items** tab. The *Manage Items* tab view is displayed.

| Quick Smarch      | Notifications                                         |                  |            | Finday, Se                                       | ptrmber 3, 2 |
|-------------------|-------------------------------------------------------|------------------|------------|--------------------------------------------------|--------------|
| er stearigt value | 60 How Stars Regrest   Etern Change Regrest   Etern H | Ferenchy Account |            |                                                  |              |
|                   | OTIN                                                  | STIN Name        | grand Name | Status                                           | 💞 refresh    |
|                   | 45645666666677                                        | CHELD            | and many   | Item Global Attribute<br>Enrichment Pending      |              |
|                   | 4564566666666660_05_7981315112271                     | TESTING2         | Coca Cola  | New Item Approved                                |              |
|                   | 444440141414141                                       | TESTING          | COCA COIA  | Item Global Attribute<br>Enrichment<br>Completed |              |
|                   | 79612370662373_95_7961315112271                       | A_Peck_30        | 18H        | New How Approved                                 |              |
|                   | 46468746213467_CA_7981315112271                       | p4               |            | Dem Variant Creation<br>Pending                  |              |
|                   |                                                       |                  |            |                                                  |              |

Manage Items Tab View

2. Click on the **edit hierarchy** link. The *Search* page is displayed.

| WahSahar   | m. Product Center           |                     |                                  | Weiczese master master                                 |
|------------|-----------------------------|---------------------|----------------------------------|--------------------------------------------------------|
| weespree   | Supply Side Olobal Data Byo | drunkative          | Name Publi                       | nh Hanage Sterm Ranage Partners Ras Experi             |
| T.         |                             | 1.020200            | autifications   seate item   edi | it item:   create biecasticy   edit biecarchy   explor |
| Edit Hiera | archy                       |                     |                                  | Teesday, September 7, 200                              |
| Find Iten  | ne -                        |                     |                                  |                                                        |
| TUN        | -                           | Product Neme:       |                                  | 🖨 Search                                               |
| TDN Name:  |                             | Product Description |                                  |                                                        |
| rand Name: |                             | Product Type:       | - Select Product Type - M        |                                                        |
| setue:     | Select Status               | ~                   |                                  | advanced                                               |
|            |                             |                     |                                  |                                                        |
|            |                             |                     |                                  |                                                        |
|            |                             |                     |                                  |                                                        |
|            |                             |                     |                                  |                                                        |
|            |                             |                     |                                  |                                                        |
|            |                             |                     |                                  |                                                        |
|            |                             |                     |                                  |                                                        |
|            |                             |                     |                                  |                                                        |
|            |                             |                     |                                  |                                                        |

Edit Hierarchy - Search

3. Type the search parameters in the fields and click **Search**. The search results are displayed in the **search results** area. For more information on performing a search, refer the Search Trade Items section in *Chapter 8 - Search*.

| 😡 Fiel Dens                                                                   |                                                     |
|-------------------------------------------------------------------------------|-----------------------------------------------------|
|                                                                               |                                                     |
| GTDN: Product Name:                                                           | 🖨 Search                                            |
| GTDN Name: Product Description:                                               |                                                     |
| Brand Name: Product Type: - Select Product Type - M                           |                                                     |
| Status: - Select Salus - M                                                    | advasced                                            |
| a search results (click itom to solect) →                                     |                                                     |
|                                                                               | al Category Status                                  |
| 1800600500000 text-draft PALLET Cecktail<br>18006005000001 text5 CASE Carbial | n Daari <b>ar</b><br>h Daafi Wilk Variant <b>ar</b> |
| 1756008316800 TESTING BUGS MCD DALLET (H1225) Corbini                         | b Draft With Variant                                |
| HARMAN TESTING CASE Grobal                                                    | h Global Excitment Completed                        |
| Hersecondence TESTINE3 (ASE Codetal                                           |                                                     |
| PREISSISSISSE what is the PALLET Central                                      | a Deaft with Variant                                |
| anovovale destilist statistic inter                                           | n Annan an Anna                                     |
|                                                                               |                                                     |

Edit Hierarchy - Search Results

4. Click on the GTIN for which you want to delete a trade item link and click **Next**. The *Item Links For* page is displayed.

| MabSahere, Preduct Center                                             | Walance glosses §                                                               |
|-----------------------------------------------------------------------|---------------------------------------------------------------------------------|
| MubSphere: Product Center<br>Zapity Zak Statel Ente Byrukoniation     | Fame Fullish Manage Home Manage Partners Fam Report                             |
|                                                                       | serbitrations (recalls then ) odd times (secola timester (odd timester ) on the |
| Edit Hierarshy                                                        | Wednesdon, July 2, 203                                                          |
| te following int GHEST level Nemarchies es lat [click to VIENVEDIT]:: |                                                                                 |
| 242423424235                                                          |                                                                                 |
|                                                                       |                                                                                 |
|                                                                       |                                                                                 |
|                                                                       |                                                                                 |
|                                                                       |                                                                                 |
|                                                                       |                                                                                 |
|                                                                       |                                                                                 |
|                                                                       |                                                                                 |
|                                                                       |                                                                                 |
|                                                                       |                                                                                 |
|                                                                       |                                                                                 |
|                                                                       |                                                                                 |
|                                                                       |                                                                                 |
|                                                                       |                                                                                 |
|                                                                       |                                                                                 |
|                                                                       |                                                                                 |
|                                                                       |                                                                                 |
| Seve Add Child ROelete Child Link Submit For Approval                 |                                                                                 |

Edit Hierarchy

5. Click on the displayed GTIN. The links for the selected GTIN is displayed.

| WebSphere, Product Danier<br>Backy Ren Onter Data Synchronia ter               | estifications | Denne Politik Manage Denne Manage Politiker (10)<br>(Inner: Politik Manage Denne Manage Politiker (10)<br>(10)(10)(10) (10)(10)(10)(10)(10)(10)(10)(10)(10)(10) |
|--------------------------------------------------------------------------------|---------------|----------------------------------------------------------------------------------------------------|
| Earl Hararchy The following Hilder I level Linearches and [disk to VEDA/DOCT]; |               | Workerday, July 1, 201                                                                                                    |
| 2334242342423424235<br>0                                                       | фынатиу<br>2  | Link Water<br>Draft<br>Draft                                                                                                    |
| 🗟 Sanz 🛛 # Add Child 🗮 Briete Child Link 🖉 Sebrait Par Approv                  |               |                                                                                                    |

Edit Hierarchy – Item Links

6. Select the parent link for which you want to delete the child links and click **Delete Child Link**. The *Delete Child Links* window displays the links that you have selected.

| DELETE CHILD LINKS: |                  |               |
|---------------------|------------------|---------------|
| 79812784617837      | Quantity         | 4             |
|                     | 000000000000     | <u>r</u>      |
|                     | - 🧱 111111111111 | 1             |
|                     |                  |               |
|                     |                  |               |
|                     |                  |               |
|                     |                  |               |
|                     |                  |               |
|                     |                  |               |
|                     |                  |               |
|                     |                  |               |
|                     |                  |               |
|                     |                  |               |
|                     |                  |               |
|                     |                  |               |
|                     |                  |               |
|                     |                  | -             |
| k                   |                  | Delete Link 🗳 |

Delete Link

7. Select the link(s) that you want to delete and click **Delete Links**. The notification message "Item Link Approval Pending" is sent to the appropriate user. This notification is displayed in the *Item Hierarchy Request* tab view.

## **Approve Deleted Trade Item Links**

To approve the deleted trade item:

1. In the *Item Hierarchy Request* tab view, click on the notification "Item Link Approval Pending". The details of the notification are displayed. The link that is deleted is highlighted in red.

| WebSphere, Product Center<br>Score Scholar Sex Systemation<br>2980                                                     |                            | Welcome warkerwarker                                    |
|----------------------------------------------------------------------------------------------------|----------------------------|---------------------------------------------------------|
| Supply Side Orderl Date Synchronication                                                                                | 1000                       | Foldeds Planage Lines Name Partners Ran Reports         |
|                                                                                                    | satifications   coults the | u   editibes:   moto läesechy   edit biecechy   espline |
| 🔁 Edit Hierarchy                                                                                                    |                            | Friday, September 17, 2004                              |
| The following rEGITEST level hierarchies even [click to VEW/EDIT]::                                                    |                            |                                                         |
| Institution Nessage<br>Task approve Modified Item Link<br>Date: Phase 12:17:36:35 CDT 2004<br>Status: Pending Appreval |                            |                                                         |
| C 79812784617837                                                                                                    | Quantity                   | Liek Status                                             |
| a 000000000000000000000000000000000000                                                                                 | 2                          | Approved                                                |
| e – 🧱                                                                                                    | 1                          | Approved                                                |
|                                                                                                    |                            |                                                         |
|                                                                                                    |                            |                                                         |
|                                                                                                    |                            |                                                         |
|                                                                                                    |                            |                                                         |
|                                                                                                    |                            |                                                         |
|                                                                                                    |                            |                                                         |
| WApprove Kajact                                                                                                    |                            | 2                                                       |
| - upper -                                                                                                    |                            |                                                         |

Item Link Approval

2. Click **Approve**. The notification message "Item Link Approved" is sent to the appropriate user(s).

To reject, click **Reject**. The notification message "Item Link Rejected" is sent to the appropriate user (s).

These notifications are displayed in the *Item Hierarchy Request* tab view.

#### **Explore Trade Items**

For information about performing a search for trade items or hierarchies, refer the section Search Trade Items/Hierarchies in *Chapter 8 – Search*.

# Ch 6 Managing Partners

A trading partner is an organization or an individual with whom information or data is accessed or exchanged in the supplier chain, such as a manufacturer (seller), retailer (buyer), or distributor.

This chapter describes the various tasks related to managing trading partners within the GDS solution.

**Topics**:

- <u>View Notifications</u>
- <u>Create Trading Partner</u>
- <u>Modify Trading Partner</u>
- Delete Approved Trading Partner
- Explore Trading Partners

You can create and modify a trading partner from the *Home* page. The tasks are displayed in **Quick Tasks** on the left navigation pane.

#### **View Notifications**

You can view all notifications related to trading partner requests in the *Notifications* page. This page contains the following tabs:

- New Trading Partner Request
- Trading Partner Change Request

To view the list of notifications for each, click on the corresponding tab. The *New Trading Partner Request* tab view is displayed by default.

| WebSphere, Product Center<br>Swapy Size Oxea Data Systemization |                          | Weiczer nadze nadze |                           |                                 |           |
|-----------------------------------------------------------------|--------------------------|----------------------------------------------------------------------------------------------------|---------------------------|---------------------------------|-----------|
| Quick Search                                                    | Notifications            |                                                                                                    |                           |                                 |           |
| riter de arch i naise<br>Ansecont search 💭                      | Burn Trading Partner Aug | GLN Name                                                                                                    | Transaction               | Status                          | 🐗 rafrash |
|                                                                 | 2136547635417            | newone                                                                                                    | 1d<br>Transons_0000000131 | New Trading<br>Partner Approved |           |
|                                                                 | 2345434314353            | A3                                                                                                    | Transora_0000000199       | New Trading<br>Partner Approved |           |
|                                                                 | (3454.34314353           | Al                                                                                                    | 11315673_0808080139       |                                 |           |
|                                                                 |                          |                                                                                                    |                           |                                 |           |
|                                                                 |                          |                                                                                                    |                           |                                 |           |

Manage Partners - Notifications

Each notification is represented by a GTIN. To view the details of a notification, click on the notification. The *Notification Details* page is displayed.

| WebSphere,                                              | Dashard Capitor                                                                                                    | Meltana austra austra 📷                                                      |
|---------------------------------------------------------|----------------------------------------------------------------------------------------------------|------------------------------------------------------------------------------|
| webspikte.                                              | Produkce Createster<br>Regoly Sole English Casto Synchroniza Sel                                                                                                    | Hener Folden Hanage Denn Hanage Forburn Han Departu                          |
| 1.2                                                     |                                                                                                    | wetflications a create trading partners a work by trading partners a support |
| 🕀 Natification I                                        | Message                                                                                                    | Wednesday, July 20, 2004                                                     |
| Teol: Apprano Men 1<br>Ovte: Med Jal 25<br>Status: Dvat | teding Partner<br>11: 12: 20 157 2004                                                                                                    |                                                                              |
| GUN!*                                                   | Distance and Distance and Dista | <u>×</u>                                                                     |
| NA'se *                                                 | Freci                                                                                                    |                                                                              |
| Address1                                                | NUMBER NO.                                                                                                    |                                                                              |
| Address2:                                               | 2/10/2012/02/2012/02/201                                                                                                    |                                                                              |
| Address3                                                | 101500000000000                                                                                                    |                                                                              |
| Car                                                     | Bargatore                                                                                                    |                                                                              |
| State/Frankson:                                         | Farstain                                                                                                    |                                                                              |
| Countro:*                                               | Ruba                                                                                                    |                                                                              |
| Paulal Cade                                             | In Savet sources outcome to the second second s                                                                                                    |                                                                              |
| effective start trates                                  | 81080084                                                                                                    |                                                                              |
| Effective End Date:                                     | 87290084                                                                                                    |                                                                              |
| Castacts                                                |                                                                                                    |                                                                              |
| Name                                                    | Telephone                                                                                                    | E-mell Rate                                                                  |
|                                                         |                                                                                                    |                                                                              |
|                                                         |                                                                                                    |                                                                              |
| WApprove #1                                             | lorject                                                                                                    |                                                                              |

Manage Partners – Notification Details

Notifications that are for information only can be viewed and dismissed. To remove the notification from the list, click on the **Delete** icon.

## **Notifications for New Trading Partner Requests**

The types of notifications that you can receive for new trading partner requests are:

- New Trading Partner Pending Approval
- New Trading Partner Approved
- New Trading Partner Rejected

#### **Notifications for Trading Partner Change Requests**

The types of notifications that you can receive for trading partner change requests are:

- Modified Trading Partner Pending Approval
- Modified Trading Partner Approved
- Modified Trading Partner Rejected
- Trading Partner Deletion Pending Approval
- Trading Partner Deletion Approved
- Trading Partner Deletion Rejected

#### **Create Trading Partner**

You can create a record of a trading partner in the system where the data synchronization is performed. You can specify the following information in the record:

- Trading Partner Identification (GLN) The trade location of the trading partner.
- Trading Partner Role A role can be that of a retailer, distributor, or manufacturer.
- Trading Partner Contact The contact details of the trading partner, such as telephone numbers and e-mail addresses.
- Trading Partner Name and Address The name and store address of the trading partner.
- Last Changed Date The date when the record was last updated.

To create a trading partner:

1. In the *Home* page, click on the **Manage Partners** tab. The *Manage Partners* tab view is displayed.

| WebSphere, Product         | Center                       |                          |                                                                                                    |                                                                       | e nachernacher                                                                                                    |
|----------------------------|------------------------------|--------------------------|----------------------------------------------------------------------------------------------------|-----------------------------------------------------------------------|----------------------------------------------------------------------------------------------------|
| Saupy Size                 | • Bokal Data Tyrch anisation |                          | A REAL PROPERTY AND A REAL PROPERTY AND A REAL | n Pohlioh Hanago Room Hanago I<br>Conte trading partners   endfy trad | And and a state of the state of the state of |
| Quick Search               | Notifications                |                          |                                                                                                    |                                                                       |                                                                                                    |
| select search attribute (m |                              |                          |                                                                                                    |                                                                       |                                                                                                    |
| devenued, assessed 🗗       | Nov Trading Partner R        | reprot Trading Partner C | langa Raspisit                                                                                                    |                                                                       | S refresh                                                                                                    |
|                            | GLN                          | GLN Name                 | Transaction<br>Id                                                                                                    | Status                                                                |                                                                                                    |
|                            | 2136547635417                | newone                   | Transona_0000000131                                                                                                    | New Trading<br>Partner Approved                                       |                                                                                                    |
|                            | 2345434314353                | AS                       | Transora_0000000199                                                                                                    | New Trading<br>Partner Approved                                       |                                                                                                    |
|                            |                              |                          |                                                                                                    |                                                                       |                                                                                                    |
|                            |                              |                          |                                                                                                    |                                                                       |                                                                                                    |
|                            |                              |                          |                                                                                                    |                                                                       |                                                                                                    |
|                            |                              |                          |                                                                                                    |                                                                       |                                                                                                    |
|                            |                              |                          |                                                                                                    |                                                                       |                                                                                                    |
|                            |                              |                          |                                                                                                    |                                                                       |                                                                                                    |
|                            |                              |                          |                                                                                                    |                                                                       |                                                                                                    |
|                            |                              |                          |                                                                                                    |                                                                       |                                                                                                    |

Manage Partners Tab View

2. Click on the **create trading partners** link. The *Create New Trading Partner* page is displayed.

| WebSphere: Product Center<br>Supply Size Boats Days Synchronization                                                                                                    | Weicone macher ##<br>None Poklick Manage Zume Ranage Zurbarn Ban Raports   |
|----------------------------------------------------------------------------------------------------|----------------------------------------------------------------------------|
| <b>6</b>                                                                                                    | extifications ( coste trading partners ) multiplicating partners   explore |
| Create New Trading Partner                                                                                                    | Thursday, September 2, 2004                                                |
| GUNI* Rate Exchange V<br>Name *<br>Eddresoni<br>Addresoni                                                                                                    |                                                                            |
| Edu Control Control Co |                                                                            |
| Thereive Start Dete:                                                                                                    |                                                                            |
| Time Zone:                                                                                                    |                                                                            |
| Create # Cancel                                                                                                    |                                                                            |

Create New Trading Partner

- 3. Type the trading partner information in the listed fields:
  - a. In the **GLN** field, type the global location number. This is the unique 13-digit number used to identify a trade location.
  - b. From the Role drop-down menu, select the role of the trading partner.
  - c. In the **Name** field, type the name of the organization.
  - d. In the **Address** fields, fill in the location details of the trading partner.
  - e. In the **City** and **State/Province** fields, type the names of the city and the state to which the trading partner belongs.
  - f. In the **Country** field, click on the **Look Up** icon and select the country to which the trading partner belongs.
  - g. In the **Postal Code** field type the postal code.
  - h. In the **Effective Start Date** field, click on the **Calendar** icon to select the start date.
  - i. In the **Effective End Date** field, click on the **Calendar** icon to select the end date.
  - j. From the **Is Active** drop-down menu, select **Yes** or **No** to specify whether the trading partner is active or not.
  - k. From the **Time Zone** drop-down menu, select the time zone relevant to the trading partner.
  - l. From the **Language** drop-down menu, select the language of the trading partner.

4. Click **Create**. The trading partner is created and the **Contacts** table is displayed on the same page.

| NebSphere.           | Product Center               |                |                         | موجد محمول ا          | Welcome waster reactor                          | 1    |
|----------------------|------------------------------|----------------|-------------------------|-----------------------|-------------------------------------------------|------|
|                      | Rupply Side Sidout Data Syru | hiskaattei     |                         | BUILDING DIG          | deb Hanage House House Parkeres Ban Re          |      |
| 0.2                  |                              |                |                         | ectifications   meate | trading partners [ mobily trading partners ] on |      |
| 🕤 Create New 1       | Trading Partner              |                |                         |                       | Friday, September 3, 3                          | 1004 |
| a.n.*                | 8516657658780                | Role:*         | Exchange et             |                       |                                                 | -    |
| Name:*               | 19                           |                |                         |                       |                                                 |      |
| Address1:            |                              |                |                         |                       |                                                 |      |
| Address21            |                              |                |                         |                       |                                                 |      |
| Address2:            |                              |                |                         |                       |                                                 |      |
| Oty:                 | <u></u>                      |                |                         |                       |                                                 |      |
| State/Province:      |                              |                |                         |                       |                                                 |      |
| Country:*            | United States                | 3              |                         |                       |                                                 |      |
| Pastal code:         |                              |                |                         |                       |                                                 |      |
| Effective Start Date |                              |                | x                       |                       |                                                 |      |
| Effective End Dater  | 1                            |                | ×                       |                       |                                                 |      |
| Is Active:           | Yes w                        |                |                         |                       |                                                 |      |
| Time Zone:           |                              | M Language:    | English (John States) M |                       |                                                 | 1.   |
| S Centacts           |                              |                |                         | 200 2 1 1 2 4 1       | D Hamage Cartact                                |      |
| Nama                 | Telep                        | hana           |                         | 6-mail                | Role                                            |      |
|                      |                              |                |                         |                       |                                                 | 11   |
|                      |                              |                |                         |                       |                                                 |      |
| 2                    |                              |                |                         |                       |                                                 |      |
| Submit for App       | oroval Save 🖬                | Delete Partner |                         |                       |                                                 |      |

Create New Trading Partner - Contacts

5. To add contact details, click **Manage Contacts**. Text entry fields where you can add contact information are displayed.

| WobSohere         | Product Center                          |        |          |                      | Welcoste master master                                                                                                    |
|-------------------|-----------------------------------------|--------|----------|----------------------|----------------------------------------------------------------------------------------------------|
|                   | Supply Side Blokal Data Byechranication |        |          | Henry Publish Hana   | Concession of the local division of the local division of the loca |
| <b>6</b> .2       |                                         |        | entitore | m   coute trading pa | ctaers   eaching tracking partners   each                                                                                                    |
| Second a Mercen 1 | India Patter > Manage Contacts          |        |          |                      | Friday, September 3, 26                                                                                                    |
| leme:             |                                         |        |          |                      |                                                                                                    |
| elephonei         |                                         |        |          |                      |                                                                                                    |
| -mail:            |                                         |        |          |                      |                                                                                                    |
| ole:              | Retailor (M)                            | Saue . |          |                      |                                                                                                    |
| Contects          | 1990 M                                  |        |          | 5000 A               | 526/47557                                                                                                    |
| lame              | Telephone                               | E-mail | Role     | Edit                 | Delete                                                                                                    |
| lame              | Telephone                               | E-mon  | ROIC     | COR                  | Derete                                                                                                    |
|                   |                                         |        |          |                      |                                                                                                    |
|                   |                                         |        |          |                      |                                                                                                    |
|                   |                                         |        |          |                      |                                                                                                    |
|                   |                                         |        |          |                      |                                                                                                    |
|                   |                                         |        |          |                      |                                                                                                    |
|                   |                                         |        |          |                      |                                                                                                    |
|                   |                                         |        |          |                      |                                                                                                    |
|                   |                                         |        |          |                      |                                                                                                    |
|                   |                                         |        |          |                      |                                                                                                    |
|                   |                                         |        |          |                      |                                                                                                    |
|                   |                                         |        |          |                      |                                                                                                    |
|                   |                                         |        |          |                      |                                                                                                    |

Create New Trading Partner – Manage Contacts

- 6. Type contact details in the listed fields:
  - a. In the **Name** field, type the name.
  - b. In the **Telephone** field, type the telephone number.
  - c. In the **E-mail** field, type the email address.
  - d. From the **Role** drop-down menu, select the role of the contact person for that trading partner.

7. Click **Save**. The contact details are displayed in the **Contacts** area.

| WobSphere<br>Case                    | Product Center<br>Swepty Side Boder Data Rysolvani | alian .                            | Contract Contractor | Hanage There I | Welcone marker marker  <br>Insige Zerieers   Ins Expe<br>Ify trading parkeers   expl |
|--------------------------------------|----------------------------------------------------|------------------------------------|---------------------|----------------|--------------------------------------------------------------------------------------|
| ama:<br>slophons:<br>-nrail:<br>ola: | Infini Fetter > Manage Cont                        | acts<br>@Caue                      |                     |                | Friday, September 3, 20                                                              |
| Contacta<br>Narre<br>Derge           | Telephone<br>4750594854                            | <b>t-mail</b><br>george≢kelmailcom | Kele<br>Poloiko     | trin<br>G      | Delete                                                                               |
|                                      |                                                    |                                    |                     |                | Portece Date                                                                         |

Manage Contacts – New Contacts

To add details of another contact, repeat steps 6 and 7.

To edit a contact, click on the **Edit** icon

To delete the contact information, click on the **Delete** icon  $\boxtimes$ . The contact information for that contact is removed from the **Contacts** area.

8. When you finish adding contacts, click **Partner Details**. The *Create New Trading Partner* page is displayed again. The contacts that you have added are displayed in the **Contacts** area.

|                                                                                                    | Product Center<br>Suppr Side Clobal Sou Si | whomates       |                              | Weissur marke motor 👘                                                      |
|----------------------------------------------------------------------------------------------------|--------------------------------------------|----------------|------------------------------|----------------------------------------------------------------------------|
| 1.2                                                                                                    |                                            |                |                              | wettikaations   counts trading partners   weitig loading partners   suplaw |
| Oreate New                                                                                                    | Trading Partner                            |                |                              | Friday, September 3, 2004                                                  |
| GLA *<br>Name:*<br>Address2:<br>Address2:<br>Chys<br>Estay,Province:<br>Country;*<br>Poptal Code:<br>Effective End Cote: | ESTRESTRESTRES                             | Kalan *        | beranga w                    |                                                                            |
| la Jose<br>Time Zone:<br>Di Contacts                                                                                     |                                            | w Langaaga:    | Englah (Enhad States) 🖤      | -                                                                          |
| Contacts                                                                                                    |                                            |                |                              | D Hamape Contacts                                                          |
| Nerrs<br>George                                                                                                    | Telephone<br>4720094034                    |                | E-mail<br>georgeshotmeil.com | Rofe<br>Potision                                                           |
| Submit for Ap                                                                                                    | proval 🕌 Sava 5                            | Doleto Partner |                              |                                                                            |

Create New Trading Partner with Contacts

9. After filling in the details for the trading partner, click **Submit For Approval**. The notification "New Trading Partner Pending Approval" is sent to the appropriate user for approval. The notification is displayed in the *New Trading Partner Request* tab view in the *Manage Partners* page.

- 10. If you have not finished adding the information, and you want to save a draft version, click **Save**.
- 11. To delete the trading partner, click **Delete Partner**. The trading partner is deleted.

#### **Approve New Trading Partner**

When a new trading partner is sent for approval, the notification for approving the new trading partner is displayed in the *New Trading Partner Request* tab view.

To approve a new trading partner:

1. In the *New Trading Partner Request* tab view, click on the notification "New Trading Partner Pending Approval". The details of the notification are displayed.

| WebSphere,                                            | Product Center                           |                               | Walcons marter morter 📰                                                    |
|-------------------------------------------------------|------------------------------------------|-------------------------------|----------------------------------------------------------------------------|
| Calledo Junior                                        | Supply Side Global Data Synchronization  |                               | Hone Publick Hanage Deese Partners Ras Separts                             |
| <b>1</b>                                              | o és de la ciencia de la constante       |                               | settleation:   crusts trading partners   modify trading partners   applies |
| Notification I                                        | Message                                  |                               | triday, September 3, 2004                                                  |
| Task: Approve 1<br>Date fin Sep 03 3<br>Bistus Ioraf: | New Trading Partner<br>10:11:55 157 2004 |                               |                                                                            |
| 3.N.*                                                 | 4570457856760 Role .*                    | focump in the                 | *                                                                          |
| Name:*                                                | [sthg                                    |                               |                                                                            |
| Addredg11                                             | E                                        |                               |                                                                            |
| Address2:                                             | E                                        |                               |                                                                            |
| Address31                                             |                                          |                               |                                                                            |
| Oty:                                                  |                                          |                               |                                                                            |
| state/Province:                                       | C                                        |                               |                                                                            |
| COURTY!*                                              | United States                            |                               |                                                                            |
| Pastol Coder                                          |                                          |                               |                                                                            |
| Effective Start Date:                                 |                                          |                               |                                                                            |
| Effective End Date:                                   |                                          |                               |                                                                            |
| Ic Active:                                            | Ves of                                   |                               |                                                                            |
| Time Zone:                                            | · Language:                              | trajies (Uniter Stations (11) | -                                                                          |
| Contacts                                              |                                          |                               |                                                                            |
| Name                                                  | Telephone                                | E-mail                        | Role                                                                       |
| Cearge                                                | 4736594934                               | george@hotmail.com            | Retailer                                                                   |

New Trading Partner - Approval

2. To approve the trading partner, click **Approve**. The notification message "New Trading Partner Approved' is sent to the appropriate user(s).

To reject the trading partner, click **Reject**. The notification message "New Trading Partner Rejected" is sent to the appropriate user(s).

The notifications are displayed in the New Trading Partner Request tab view.

#### Note!

If all the users are required to approve the trading partner, then only after all the users have clicked **Approve**, the notification is sent. If any one of the users is required to approve the trading partner, then once any one of the users clicks **Approve**, the notification is sent. This is similar for trading partner rejection also.

## Modify Trading Partner

You can modify those trading partners that are not sent for approval.

To modify the information on a trading partner:

1. In the *Home* page, click on the **Manage Partners** tab. The *Manage Partners* tab view is displayed.

| WebSphere, Product (                                                                                           | Cantos                     |                        |                     | Weices                                           | e maeter maeter §    |  |
|----------------------------------------------------------------------------------------------------|----------------------------|------------------------|---------------------|--------------------------------------------------|----------------------|--|
| Supply Side                                                                                                    | Golal Data Byechranization |                        |                     | Home Publish Hanage Home Ranage Parlmers Ran Kep |                      |  |
|                                                                                                    |                            |                        | earthcarnes ( a     | ioute trading partners   evoldy trad             | ing partners   eight |  |
| Quick Search                                                                                                   | Notifications              |                        |                     |                                                  |                      |  |
| elect search attribute w                                                                                       |                            |                        |                     |                                                  |                      |  |
| frames of second second second second second second second second second second second second second second se | New Trading Partner Req    | wat Trading Partner Ch | lange Rogrest       |                                                  |                      |  |
|                                                                                                    | 1000                       |                        | Transaction         |                                                  | Ser refresh          |  |
|                                                                                                    | GLN                        | GLN Name               | Id                  | States                                           |                      |  |
|                                                                                                    | 2136547635417              | Rightonia.             | Transors_0000000131 | New Trading<br>Partner Approved                  |                      |  |
|                                                                                                    | 2345434314353              | As                     | Transora_0000000199 | New Trading<br>Partner Approved                  |                      |  |
|                                                                                                    |                            |                        |                     |                                                  |                      |  |
|                                                                                                    |                            |                        |                     |                                                  |                      |  |
|                                                                                                    |                            |                        |                     |                                                  |                      |  |
|                                                                                                    |                            |                        |                     |                                                  |                      |  |
|                                                                                                    |                            |                        |                     |                                                  |                      |  |
|                                                                                                    |                            |                        |                     |                                                  |                      |  |
|                                                                                                    |                            |                        |                     |                                                  |                      |  |
|                                                                                                    |                            |                        |                     |                                                  |                      |  |
|                                                                                                    |                            |                        |                     |                                                  |                      |  |

Manage Partners Tab View

2. Click on the **modify trading partners** link. The *Modify Trading Partner* page is displayed.

| WebSphere, Product Center               | Weicene master master Mil                                                  |
|-----------------------------------------|----------------------------------------------------------------------------|
| Supply Side Bokal Data Byectranization  | Huma Publish Humaga Steven Hanage Surfaces Ran Reports                     |
|                                         | extifications   coste trading partners   moltly trading partners   explore |
| Modify Trading Partner                  | Thursday, September 2, 2004                                                |
| 💭 Trading Partner Search                |                                                                            |
| GDA Fertner Name:                       | - Kearch                                                                   |
| a search Results [click item to select] | atomed -                                                                   |
| . No Search Results                     |                                                                            |

Modify Trading Partner - Search

3. Search for the GLN that you want to modify. For more information on performing a search, refer the Search Trading Partners section in *Chapter 8 - Search*.

| WobSphere, Product                 | Centor<br>Ookal Data Byectmanization |         | Home Publish Hanage Steven Hanag                    | na noternote<br>Zalaan Ra Ka                                                                                                    |
|------------------------------------|--------------------------------------|---------|-----------------------------------------------------|----------------------------------------------------------------------------------------------------|
| <b>1</b>                           |                                      |         | extifications   create trading partners   moltly to | Contraction of the local division of the local division of the loc |
| Modify Trading Part                | ner                                  |         | Danda                                               | y, September 2, 2                                                                                                    |
| Trading Partner Sea                | rch                                  |         |                                                     |                                                                                                    |
| iDN:<br>Rotuur – Select Status – 👾 | Partner Name:                        |         |                                                     | search 6                                                                                                    |
|                                    |                                      |         |                                                     | abarred                                                                                                    |
| h Search Results [click]           | hom to sninct]<br>Name               | Role    | View                                                |                                                                                                    |
| 00111111202                        | UCCest Ratelan                       | Lubang. | d9                                                  |                                                                                                    |
|                                    |                                      |         | -                                                   |                                                                                                    |
|                                    |                                      |         |                                                     |                                                                                                    |
|                                    |                                      |         |                                                     |                                                                                                    |
|                                    |                                      |         |                                                     |                                                                                                    |
|                                    |                                      |         |                                                     |                                                                                                    |
|                                    |                                      |         |                                                     |                                                                                                    |
|                                    |                                      |         |                                                     |                                                                                                    |
|                                    |                                      |         |                                                     |                                                                                                    |
|                                    |                                      |         |                                                     |                                                                                                    |
|                                    |                                      |         |                                                     |                                                                                                    |
|                                    |                                      |         |                                                     |                                                                                                    |

*Modify Trading Partner – Search Results* 

4. In the **search results** area, click on the GLN that you want to modify. The details of that GLN (trading partner) are displayed.

| Modify Tracing Partner     OUN *     (791115112202 Name *     ECOnt Rester Address1     Address2     Address2     Out     Country *     Ented States                                                                                                    | nak *       | Ectory M                  |                   | Midd, Pannya Doma<br>Kudha patnan   andhiy hadna patna<br>Thansday, Soytanda | n j sapla |
|----------------------------------------------------------------------------------------------------|-------------|---------------------------|-------------------|------------------------------------------------------------------------------|-----------|
| Modity Trading Partner     Modity Trading Partner     SLN     SLN |             | Economy M                 | addisation ( such |                                                                              |           |
| GUN (1991) 121 12202<br>Marva (1997) 121 12202<br>Address 1<br>Address 2<br>Address 2<br>Country (1997) 121 121 121 121 121 121 121 121 121 12                                                                                                    |             | Ecotorga M                |                   | Thurnday, Septemb                                                            | er 2, 200 |
| Nama ELCOnt Finite<br>Address:<br>Address:<br>Address:<br>Div:<br>State/Province<br>Dourtry:<br>Extendition                                                                                                    |             | Ecctarge w                |                   |                                                                              |           |
| Address:                                                                                                    |             |                           |                   |                                                                              |           |
| Addrema 2:                                                                                                    |             |                           |                   |                                                                              |           |
| Address)                                                                                                    |             |                           |                   |                                                                              |           |
| Dity: Dista Province Country: Dista States                                                                                                    |             |                           |                   |                                                                              |           |
| Stats/Provinces<br>Country: * Listed States                                                                                                    |             |                           |                   |                                                                              |           |
| Country:                                                                                                    |             |                           |                   |                                                                              |           |
|                                                                                                    |             |                           |                   |                                                                              |           |
|                                                                                                    | 8           |                           |                   |                                                                              |           |
| Pastal Coder                                                                                                    |             |                           |                   |                                                                              |           |
| effective start pater                                                                                                    | 1.00        | x                         |                   |                                                                              |           |
| Effective End Dete:                                                                                                    |             | х                         |                   |                                                                              |           |
| Is Astivos Yes M                                                                                                    |             |                           |                   |                                                                              |           |
| Time Zonei                                                                                                    | W Language: | English (United States) M |                   |                                                                              | - 1       |
| Contacts                                                                                                    |             |                           |                   | P Harage Ca                                                                  | etacts    |
| Name                                                                                                    | telephone   |                           | E-mail            | Role                                                                         |           |

Modify Trading Partner - Details

- 5. Edit the trading partner information in the listed fields:
  - a. In the **GLN** field, edit the global location number. This is the unique 13-digit number used to identify a trade location.
  - b. From the **Role** drop-down menu, select the role of the trading partner.
  - c. In the **Name** field, edit the name of the organization.
  - d. In the **Address** fields, fill in the location details of the trading partner.
  - e. In the **City** and **State/Province** fields, type the names of the city and the state to which the trading partner belongs.

- f. In the **Country** field, click on the **Look Up** icon and select the country to which the trading partner belongs.
- g. In the **Postal Code** field type the postal code.
- h. In the **Effective Start Date** field, click on the **Calendar** icon to select the start date.
- i. In the **Effective End Date** field, click on the **Calendar** icon to select the end date.
- j. From the **Is Active** drop-down menu, select **Yes** or **No** to specify whether the trading partner is active or not.
- k. From the **Time Zone** drop-down menu, select the time zone relevant to the trading partner.
- l. From the **Language** drop-down menu, select the language of the trading partner.
- 6. To add or modify existing contacts, click **Manage Contacts**. The following page is displayed.

| WobSphere,                     | Product Center<br>Supply Side Bolist Data Tyrochanization |        |            | Hanne Publish Hann    | Welcome master matter g                  |
|--------------------------------|-----------------------------------------------------------|--------|------------|-----------------------|------------------------------------------|
| <b>1</b> 2                     |                                                           |        | entitiente | en   coste trading pa | tanni   moltfy trading partment   explor |
| Hallk Tells                    | Petter > Manage Contacts                                  |        |            |                       | Hursday, September 2, 200                |
| leme:<br>'elephonei<br>I-mail: |                                                           |        |            |                       |                                          |
| cle:                           | Realer M                                                  | Saun . |            |                       |                                          |
| Varne                          | Telephone                                                 | E-mail | Role       | Edit                  | Delete                                   |
|                                |                                                           |        |            |                       |                                          |
|                                |                                                           |        |            |                       |                                          |
|                                |                                                           |        |            |                       |                                          |
|                                |                                                           |        |            |                       |                                          |
|                                |                                                           |        |            |                       |                                          |
|                                |                                                           |        |            |                       |                                          |
|                                |                                                           |        |            |                       |                                          |
|                                |                                                           |        |            |                       |                                          |

Modify Trading Partner – Manage Contacts

- 7. To add a new contact:
  - a. In the **Name** field, type the name.
  - b. In the **Telephone** field, type the telephone number.
  - c. In the **E-mail** field, type the email address.
  - d. From the **Role** drop-down menu, select the role of the contact person for that trading partner.

8. Click **Save**. The contact details are displayed in the **Contacts** area.

| WobSpher                       | Product Center<br>Swalty Side Bodat Data Synchron | ustin                    | None Politich<br>southcauses   coste trad | Hanage Trees | Welcome mathemather §<br>lessge Zerleen Ren Roper<br>Hy trading pathems   explo |
|--------------------------------|---------------------------------------------------|--------------------------|-------------------------------------------|--------------|---------------------------------------------------------------------------------|
| Neme:                          | scPertest > Manage Contac                         | 15                       |                                           | B            | anday, September 2, 200                                                         |
| Telephonei<br>G-Wall:<br>Kola: | Feater M                                          | Exaue                    |                                           |              |                                                                                 |
| Name<br>George                 | Telephone<br>2304079335                           | trædi<br>gargaðistnalsan | Role.<br>Rotoitr                          | Editi<br>D   | Delete<br>E                                                                     |
|                                |                                                   |                          |                                           |              | Partner Dete                                                                    |

Manage Contacts – With Contacts

- 9. To modify the existing contact details, click on the **Edit** icon<sup>1</sup> for that contact. The contact details are displayed in the text fields. Update the information, and click **Save**. The updated information for that contact is displayed in the **Contacts** area.
- 10. When you finish adding contacts, click **Partner Details**. The *Modify Trading Partner* page is displayed again. The contacts that you have added or updated are displayed in the **Contacts** area.
- 11. After filling in the details for the trading partner, click **Submit For Approval**. The notification message "Modified Trading Partner Pending Approval" is sent to the appropriate user for approval. The notification is displayed in the *Trading Partner Change Requests* tab view in the *Manage Trading Partners* page.
- 12. If you have not finished adding the information, and you want to save a draft version, click **Save**.
- 13. To delete the trading partner, click **Delete Partner**. A notification is sent to the appropriate user to confirm the deletion.

## **Approve Modified Trading Partner**

When a modified trading partner is sent for approval, the notification for approving the trading partner is displayed in the *Trading Partner Change Request* tab view.

To approve a modified trading partner:

1. In the *Trading Partner Change Request* tab view, click on the notification "Modified Trading Partner Pending Approval". The details of the notification are displayed.

| WebSphere,                                            | Product Cantor                                |                            | Wolcome master master 🚮                                                      |
|-------------------------------------------------------|-----------------------------------------------|----------------------------|------------------------------------------------------------------------------|
| Tress plants                                          | burgey Side Global Data Synchronization       |                            | Room Publish Romage Liness Ramage Parlaness Ran Reports                      |
| 2.1                                                   |                                               |                            | autifications   create trading partners   anality trading partners   anglers |
| Notification I                                        | Message                                       |                            | Friday, September 3, 2004                                                    |
| Task:Approve to<br>DeterFin Sep 03 1<br>Status: Draft | todified Trading Partner<br>19:20-23 357 2004 |                            |                                                                              |
| CLN.*                                                 | 6576851856768 Rol                             | e.* Boharpe in             |                                                                              |
| Nama.*                                                | edhg                                          |                            |                                                                              |
| Addrects                                              | [                                             |                            |                                                                              |
| Address2:                                             | 0                                             |                            |                                                                              |
| Address31                                             | C.                                            |                            |                                                                              |
| City:                                                 |                                               |                            |                                                                              |
| State/Province                                        |                                               |                            |                                                                              |
| Country                                               | United States                                 |                            |                                                                              |
| Poetal Code:                                          |                                               |                            |                                                                              |
| Effective Start Date:                                 |                                               |                            |                                                                              |
| Effective End Date:                                   |                                               |                            |                                                                              |
| Is Active:                                            | 707.02                                        |                            |                                                                              |
| Time Zonei                                            | i Lan                                         | asader. Frank Annut Rame M |                                                                              |
| Contacts                                              |                                               |                            |                                                                              |
| Name                                                  | Telephone                                     | Ermoil                     | Role                                                                         |
| George                                                | 4706594653                                    | george@hotmail.com         | Rataller                                                                     |

Modified Trading Partner - Approval

2. To approve the trading partner, click **Approve**. The notification message "Modified Trading Partner Approved' is sent to the appropriate user(s).

To reject the trading partner, click **Reject**. The notification message "Modified Trading Partner Rejected" is sent to the appropriate user(s).

The notifications are displayed in the *Trading Partner Change Request* tab view.

Note!

If all the users are required to approve the trading partner, then only after all the users have clicked **Approve**, the notification is sent. If any one of the users is required to approve the trading partner, then once any one of the users clicks **Approve**, the notification is sent. This is similar for trading partner rejection also.

## **Delete Trading Partner Record**

You can delete trading partners that are in the draft status or that has been approved. If a trading partner that is in approved status is deleted, the deletion has to be approved by the appropriate user(s).

## **Delete Trading Partner - Draft Status**

To delete a trading partner that is in draft status, click **Delete Partner**. The trading partner record is deleted from the system. No notification is sent for approval.

### **Delete Trading Partner – Approved Status**

To delete a trading partner that is in approved status, click **Delete Partner**. The notification "Trading Partner Deletion Pending Approval" is sent to the appropriate user. The notification is displayed in the *Trading Partner Change Request* tab view.

## **Approve Deleted Trading Partner**

To approve a deleted trading partner:

1. In the *Trading Partner Change Request* tab view, click on the notification "Trading Partner Deletion Pending Approval". The details of the notification are displayed.

| WebSphere.                                           | Product Center<br>Supply Side State Data Senat | verkaatien             |                     | Welcome marter scarter f                                                   |
|------------------------------------------------------|------------------------------------------------|------------------------|---------------------|----------------------------------------------------------------------------|
| 0.7                                                  |                                                |                        |                     | actifications   means bailing partners   modely trading partners   explore |
| Notification I                                       | Message                                        |                        |                     | Tucaday, Scattonber 7, 2004                                                |
| Task:Approve 1<br>Date:Tes Sep 07<br>Statas:Approved | Trading Partner Dalati<br>12:14:14 IST 2004    | an                     |                     |                                                                            |
| gui:*                                                | 9797723723672                                  | Role:* Holom           | 10                  | -                                                                          |
| Name *                                               | t_10                                           |                        |                     |                                                                            |
| Address1:                                            | [                                              |                        |                     |                                                                            |
| Address2:                                            | E                                              |                        |                     |                                                                            |
| Address 3t                                           |                                                | 12                     |                     |                                                                            |
| Oty)                                                 |                                                |                        |                     |                                                                            |
| State/Province:                                      |                                                |                        |                     |                                                                            |
| Country:*                                            | United States                                  |                        |                     |                                                                            |
| Postel Code:                                         |                                                |                        |                     |                                                                            |
| Effective Blart Date                                 |                                                |                        |                     |                                                                            |
| Effective End Date:                                  |                                                |                        |                     |                                                                            |
| Is Artive                                            | 766.00                                         |                        |                     |                                                                            |
| Time Zonei                                           |                                                | Languages Tradet Units | Datai of            |                                                                            |
| Contacts                                             |                                                | C. Alter March         |                     |                                                                            |
| Name                                                 | Telephone                                      |                        | t-mail              | tole                                                                       |
| mc 1.0                                               | 123123123                                      |                        | ciecte e cl@rde.com | Ketaler                                                                    |

Deleted Trading Partner - Approval

2. To approve the trading partner, click **Approve**. The notification message "Trading Partner Deletion Approved' is sent to the appropriate user(s).

To reject the trading partner, click **Reject**. The notification message "Trading Partner Deletion Rejected" is sent to the appropriate user(s).

The notifications are displayed in the *Trading Partner Change Request* tab view.

## Explore Trading Partners

For information about performing a search for trading partners, refer the section Search Trading Partners in *Chapter 8 – Search*.

# Ch 7 Generating Reports

The GDS solution provides pre-defined report templates to facilitate business reporting. You can use these report templates to complete data synchronization tasks, perform business process analysis, and generate management-level summary reports.

**Topics**:

<u>Run Reports</u>

You can generate the following reports:

- List of Registered Items This report provides you the list of trade items that have been registered with the data pool.
- Time Taken to Enrich Variants This report provides the average time taken for the supply-side trading partner to enrich trade item variants.
- Time Taken to Approve an Item This report provides the average time taken for the supply-side trading partner to approve a trade item that is ready for registration.
- Time Taken to Approve Item Change This report provides you the average time taken for the supply-side trading partner to approve a trade item information change.
- Time Taken to Enrich Global Attribute This report provides the average time taken for the supply-side trading partner to enrich global trade item attributes.
- List of Accepted/Rejected Publications This report provides you the list of trade items that were accepted or rejected by the trading partner.
- List of Publications Pending Authorization This report provides you the list of trade item publications that are waiting for authorization.
- Time Taken to Accept a Publication This report provides you the average time taken for a trading partner to accept an initial load publication, a new trade item publication or a trade item modification/correction.
- Total Number of Publications This report provides the number of trade items that have been sent as initial load or new publications to a trading partner.
- Time Taken to Approve Trading Partner change This report provides you the average time taken for the supply-side trading partner to approve a trading partner information change.
- User Activity This report provides the activities of a user over a period of time.

## **Run Reports**

Each report has a fixed set of parameters for which you can enter values.

To run a report:

1. In the *Home* page, click on the **Run Reports** tab. The *Reports Console* page displays the list of reports that can be generated.

| WebSphere, Product Cent                 | ar .                                                      | Websens an                                                                           | arberne artar 🎼 |
|-----------------------------------------|-----------------------------------------------------------|--------------------------------------------------------------------------------------|-----------------|
| Dapply Side Ordest Data Synchronication |                                                           | Humo Politish Hanage Down Hanage Parket                                              | as Real Reports |
|                                         |                                                           |                                                                                      | ran reports     |
| 🕤 Reports Console                       |                                                           | teday, septe                                                                         | nder 17, 2004   |
| i i i                                   |                                                           |                                                                                      |                 |
|                                         | 2 Barer                                                   | See Esblications                                                                     |                 |
|                                         | List of registered items<br>Timo tokon is rerich voriants | List of accepted/rejected publications<br>List of publications pending authorization |                 |
|                                         | Time taken til approve an item                            | Time taken to accept a publication                                                   |                 |
|                                         | Time taken ta approve item change                         | Total number of publications                                                         |                 |
|                                         | Time taken to earich global attribute                     |                                                                                      |                 |
|                                         | Tradicy Portners                                          | Uses Activity                                                                        | ( I             |
|                                         | Time taken ta approve trading partiler change             | User altivity                                                                        |                 |
|                                         |                                                           |                                                                                      |                 |
|                                         |                                                           |                                                                                      |                 |
|                                         |                                                           |                                                                                      |                 |
|                                         |                                                           |                                                                                      |                 |
|                                         |                                                           |                                                                                      |                 |

Run Reports Tab View

2. Click on the type of report that you want to generate. For example, if you click on the **User Activity** link, the *Run Reports* page is displayed.

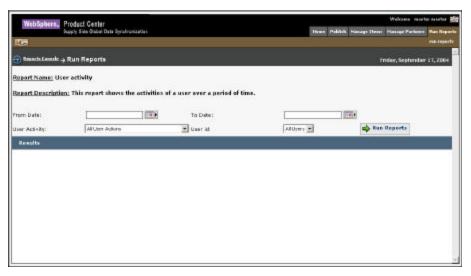

Reports

3. In the listed fields, type in the values for the parameters.

4. Click **Run Report**. The *Results* page displays the report based on the values specified.

| WalsSalar                                                                              | Product Center                                |                                                       |                                                                                                   |                                                          |                                            | Welcome m                                                                                    | arborneartar                                              |
|----------------------------------------------------------------------------------------|-----------------------------------------------|-------------------------------------------------------|---------------------------------------------------------------------------------------------------|----------------------------------------------------------|--------------------------------------------|----------------------------------------------------------------------------------------------|-----------------------------------------------------------|
| mendana                                                                                | Deppiy Gide Giobal Dete                       | Tynchronization                                       |                                                                                                   |                                                          | Suns Fablish Fla                           | sage 10 min. Nakage Partie                                                                   | n Pan Rep                                                 |
| <b>1</b>                                                                               | 1000                                          | ан.<br>С                                              |                                                                                                   |                                                          | Ne IV - Vi-                                | - 22                                                                                         | -                                                         |
| 🕣 Meserla Lair                                                                         | win <sub>2</sub> Run Reports                  |                                                       |                                                                                                   |                                                          |                                            | Pricky, Septern                                                                              | her 17, 2004                                              |
| Report Name                                                                            | s User activity                               |                                                       |                                                                                                   |                                                          |                                            |                                                                                              |                                                           |
| Report Descr                                                                           | ription: This report she                      | ws the activities of a                                | user over a period of tir                                                                         | na.                                                      |                                            |                                                                                              |                                                           |
|                                                                                        | 1 <u>1 1 1 1 1 1 1 1 1 1 1 1 1 1 1 1 1 1 </u> |                                                       |                                                                                                   | 1.000                                                    |                                            |                                                                                              |                                                           |
| FION Date                                                                              | 09/17/4 908                                   | 1000                                                  | Ti Datei                                                                                          | 06/11/2                                                  | 084                                        |                                                                                              |                                                           |
| rioni Diatei<br>User Addinitari                                                        | Alline Acti                                   | 014                                                   | Tis Datei                                                                                         | Josning<br>Allias                                        | 0.02                                       | 📫 itan Reports                                                                               |                                                           |
|                                                                                        |                                               | 976                                                   |                                                                                                   |                                                          | 0.02                                       | 📫 itun Roparts                                                                               |                                                           |
| User Adiritai                                                                          |                                               | ni                                                    |                                                                                                   |                                                          | 0.02                                       | 📫 ikan Roparts                                                                               |                                                           |
| User Adirita<br>Results                                                                |                                               | ons<br>ObjectName                                     |                                                                                                   |                                                          | 0.02                                       | Activity Date                                                                                |                                                           |
| User Adisikai<br>Results<br>Tabular Vira                                               | Alline Acts                                   | 22                                                    | Doer id:<br>Action<br>Leads GTM                                                                   | Altas                                                    | • 2                                        |                                                                                              |                                                           |
| User Advirites<br>Results<br>Tobular View<br>User 50<br>27                             | FAIllier Acts                                 | tilgethame                                            | Iber id:<br>Action                                                                                | Al Line                                                  | e 💌<br>Description                         | ACDVICy Date                                                                                 | 12.806900                                                 |
| User Advictor<br>Results<br>Tobular View<br>User 30<br>27                              | Althe Act                                     | 08jectName<br>Weikekkale                              | Deer id:     Action     Leads GDM     Dee: Gabal Attribute                                        | Aites<br>Object Type<br>Ibos                             | o v<br>Description<br>tect                 | ACOVICY Date<br>2004-06-12 15181                                                             | 12.806906                                                 |
| User Adirikas<br>Resulto<br>Tobolas Visu<br>User 58<br>27<br>27                        | Althe Act                                     | 00 je (15 ame<br>accessione<br>accessione             | User id     Orer id     Orer id     Orer id     Orer id     Orer idit     Orer idit     Orer idit | Object Type<br>Hone<br>Hone                              | Description<br>text<br>text                | ACOVICY DATE<br>2014-06-17 IS(1)<br>2014-06-17 IS(1)                                         | 12.000000<br>18.00000<br>42.00000                         |
| User Addirikası<br>Residin<br>Tabadası Visio<br>User Bil<br>Bi<br>Zi<br>Zi<br>Zi<br>Zi | Aduse Act                                     | ObjectName<br>ansteament<br>ansteament<br>anatementer | Derrid                                                                                            | Object Type<br>Date<br>Hans<br>Hans                      | e x<br>Description<br>tect<br>text<br>text | ACOVIEY Date<br>Jake to 15 State<br>Jake 49 17 State<br>Jake 49 17 State                     | 12.000000<br>18.000000<br>42.000000<br>03.000000          |
| User Adieksi<br>Results<br>Tobular Vism<br>User Di                                     | Altine Action                                 |                                                       | Derrid                                                                                            | Allow<br>Object Type<br>Itoms<br>Itoms<br>Itoms<br>Itoms | a y<br>Uescruption<br>tect<br>test<br>test | ACDIVEY DAME<br>2004-04-07 15:00<br>2004-08-07 15:00<br>2004-08-07 15:00<br>2004-08-07 15:22 | 12.000000<br>18.00000<br>42.00000<br>43.00000<br>43.00000 |

Results

The fields that are displayed for various reports and the description for the same are provided in the table. You can type in values for any of the fields based on which the report is generated. You have to type in the values for the required fields.

| List of Registered Items |                                                                                 |  |
|--------------------------|---------------------------------------------------------------------------------|--|
| Field                    | Description                                                                     |  |
| From Date / To Date      | Allows you to select the date between which the report is to be generated.      |  |
| Internal Item Category   | Allows you to search and select an internal item category.                      |  |
| Target Market            | Allows you to select the target market.                                         |  |
| Information Provider     | Allows you to select the information provider.                                  |  |
| Data Pool                | Allows you to select the data pool to which the trade item has been registered. |  |

| Time Taken to Enrich Variants |                                                                                       |  |
|-------------------------------|---------------------------------------------------------------------------------------|--|
| Field                         | Description                                                                           |  |
| From Date / To Date           | Allows you to select the date between which the report is to be generated.            |  |
| Internal Item Category        | Allows you to search and select an internal item category.                            |  |
| Target Market                 | Allows you to select the target market.                                               |  |
| Information Provider          | Allows you to select the information provider.                                        |  |
| Report by                     | Allows you to generate the report for Date, Week, Month or<br>Internal Item Category. |  |

| Time Taken to Approve an Item |                                                                                        |  |
|-------------------------------|----------------------------------------------------------------------------------------|--|
| Field                         | Description                                                                            |  |
| From Date / To Date           | Allows you to select the date between which the report is to be generated.             |  |
| Internal Item Category        | Allows you to search and select an internal item category.                             |  |
| Target Market                 | Allows you to select the target market.                                                |  |
| Information Provider          | Allows you to select the information provider.                                         |  |
| Report by                     | Allows you to generate the report for Date, Week, Month, or<br>Internal Item Category. |  |

| Time Taken to Approve Item Change |                                                                              |  |
|-----------------------------------|------------------------------------------------------------------------------|--|
| Field                             | Description                                                                  |  |
| From Date / To Date               | Allows you to specify the dates between which the report is to be generated. |  |
| Internal Item Category            | Allows you to search and select an internal item category.                   |  |
| Target Market                     | Allows you to select the target market.                                      |  |
| Information Provider              | Allows you to select the information provider.                               |  |
| Report by                         | Allows you to generate the report for Date, Week, or Month.                  |  |

| Time Taken to Enrich Global Attribute |                                                                                            |  |
|---------------------------------------|--------------------------------------------------------------------------------------------|--|
| Field                                 | Description                                                                                |  |
| From Date / To Date                   | Allows you to select the date between which the report is to be generated.                 |  |
| Internal Item Category                | Allows you to select the internal item category. This is a mandatory field.                |  |
| Report by                             | Allows you to generate the report based on Day, Week,<br>Month, or Internal Item category. |  |

| List of Accepted/Rejected Publications |                                                                            |  |
|----------------------------------------|----------------------------------------------------------------------------|--|
| Field                                  | Description                                                                |  |
| From Date / To Date                    | Allows you to select the date between which the report is to be generated. |  |

| List of Accepted/Rejected Publications |                                                                                                |  |
|----------------------------------------|------------------------------------------------------------------------------------------------|--|
| Internal Item Category                 | Allows you to search and select an internal item category.                                     |  |
| Trading Partner                        | Allows you to search and select the trading partner to whom you have published the trade item. |  |
| Target Market                          | Allows you to select the target market.                                                        |  |
| Information Provider                   | Allows you to select the information provider.                                                 |  |
| Publication Type                       | Allows you to select the type of publication.                                                  |  |
| Publication Status                     | Allows you to select the status of the publication.                                            |  |

| List of Publications Pending Authorization |                                                                                                    |  |
|--------------------------------------------|----------------------------------------------------------------------------------------------------|--|
| Field                                      | Description                                                                                         |  |
| Item Age                                   | Allows you to select the age of the trade item. That is, upto one week, one-to-two weeks and so on. |  |
| Trading Partner                            | Allows you to search and select the trading partner to whom you have published the trade item.      |  |
| Internal Item Category                     | Allows you to select the internal item category. This is a mandatory field.                         |  |
| Target Market                              | Allows you to select the target market.                                                             |  |
| Information Provider                       | Allows you to select the information provider.                                                      |  |
| Publication Type                           | Allows you to generate the report based on New Item, Initial<br>Load, and Synchronize.              |  |

| Time Taken to Accept a Publication |                                                                                                    |  |
|------------------------------------|----------------------------------------------------------------------------------------------------|--|
| Field                              | Description                                                                                                  |  |
| From Date / To Date                | Allows you to select the date between which the report is to be generated.                                   |  |
| Internal Item Category             | Allows you to select the internal item category. This is a mandatory field.                                  |  |
| Trading Partner                    | Allows you to search and select the trading partner to whom you have published the trade item.               |  |
| Target Market                      | Allows you to select the target market.                                                                      |  |
| Information Provider               | Allows you to select the information provider.                                                               |  |
| Report by                          | Allows you to generate the report based on Day, Week,<br>Month, Internal Item category, and Trading Partner. |  |
| Publication Type                   | Allows you to select the type of publication. Options available                                              |  |

| Time Taken to Accept a Publication |                                              |
|------------------------------------|----------------------------------------------|
|                                    | are New Item, Initial Load, and Synchronize. |

| Total Number of Publications |                                                                                                    |
|------------------------------|----------------------------------------------------------------------------------------------------|
| Field                        | Description                                                                                                    |
| From Date / To Date          | Allows you to select the date between which the report is to be generated.                                              |
| Internal Item Category       | Allows you to select the internal item category. This is a mandatory field.                                             |
| Target Market                | Allows you to search and select the trading partner to whom you have published the trade item.                          |
| Information Provider         | Allows you to select the information provider.                                                                          |
| Report by                    | Allows you to generate the report based on Day, Week,<br>Month, and Internal Item category.                             |
| Publication Type             | Allows you to select the type of publication. Options available are New Item, Initial Load, and Synchronize.            |
| Trading Partner              | Allows you to select the trading partner to whom the trade<br>item is published as an initial load or a new trade item. |
| Data Pool                    | Allows you to select the data pool.                                                                                     |

| Time Taken to Approve Trading Partner Changes |                                                                              |
|-----------------------------------------------|------------------------------------------------------------------------------|
| Field                                         | Description                                                                  |
| From Date / To Date                           | Allows you to specify the dates between which the report is to be generated. |
| Report by                                     | Allows you to generate the report for Date, Week, or Month.                  |

| User Activity       |                                                                                         |
|---------------------|-----------------------------------------------------------------------------------------|
| Field               | Description                                                                             |
| From Date / To Date | Allows you to specify the dates between which the report is to be generated.            |
| User Activity       | Allows you to select an action such as create trade item, modify trade item, and so on. |
| User ID             | Allows you to select the user ID for which the report is to be generated.               |

# Ch 8 Search

The GDS solution offers three search options:

- Quick Search The Quick Search option is displayed in the left navigation pane on all the main pages. You can search by object or by attributes.
- Basic Search The Basic Search option is displayed by default when you access a search page. This allows you to search for information related to the section you are currently working on. For example, Manage Trade items section.
- Advanced Search The Advanced Search option allows you to perform a more detailed search.

The Search facility enables you to:

- <u>Search Publications</u>
- <u>Search Trade items/Hierarchies</u>
- <u>Search Trading Partners</u>

You can enter search parameters and values in the Search fields, to narrow your search.

## Search Publications

To search for publications:

1. In the *Publish* tab view, click on the **explore** link. The *Explore Transactions* page is displayed.

| WebSphere,         | Product Center            |                | Weiczene macher macher §                                                                                         |    |
|--------------------|---------------------------|----------------|----------------------------------------------------------------------------------------------------|----|
|                    | Supply Side Global Data B | yectranization | Home Publick Honage Storm Ranage Partners Bas Report                                                             |    |
| 266                |                           |                | extifications:   publick new rises:   publick nettal load:   add item:   add look:   spectrastic changes   explo |    |
| Explore + 1        | ransactions               |                | Friday, September 3, 200                                                                                         |    |
| Transaction ID:    | 0                         |                |                                                                                                    | 1  |
| Tronsection Type I | Add fem                   | *              |                                                                                                    |    |
| Date range from (  | 1                         | tor            |                                                                                                    |    |
| Status:            | - Select Status           | ¥              | Search 🍁                                                                                                    |    |
| a search result    |                           |                |                                                                                                    | T. |
|                    |                           |                |                                                                                                    |    |

Explore Transactions

- 2. You can type search parameters in any or all the following fields:
  - a. In the **Transaction ID** field, type the ID of the publication that you want to search for.
  - b. From the **Transaction Type** drop-down menu, select the type of transaction. Options available are New Item, Initial Load, Add Item, Add Item Link, and Synchronize.
  - c. In the **Date range from** and **to** fields, select the dates using the **Calendar** icon
  - d. From the **Status** drop-down menu, select the status of the transaction.
- 3. Click **Search**. The search results are displayed in the **search results** area.

| Explore + Tr                          | ansactions      |                                  |      |                    | Friday, September 3, 20        |
|---------------------------------------|-----------------|----------------------------------|------|--------------------|--------------------------------|
| frensection ID:<br>Frensection Type ( | Add fem         | •                                |      |                    |                                |
| Dato rango from (<br>Refue:           | - Select Status |                                  | to:  |                    | Snarch                         |
| search results                        |                 |                                  |      |                    |                                |
| Transaction ID                        |                 | Transactio<br>Seccessfull<br>Add |      | Date<br>99/33/2094 | Status<br>Registeried          |
| Transwa_0000000310                    |                 | Successfull                      | them | 99/03/2004         | Repictered                     |
| Tramora_000000022                     |                 | Addition                         |      | 00/02/2004         | Radeel Had For<br>Registration |
| Transra_000000000                     | 1               | Addition                         |      | 99/10/2084         | Radamittad Pas<br>Registration |
| Tramora_0000000000                    |                 | Addition                         |      | 99/82/2094         | Redenition For<br>Registration |

Explore Transactions - Search Results

4. Click on any transactions to view the details. The *Transaction Detail* page is displayed.

| WebSphere, Produ-         | el Carder                             |                 |                         |                                     |                            | Weicome master macher        |
|---------------------------|---------------------------------------|-----------------|-------------------------|-------------------------------------|----------------------------|------------------------------|
| Supp 3                    | ide Bokal Data Byschranization        |                 |                         | Finance                             | Publish Hanage Hores       | Hanage Zerleans - Han Kaparl |
| 26 <b>0</b>               |                                       |                 | ativation ()            | which new rises [ publicly rantial) | inal ( addition ) addition | synchronize changes   explor |
| 🕘 Explore 🤊 Transac       | tions ? Transaction Detail            |                 |                         |                                     |                            | Friday, Septrador 3, 3801    |
| Transaction IDs<br>GTIN 1 | Transora_8000000223<br>79811232132458 |                 | Transactio<br>Terpst Ne |                                     | Successfull Item A<br>US   | da                           |
| Outgoing Noceage          |                                       |                 |                         |                                     |                            |                              |
| MessagetD                 |                                       | queue :         |                         | Data Pool                           | puit                       | ound Xml                     |
| 2004-09-02-19-12-35-845-  | 202                                   | gda-Supply-aide |                         | SupplySideTrensore                  | 9                          |                              |
| Incoming Honneys          |                                       |                 |                         |                                     |                            |                              |
| MessageID                 |                                       |                 | Queue                   | Data Pool                           | Inbound X                  | ml                           |
| 2004-09-02-19-12-35-845-  | 202                                   |                 |                         | Trensone                            | 19                         |                              |
| C Rack                    |                                       |                 |                         |                                     |                            |                              |
|                           |                                       |                 |                         |                                     |                            |                              |
|                           |                                       |                 |                         |                                     |                            |                              |
|                           |                                       |                 |                         |                                     |                            |                              |
|                           |                                       |                 |                         |                                     |                            |                              |
|                           |                                       |                 |                         |                                     |                            |                              |
|                           |                                       |                 |                         |                                     |                            |                              |
|                           |                                       |                 |                         |                                     |                            |                              |
|                           |                                       |                 |                         |                                     |                            |                              |

Publication - Transaction Detail

### Search Trade Items/Hierarchies

You can perform the following:

- Search Trade Items
- <u>Search Trade Item Transactions</u>
- <u>Search Hierarchy Transactions</u>

### **Search Trade Items**

To search for trade items:

1. In the *Manage Items* tab view, click on the **explore** link. The *Explore Item* page is displayed.

| WebSphere, Product Center                                                                                                    |                                                                        | Weiczene master master master                                                       |
|----------------------------------------------------------------------------------------------------|------------------------------------------------------------------------|-------------------------------------------------------------------------------------|
| Supply Side Global Data By                                                                                                    | wohranization                                                          | House Publish Honays Room Ranage Parlows Ras Experts                                |
|                                                                                                    |                                                                        | southcations   sease then   edit then   create learanchy   edit learanchy   esplore |
| Explore item                                                                                                    |                                                                        | Friday, September 3, 2004                                                           |
| Search Item Mounte Item Internation                                                                                                    | w Merachy Transaction                                                  |                                                                                     |
| Basic Search                                                                                                    |                                                                        |                                                                                     |
| GT3V GT2V Name:<br>Brand Name:<br>Blotva:<br>Blotva:<br>Blotva:<br>Gtotal Blotva:<br>Gtotal Blotva:<br>Gtota | Product Name :<br>Product Description:<br>Product Type: -Saled Protect | Type - M                                                                            |
| search results                                                                                                    |                                                                        | advance                                                                             |
| no search results                                                                                                    |                                                                        |                                                                                     |

Search Items – Basic Search

- 2. You can type search parameters in any or all the following fields:
  - a. In the **GTIN** field, type the GTIN for the trade item.
  - b. In the **Product Name** field, type the name of the product.
  - c. In the **GTIN Name** field, type the name of the GTIN.
  - d. In the **Product Description** field, type the description for the GTIN.
  - e. In the **Brand Name** field, type the name of the brand.
  - f. From the **Product Type** drop-down menu, select the type of the product. Options available are Case, Display/ Shipper, Each, Mod Pallet (Mixed), Package, Pallet.
  - g. From the **Status** drop-down menu, select the status of the trade item.

3. For a more detailed search, click **advanced**. Additional fields where you can type in search parameters are displayed.

| WebSphere, Product Center                                                                                                    |                                                                                |                 |                        |                                  | ie master mader                                                                                                    |
|----------------------------------------------------------------------------------------------------|--------------------------------------------------------------------------------|-----------------|------------------------|----------------------------------|----------------------------------------------------------------------------------------------------|
| Supply Side Global Data Byech                                                                                                    | anitation                                                                      |                 | Rose Dakish Ha         | Contraction of the second second | and the second second se |
| 2 <b>0</b>                                                                                                    |                                                                                | estifications ( | unate flera   sút frem | create becaudy [+                | dit lancarchy   explo                                                                                                    |
| Explore Item                                                                                                    |                                                                                |                 |                        | miles                            | september 5, 200                                                                                                    |
| Search Item Browns Item Item Transaction                                                                                                    | Margachy Transaction                                                           |                 |                        |                                  |                                                                                                    |
| 💭 Basic Search                                                                                                    |                                                                                |                 |                        |                                  |                                                                                                    |
| GTIN GTIN IGANSI GTIN IGANSI GTIN IGANSI GTIN IGANSI GTIN IGANSI GTINI GTINI G | Product Name:<br>Product Description<br>Product Type:<br>- Select Protuct Type | ]<br>- M        |                        |                                  | search                                                                                                    |
| Information Provider [GLM]:                                                                                                    | Target Harket :<br>UDEX Ceteogry Code:<br>UDEX Cetegory Code:                  |                 |                        | add TH                           |                                                                                                    |
| Herufacturer (GLN):<br>Herufacturer (Nerre):                                                                                                    | Ordering Unit Indicator                                                        | Yes             | No No                  |                                  | lone                                                                                                    |
| search results                                                                                                    |                                                                                |                 |                        |                                  | Beste                                                                                                    |
| no search results                                                                                                    |                                                                                |                 |                        |                                  | -                                                                                                    |
|                                                                                                    |                                                                                |                 |                        |                                  |                                                                                                    |
|                                                                                                    |                                                                                |                 |                        |                                  |                                                                                                    |

Search Items - Advanced

- a. In the **Information Provider [GLN]** field, type the global location number of the information provider.
- b. In the **Target Market** field, click **add TM** and select a target market.
- c. In the **Information Provider [Name]** field, type the name of the information provider.
- d. In the **UDEX Category Code** field, type the UDEX Category code.
- e. In the **Owning Organization Name** field, type the name of the brand owner.
- f. In the **UDEX Category Description** field, type the description of UDEX Category.
- g. In the **Manufacturer [GLN]** field, type the global location number of the manufacturer.
- h. In the **Manufacturer** [Name] field, type the name of the manufacturer.
- i. From the options for **Ordering Unit Indicator**, select **Yes**, **No** or **None**.

4. Click **Search**. The search results are displayed in the **search results** area.

|                         |                                         | Hone Dublish Hanage Hones Ranage Zarinary Ran Rapo                               |
|-------------------------|-----------------------------------------|----------------------------------------------------------------------------------|
| <b>1</b> 1              |                                         | tifications   south then   with them   create inecaschy   with inecaschy   explo |
| Explore item            |                                         | Friday, September 3, 200                                                         |
| No. of Concession, Name | martin Mearts Instatus                  |                                                                                  |
| D Basic Search          |                                         |                                                                                  |
| ge own search           |                                         |                                                                                  |
| GTINE                   | Product Name:                           | Search                                                                           |
| GTIN Name:              | Product Descriptions                    |                                                                                  |
| Brend Neme:             | Product Type: - Select Protect Type - M |                                                                                  |
| Draft With Vorient      |                                         | abarce -                                                                         |
| a search results        |                                         |                                                                                  |
| OFIN                    |                                         |                                                                                  |
| 21354313947350          | 6118                                    |                                                                                  |
| 45645666666666          | TESTING                                 |                                                                                  |
| 45460345353467          | 25                                      |                                                                                  |
| 5000000000085           | teati                                   |                                                                                  |
| 79812179682173          | A_Pack_30                               |                                                                                  |
| 20121180680681          | A_2 sch_30                              |                                                                                  |

Search Items – Search Results

## **Search Trade Item Transactions**

You can search for new, edited, or modified trade items that are approved, status of the trade items that are sent for global/variant attribute enrichment.

To search for trade item transactions:

1. In the *Manage Items* tab view, click on the **explore** link. The *Explore Item* page is displayed.

| WebSphere, Product Center<br>Swyly Side Botal Data Bye                                                                                                    |                                                                                      | Weicose notice mader 🚮                                                           |
|----------------------------------------------------------------------------------------------------|--------------------------------------------------------------------------------------|----------------------------------------------------------------------------------|
| and the second second s |                                                                                      | setfications   units then   will then   units becauchy   will becauchy   explore |
| Explore item                                                                                                    |                                                                                      | Friday, September 3, 2004                                                        |
| Search Item Revent Item Item Insecution                                                                                                    | Herardia Transaction                                                                 |                                                                                  |
| 🤪 Basic Search                                                                                                    |                                                                                      |                                                                                  |
| GTIN GTIN Inne: Deno Name: Deno Name: Deno Name: Deno Name: Deno Name: Deno Deno Deno Name: Deno Deno Deno Name: Deno Deno Deno Deno Deno Deno Deno Deno                                                                                                    | Product Name Product Descriptions Product Descriptions Product Type - Select Protect |                                                                                  |
| a search results                                                                                                    |                                                                                      | aband -                                                                          |
| no search results                                                                                                    |                                                                                      |                                                                                  |

Search Item

2. Click on the Item Transaction tab. The Item Transaction tab view is displayed.

| WabSphere, Product Center                                         |            | Welcone master master                                                                 |
|-------------------------------------------------------------------|------------|---------------------------------------------------------------------------------------|
| WebSphere, Product Center<br>Swyly Son Goast Data Tyrytheritation |            | Home Dublish Hanage Home Hanage Partners Han Reports                                  |
| 200                                                               |            | autifications   unstentions   with them   create lessanchy   with lessanchy   explore |
| Explore item                                                      |            | Friday, September 3, 2004                                                             |
| Seach Hee Brook Hey Hee Franciston Merarchy Transistion           | <u> </u>   |                                                                                       |
| Transation 10:                                                    |            |                                                                                       |
| Trenasticsh Type : Hody ten Approval                              | 10000      |                                                                                       |
| Date range from i                                                 | Clear Date | Search                                                                                |
| Search Results                                                    |            |                                                                                       |
|                                                                   |            |                                                                                       |

Search Item Transaction

- 3. You can type search parameters in any or all the following fields:
  - a. In the **Transaction ID** field, type the ID of the transaction that you want to search for.
  - b. From the **Transaction Type** drop-down menu, select the type of transaction
  - c. In the **Date range from** and **to** fields, select the dates using the **Calendar** icon **I** you want to clear the date range fields, click **Clear Date**.
- 4. Click **Search**. The search results are displayed in the **search results** area.

| WebSphere, Predu                            | d Carden                                                                                                    |                                                                                                    |                                                                                                    | Welcome matter matter                                                            |
|---------------------------------------------|----------------------------------------------------------------------------------------------------|----------------------------------------------------------------------------------------------------|----------------------------------------------------------------------------------------------------|----------------------------------------------------------------------------------|
|                                             | ide Global Data Byectranization                                                                                                    |                                                                                                    | From Publish                                                                                                | Hanage Steen Hanage Partners Ros Reports                                         |
| <b>GX</b>                                   |                                                                                                    | etfic                                                                                                    | tiones   create flera   with the                                                                            | en   create lescaethy   edit lescarchy   explore                                 |
| Explore item                                |                                                                                                    |                                                                                                    |                                                                                                    | Friday, September 3, 2004                                                        |
| Search I trees Mounte Plane                 | Dwn Transaction Merceche Transaction                                                                                                    |                                                                                                    |                                                                                                    |                                                                                  |
|                                             |                                                                                                    |                                                                                                    |                                                                                                    |                                                                                  |
| Treneedion 1D:                              |                                                                                                    |                                                                                                    |                                                                                                    |                                                                                  |
| Transaction Type   Olabe                    | A tribute Enrolment                                                                                                    |                                                                                                    |                                                                                                    |                                                                                  |
| Date range from i                           | 101                                                                                                    | clear bate                                                                                                    |                                                                                                    | Search                                                                           |
| Search Results                              |                                                                                                    |                                                                                                    |                                                                                                    |                                                                                  |
| Transon_00000000000000000000000000000000000 | Type<br>Dem Global Stribute Enrichment Pending<br>Dem Global Stribute Enrichment Pending<br>Dem Global Attribute Enrichment Completed<br>Dem Global Attribute Enrichment Completed<br>Dem Global Attribute Enrichment Completed<br>Dem Global Attribute Enrichment Completed | GTIN<br>15625666666477<br>4444424442<br>58000000000000000<br>4464454844442<br>58000000000000000000000000000000000000 | Transaction Data<br>04/02/004<br>04/02/004<br>09/02/004<br>09/02/004<br>09/02/004<br>09/02/004<br>09/02/004 | Retur<br>Draft<br>Draft<br>Qraft<br>Qraft<br>Qraft Excenteret Completed<br>Graft |

*Item Transactions – Search Results* 

5. Click on any of the transaction to view the details. The *Transaction Detail* page is displayed.

| WabSphere, P   | hadust Cardia                        |                    | Weiczase master master                                                             |
|----------------|--------------------------------------|--------------------|------------------------------------------------------------------------------------|
| arosaprio de S | uply fide Gotal Data Byectmanization |                    | How Publish Hanage Steen Hanage Partners Has Rep.                                  |
| 12             |                                      |                    | autifications   prostermers   edit them   create instanchy   edit instanchy   espi |
| Explore 🤊 Tra  | nsactions > Transaction Detail       | 8                  | Friday, September 3, H                                                             |
| aneaction ID:  | Transora_000000341                   | Transaction Type : | Ibern Global Attribute Enrichment Pending                                          |
| TIN :          | 43645566666677                       | Trepat Maricet :   | Φ.                                                                                 |
| Back           |                                      |                    |                                                                                    |
|                |                                      |                    |                                                                                    |
|                |                                      |                    |                                                                                    |
|                |                                      |                    |                                                                                    |
|                |                                      |                    |                                                                                    |
|                |                                      |                    |                                                                                    |
|                |                                      |                    |                                                                                    |
|                |                                      |                    |                                                                                    |
|                |                                      |                    |                                                                                    |
|                |                                      |                    |                                                                                    |
|                |                                      |                    |                                                                                    |

Item – Transaction Detail

## **Search Hierarchy Transactions**

You can search for new or modified links that are approved.

To search for hierarchy transactions:

1. In the *Manage Items* tab view, click on the **explore** link. The *Explore Item* page is displayed.

| WobSphere, Product C<br>Swaty Scie                                                                                                    | Center                                                                       | Welcome mastermaster                                                               |
|----------------------------------------------------------------------------------------------------|------------------------------------------------------------------------------|------------------------------------------------------------------------------------|
| Smply Side                                                                                                    | Ookal Data Byechranization                                                   | Home Publish Hanage Home Hanage Partners Ras Experts                               |
| <b>3</b>                                                                                                    |                                                                              | settlications   unste tion   edit tion   create locatchy   edit locatchy   esplore |
| Explore item                                                                                                    |                                                                              | Friday, September 3, 2004                                                          |
| Search Item Mounts Then 18                                                                                                    | ten Transaction Mergechy Transaction                                         |                                                                                    |
| D Basic Search                                                                                                    |                                                                              |                                                                                    |
| GTIN: CTIN Name: CTIN Name: CTIN NAME: CTIN NAME: CTIN NAME: CTIN NAME: CTIN NAME: CTIN NAME: CTIN NAME: CTIN NAME: CTIN NAME: CTIN NAME: CTIN NAME: CTIN NAME: CTIN NAME: CTIN NAME: CTIN | Product Name i<br>Product Description<br>Product Type: - Select Protect Type | Search                                                                             |
| Status - Select State                                                                                                    | N3                                                                           | ablanced -                                                                         |
| To search results<br>no search results                                                                                                    |                                                                              |                                                                                    |

Search Items

2. Click on the **Hierarchy Transaction** tab. The *Hierarchy Transaction* tab view is displayed.

| WobSphere. Product Center<br>Samply Scie Goalet Data Synchronization |            | Weicone marke marke fill<br>House Dublish Hawaye Jamu, Hawaye Zurteurs, Ran Reports |
|----------------------------------------------------------------------|------------|-------------------------------------------------------------------------------------|
| 28                                                                   |            | set:fications   senate men   edit new   create locatchy   edit locatchy   explore   |
| Explore item                                                         |            | Friday, September 3, 2004                                                           |
| South Item Acoust They I free Transaction Herarchy Transaction       |            |                                                                                     |
| Transaction ID:<br>Transaction Type : Now tex Unit Approval          |            |                                                                                     |
| pace range from (                                                    | Clear Date | Search                                                                              |
| Search Results                                                       |            |                                                                                     |
|                                                                      |            |                                                                                     |

Search Hierarchy Transaction

- 3. You can type search parameters in any or all the following fields:
  - a. In the **Transaction ID** field, type the ID of the transaction that you want to search for.
  - b. From the **Transaction Type** drop-down menu, select the type of transaction.

- c. In the **Date range from** and **to** fields, select the dates using the **Calendar** icon **I** you want to clear the date range fields, click **Clear Date**.
- 4. Click **Search**. The search results are displayed in the **search results** area.

| WebSphere. Product Center<br>Swarty Size Octor Pyrotranization |                                   |         | Winfcase routher mode<br>Name Politikk Manage-Name Ransage-Zenteen Ran Ka<br>settRications   smale time   mild time   create livearchy   edit livearchy   e |                        |  |
|----------------------------------------------------------------|-----------------------------------|---------|----------------------------------------------------------------------------------------------------|------------------------|--|
|                                                                |                                   | etho    |                                                                                                    |                        |  |
| Explore item                                                   |                                   |         |                                                                                                    | milay, September 5, 20 |  |
| Search liters Bosone liters 1944                               | Transcritter Merarchy Transaction |         |                                                                                                    |                        |  |
| Transaction 1D:                                                |                                   |         |                                                                                                    |                        |  |
| Transaction Type : Hadity Box                                  | Link Approval M                   |         |                                                                                                    |                        |  |
|                                                                |                                   |         |                                                                                                    |                        |  |
| bate range from i                                              |                                   | or Date |                                                                                                    | Search                 |  |
| Search Results                                                 |                                   |         |                                                                                                    |                        |  |
| Transaction ID                                                 | Туре                              | GTIN    | Transaction Date                                                                                                    | Status                 |  |
| Transore_000000302                                             | Hudify Item Link Rejected         |         | 09/03/2004                                                                                                    | MODIFIED_LOCAL         |  |
| Tratagre_0000000336                                            | Modify Item Link Rejected         |         | 09/02/2004                                                                                                    | MODIFIED_LOCAL         |  |
| Transora_000000316                                             | Nodify Item Unk Rejected          |         | 09/02/2004                                                                                                    | MODIFIED_LOCAL         |  |
| Transors_0000003342                                            | Nodify Item Link Approval Pending |         | 09/03/2004                                                                                                    | MULL.                  |  |
| Transora_000000342                                             | Nodify Item Link Approval Pending |         | 09/03/2004                                                                                                    | MULL                   |  |
| Transpre_000000303                                             | Nodify Item Link Approval Pending |         | 09/02/2004                                                                                                    | MODIFIED_LOCAL         |  |
| Transola_000000303                                             | Modify them Link Appraval Pending |         | 0%/02/2004                                                                                                    | MODIFIED_LOCAL         |  |
| Tressore_000000300                                             | Hodify Item Link Approval Pending |         | 09/02/2004                                                                                                    | HODIFIED_LOCAL         |  |
| Transore_0000000316                                            | Nedify Dem Link Approval Pending  |         | 0%/02/2004                                                                                                    | MODIFIED_LOCAL         |  |
| Transore_000000316                                             | Hedify Item Link Approval Pending |         | 09/02/2004                                                                                                    | MODIFIED_LOCAL         |  |
| Transure_0000000316                                            | Hedify Dem Link Approvel Pending  |         | 05/02/2004                                                                                                    | MODIFIED_LOCAL         |  |
| Transore_0000003316                                            | Hodify Item Link Approval Pending |         | 09/02/2004                                                                                                    | MODIFIED_LOCAL         |  |
| fransore_0000003303                                            | Redify Item Link Approval Pending |         | 09/02/2004                                                                                                    | MODIFIED_LOCAL         |  |
| R06600000_mmaner1                                              | Hodify Item Link Approved         |         | 09/03/2004                                                                                                    | HODIFIED_LOCAL         |  |
| Franspre_0000000303                                            | Hodify Item Link Approved         |         | 09/02/2004                                                                                                    | MODIFIED_LOCAL         |  |
| Transora_0000000316                                            | Modify Item Link Approved         |         | 09/02/2004                                                                                                    | MODIFIED_LOCAL         |  |
| Transform (CONSTRAINTS                                         | Madific Dam Link American         |         | 09/11/2004                                                                                                    | HODIELED LOCAL         |  |

Hierarchy Transaction – Search Results

## Search Trading Partners

You can perform the following:

- <u>Search Trading Partners</u>
- <u>Search Trading Partner Transactions</u>

## **Search Trading Partners**

To search for trading partners:

1. In the *Manage Partners* tab view, click on the **explore** link. The *Search Trading Partner* tab view is displayed.

| WobSphere, Product Center                  |               |                                  | Welcome master master                        |
|--------------------------------------------|---------------|----------------------------------|----------------------------------------------|
| Supply Side Global Data Byectranization    |               | Home Dekish He                   | mage Terms Hanage Parlmann Ran Reports       |
| <b></b>                                    |               | <br>estification   coste trading | partness   easily trading partness   explore |
| Explore Trading Partner                    |               |                                  | Friday, September 3, 2004                    |
| Search Trading Partner Search Transactions |               |                                  |                                              |
| 💭 Trading Partner Search                   |               |                                  |                                              |
| GUN                                        | Partner Name: |                                  | Search                                       |
| Statue: - Select Statue - St               |               |                                  |                                              |
|                                            |               |                                  | advanced -                                   |
| Sh search results                          |               |                                  | advants.                                     |
| no search results                          |               |                                  |                                              |
| nd search results                          |               |                                  |                                              |
|                                            |               |                                  |                                              |
|                                            |               |                                  |                                              |
|                                            |               |                                  |                                              |
|                                            |               |                                  |                                              |
|                                            |               |                                  |                                              |
|                                            |               |                                  |                                              |
|                                            |               |                                  |                                              |
|                                            |               |                                  |                                              |
|                                            |               |                                  |                                              |
|                                            |               |                                  |                                              |
|                                            |               |                                  |                                              |

Explore Trading Partner- Basic Search

- 2. You can type search parameters in any or all the following fields:
  - a. In the **GLN** field, type the GLN of the trading partner.
  - b. In the **Partner Name** field, type the name of the trading partner.
  - c. From the **Status** drop-down menu, select the status of the trading partner.
  - d. For a more detailed search, click **advanced**. Additional fields where you can type in search parameters are displayed.

| WebSphere, Product Center                  |               |                             | Welcome master master                        |
|--------------------------------------------|---------------|-----------------------------|----------------------------------------------|
| Sappy Side Ophal Data Synchranization      |               | Henry Publish               | Honago Theon Hanago Zuelmann Rao Kapo        |
| <b>E</b>                                   |               | estifications   coste tradu | g partners   moltly tracking partners   expl |
| Explore Trading Partner                    |               |                             | Friday, September 5, 20                      |
| Search Trading Partner Search Transactions |               |                             |                                              |
| 💭 Trading Partner Search                   |               |                             |                                              |
| GUN.                                       | Pactner Names |                             | Scare                                        |
| Status: - Select Status - M                |               |                             |                                              |
| Corracti                                   |               | Party Roles                 | eactParty Role _ W                           |
| City (Nama):                               |               | Country Code:               | 8                                            |
| Languager - Belest Language - [9]          |               |                             |                                              |
| a search results                           |               |                             |                                              |
| no enarch results                          |               |                             |                                              |
|                                            |               |                             |                                              |
|                                            |               |                             |                                              |
|                                            |               |                             |                                              |
|                                            |               |                             |                                              |
|                                            |               |                             |                                              |
| 6                                          |               |                             |                                              |

Explore Trading Partner – Advanced Search

- e. In the **Contact** field, type the contact number of the trading partner.
- f. From the **Party Role** drop-down menu, select the role of the trading partner. Options available are Exchange, Manufacturer, Retailer, Supplier.
- g. In the **City [Name]** field, type the name of the city to which the trading partner belongs to.
- h. In the **Country Code** field, click on the **Look Up** icon and select the country to which the trading partner belongs to.
- i. From the **Language** drop-down menu, select the language of the trading partner.
- 3. Click **Search**. The search results are displayed in the **search results** area.

| WebSphere, Preduct                                                                                          | Center                 |                                                                                                    | Weicene mastermaster |  |
|----------------------------------------------------------------------------------------------------|------------------------|----------------------------------------------------------------------------------------------------|----------------------|--|
| Suppy Sile Ontal Data Pyechanization                                                                        |                        | Texas Politich Manage Texas Manage Texas Ran Rape<br>Artifications   courte trading partners   modify trading partners   right |                      |  |
|                                                                                                    |                        |                                                                                                    |                      |  |
| Search Trading Partner Search                                                                               | h Transactions         |                                                                                                    |                      |  |
| 💭 Trading Partner Sea                                                                                       | ch                     |                                                                                                    |                      |  |
| aux.                                                                                                    | Pathar Nama:           |                                                                                                    | Search               |  |
| Statuer - Salact States -                                                                                   | *                      |                                                                                                    |                      |  |
|                                                                                                    |                        |                                                                                                    | advanced             |  |
| by search results                                                                                           |                        |                                                                                                    |                      |  |
| GLN                                                                                                    | Bane                   | Role                                                                                                    |                      |  |
| 6701115113293                                                                                               | UCCost Ratala          | Exchange                                                                                                    |                      |  |
| 8123456709813                                                                                               | TertC81P91             | Hanufacturer                                                                                                    |                      |  |
| A Diversion of the second second                                                                            | to_14                  | Exchange                                                                                                    |                      |  |
| 13.673.673.673.64                                                                                           |                        |                                                                                                    |                      |  |
|                                                                                                    | sha                    | Exchange                                                                                                    |                      |  |
| 85794557858768                                                                                              | scha<br>respekacht     | Exchange<br>Fechange                                                                                                    |                      |  |
| 8579457958268<br>8542542542542                                                                              |                        |                                                                                                    |                      |  |
| 8579857858768<br>2343343343348<br>8457388273887                                                             | respectation           | Indage                                                                                                    |                      |  |
| 1227227272724<br>85798578597658766<br>8579857857858768<br>85275857857857<br>8509505858587<br>85095058585804 | rangadaath<br>sportaan | Frebarge<br>Endange                                                                                                    |                      |  |

Trading Partners – Search Results

4. Click on the GLN for which you want to view the details. The *Trading Partner Detail* page is displayed.

| WabSpherrs, Product Center |                                         | Weiczese macher macher Wi                                                                                                   |
|----------------------------|-----------------------------------------|----------------------------------------------------------------------------------------------------|
| 1.1                        | Sapply Side Oronal Data Tynchranization | Hone Publish Hanage Hone Ranige Parlane Reside Parlanet<br>Automatic Stating parlament   modify trading parlament   explore |
| 1988                       |                                         |                                                                                                    |
| 🕀 Explore Trad             | ing Partner-) Trading Partner Detail    | Friday, September 5, 2004                                                                                                   |
| SUN:*                      | 6701115112282 Role * Decharge of        | -                                                                                                    |
| Marros:*                   | UCCriet Retailer                        |                                                                                                    |
| Address11                  |                                         |                                                                                                    |
| Address2:                  |                                         |                                                                                                    |
| Address31                  | E                                       |                                                                                                    |
| City:                      |                                         |                                                                                                    |
| State/Province:            |                                         |                                                                                                    |
| Country: *                 | United Bases                            |                                                                                                    |
| Pustel Codel               |                                         |                                                                                                    |
| Effective Start Date       |                                         | -                                                                                                    |
| Effective End Date:        |                                         |                                                                                                    |
|                            |                                         | 2                                                                                                    |
|                            |                                         |                                                                                                    |
| Contacts                   |                                         |                                                                                                    |
| Name                       | Telephone                               | E-mail Role                                                                                                    |
|                            |                                         |                                                                                                    |
|                            |                                         |                                                                                                    |
| 0                          |                                         |                                                                                                    |

Trading Partner Detail

## **Search Trading Partner Transactions**

You can search for new or modified trading partner information that is approved.

To search for transactions related to trading partners:

1. In the *Manage Partners* tab view, click on the **explore** link. The *Search Trading Partner* tab view is displayed.

| WebSphere. Product Certon<br>Samply Sile Octat Data Synchronization |               |   | والمتحربة العاري               | Welcome macher macher 🐲                                                                                                    |
|---------------------------------------------------------------------|---------------|---|--------------------------------|----------------------------------------------------------------------------------------------------|
| Supply Side Botal Bata Tyrebranization                              |               |   | Home Dekible Hanage            | and the second second se |
|                                                                     |               | - | apreasant 1 comp granted backs | ers   easily tasking partners   explore                                                                                                    |
| Explore Trading Partner                                             |               |   |                                | Friday, September 5, 2004                                                                                                    |
| Search Trading Partner Search Transactions                          |               |   |                                |                                                                                                    |
| 💭 Trading Partner Search                                            |               |   |                                |                                                                                                    |
| GLN                                                                 | Partner Name: |   |                                | Search                                                                                                    |
| Statue: - Select State - M                                          |               |   |                                | - hoursesses of                                                                                                    |
|                                                                     |               |   |                                | alound -                                                                                                    |
| Sh search results                                                   |               |   |                                |                                                                                                    |
| no search results                                                   |               |   |                                | A                                                                                                    |
|                                                                     |               |   |                                | 1                                                                                                    |
|                                                                     |               |   |                                |                                                                                                    |
|                                                                     |               |   |                                |                                                                                                    |
|                                                                     |               |   |                                |                                                                                                    |
|                                                                     |               |   |                                |                                                                                                    |
|                                                                     |               |   |                                |                                                                                                    |
|                                                                     |               |   |                                |                                                                                                    |
|                                                                     |               |   |                                |                                                                                                    |
|                                                                     |               |   |                                |                                                                                                    |
|                                                                     |               |   |                                |                                                                                                    |

Search Trading Partner

2. Click on the **Search Transactions** tab. The *Search Transactions* tab view is displayed.

| WakSakera           | Product Center                        |     |                                                                                                    | Welcome master master master                                               |
|---------------------|---------------------------------------|-----|----------------------------------------------------------------------------------------------------|----------------------------------------------------------------------------|
| the start products  | Supply Side Bokal Data Byechranitatio | -   |                                                                                                    | From Publish Hanage Steen Ranage Zurlaury Ras Experis                      |
| <b>6</b> .2         |                                       |     |                                                                                                    | extifications   moste trading partners   moltfy trading partners   explore |
| 🕀 Explore Tra       | ding Partner                          |     |                                                                                                    | Friday, september 3, 2004                                                  |
| Search Trading Hart | teer Search Transactions              |     |                                                                                                    |                                                                            |
| Transaction 3D:     |                                       | 1   |                                                                                                    |                                                                            |
| Transaction Type    | New Trading Partner Approval          | -   |                                                                                                    |                                                                            |
| Date range from i   |                                       | tor | Clear Date                                                                                                    | Search                                                                     |
| Bearch Result       | 5                                     |     | and the second second sec | 60.0                                                                       |
|                     |                                       |     |                                                                                                    |                                                                            |

Explore Trading Partner - Search Transactions

- 3. You can type search parameters in any or all the following fields:
  - a. In the **Transaction ID** field, type the ID of the publication that you want to search for.
  - b. From the **Transaction Type** drop-down menu, select the type of transaction.
  - c. In the **Date range from** and **to** fields, select the dates using the **Calendar** icon **I** you want to clear the date range fields, click **Clear Date**.
- 4. Click **Search**. The search results are displayed in the **Details** area.

|                                     | Data Synchranization                 | From Publish Honogo                | 10000            | Tainan Ra Kapari      |
|-------------------------------------|--------------------------------------|------------------------------------|------------------|-----------------------|
| <b>6. F</b>                         |                                      | estification   coste trading parts | ers   eadily had | ing partners   explor |
| Explore Trading Partner             |                                      |                                    | Triday           | September 5, 200      |
| Search Trading Partner Search Trans | actions                              |                                    |                  |                       |
| Transaction 3D:                     |                                      |                                    |                  |                       |
| Transaction Type : Hew Tracing Pa   | ther Approval M                      |                                    |                  |                       |
| Date range from i                   | to: Clear Date                       |                                    |                  | Search                |
| Search Results                      | 112                                  |                                    |                  | 101.0                 |
| Transaction<br>ID                   | туре                                 | OLN                                | Date             | status                |
| Transora_8000000226                 | New Trading Partner Pending Approval | 2142342342342                      | 09/02/2004       | Orat                  |
| Transona_000000325                  | New Trading Partner Pending Approval | 8576857658760                      | 09/03/2004       | Draft                 |
| Transora_600000334                  | New Trading Partner Pending Approval | 0132466799312                      |                  | Drat                  |
| Transona_000000334                  | New Trading Partner Approved         | 6701115112124                      |                  | NULL                  |
| Transora_800000325                  | New Trading Partner Approved         | 9576857659760                      |                  | Approved              |
| Transona_000000319                  | New Trading Partner Approved         | 7337327327324                      |                  | NULL                  |
| Transora_8000000315                 | New Trading Partner Approved         | 7327327327324                      |                  | NULL                  |
| Transona_000000313                  | New Trading Partner Approved         | 7327327327324                      |                  | NULL                  |
| Transora_ECC0000304                 | New Trading Partner Approved         | 0123436789012                      | 09/02/2004       | Approved              |
|                                     |                                      |                                    |                  |                       |
|                                     |                                      |                                    |                  |                       |
|                                     |                                      |                                    |                  |                       |

Transactions – Search Results

5. Click on the transaction for which you want to view the details. The *Transaction Detail* page is displayed.

| WabSphare, Predu    | et Center                      |                                                                                                    | Welcome master master                                   |
|---------------------|--------------------------------|----------------------------------------------------------------------------------------------------|---------------------------------------------------------|
| Suppy               | Nde Godal Data Tynchranization | The second second second second second second second second second second second second second second second se | n Publish Hanaga Storm Ranage Zarlears Ran Rap          |
|                     |                                | extitication (                                                                                                  | coute trading partners   mostly trading partners   expl |
| 🕀 Explore 🤊 Transac | ctions + Transaction Detail    |                                                                                                    | Friday, September 2, 21                                 |
| Franzection ID:     | Trasecra_0000000226            | GLN 1                                                                                                    | 2242242242348                                           |
| SUN Role:           | Exchange                       | Terpet Nerket:                                                                                                  | United<br>States                                        |
| 🗭 Back              |                                |                                                                                                    |                                                         |
|                     |                                |                                                                                                    |                                                         |
|                     |                                |                                                                                                    |                                                         |
|                     |                                |                                                                                                    |                                                         |
|                     |                                |                                                                                                    |                                                         |
|                     |                                |                                                                                                    |                                                         |
|                     |                                |                                                                                                    |                                                         |
|                     |                                |                                                                                                    |                                                         |
|                     |                                |                                                                                                    |                                                         |
|                     |                                |                                                                                                    |                                                         |
|                     |                                |                                                                                                    |                                                         |

Trading Partner – Transaction Detail

# Appendix A – User Management

There are various roles that are preceded in the application. For more information, refer to Appendix A – Preceded Roles, Access Control Groups, and Selections for GDS in the *GDS Supply Installation, Configuration, and Administration Guide.* This appendix also provides the list of accessible features and operations that can be performed by the respective roles.

# **Appendix B – List of Functions**

This appendix provides a list of functions available for trade items, trading partners, in the GDS Supply solution.

## For Trade Items

The list of functions that is available to you for trade items are:

- Create
- Edit
- View
- Modify
- Delete
- Explore
- Create Item Variant
- Enrich Global Attributes
- Enrich Item Variant Attributes
- Approve/Reject
- Publish New Item
- Send Initial Load
- Add Item
- Synchronize Changes

## For Trading Partners

The list of functions that is available for trading partner is:

- Create
- View
- Modify
- Delete
- Explore
- Approve/Reject

### For Trade Item Links

The list of functions that is available for trade item links are:

- Create
- Edit
- View
- Modify
- Delete
- Explore
- Approve/Reject
- Add Item Link

### For Transactions

The list of functions that is available for transactions are:

- Publish Transactions
- View Generated xml
- Item Transactions
- Hierarchy Transactions
- Trading Partner Transactions

### For Notifications

The list of functions that is available for transactions are:

- Publications
- Initial Load
- Item Add
- Item Link Add
- New Item Request
- Item Change Request
- Item Hierarchy Request
- New Trading Partner Request
- Trading Partner Change Request

## For Reports

The list of functions that is available for reports are:

- Run Publication Reports
- Run Item Reports
- Run Trading Partner Reports
- Run User Activity Reports

# Appendix C – Trade Item Statuses

This appendix provides the list of statuses for a trade item when it is being globally enriched and locally enriched.

### **Global Attributes Status**

- **Draft** The trade item is in the Draft state when it has only global information and no variant(s).
- **Draft With Variant** The trade item is in Draft With Variant state when it has global information and the variant(s).
- **Registered** The trade item is in the Registered state when the it has been registered with the data pool and it is in synchronization with the GDS solution data.
- **Deleted** The trade item is in the Deleted state when the trade item deletion is approved.
- **Deleted Locally** The trade item is in Deleted Locally state until the deletion has been approved.
- **Global Enrichment Completed** The trade item is in Global Enrichment Completed state when all the users have completed enriching the global attributes for the trade item.
- **Pending Variant Creation** The trade item is in Pending Variant Creation state when it is submitted for variant creation.
- **Modified Locally** The trade item is in Modified Locally state when the global attributes have been modified.

### Global - Local Attributes (Item Variant) Status

- **Draft** The trade item is in the Draft state when the local enrichment is not complete.
- **Complete** The trade item is in Complete state after the enrichment is complete and it is ready for compliance check.
- **Edited** The trade item is in Edited state when it is edited after the trade item has been approved.
- **Ready for Registration** The trade item is in Ready for Registration state when it has passed the compliance check and ready to be registered with the data pool.
- **Approved** The trade item is in the Approved state when it has been approved by the appropriate user.
- **Not Approved** The trade item is in the Approved state when it has not been approved by the appropriate user.
- **Registered** The trade item is in the Registered state when the it has been registered with the data pool.
- **Rejected** The trade item is in Rejected state when it is rejected by the data pool for registration.

- **Modified Locally** The trade item is in Modified Locally state when it has been modified and it is not in synchronization with the data pool.
- **Deleted Locally** The trade item is in Deleted Locally state when it exists in the data pool and until the deletion has been approved.
- **Deleted** The trade item is in the Deleted state when the trade item deletion is approved.
- **Submitted For Registration** – The trade item is in Submitted For Registration state when it is sent for registration with the data pool.
- **Compliant** The trade item is in Compliant state when the it is compliant with the data pool specifications.

## **Appendix D – Other Attributes**

This appendix provides the list of additional attributes that are mandatory when connecting to UCCNet through Transora. Also it provides the list of non-changeable attributes once the trade item is added to Transora.

The mandatory attributes when connecting with UCCNet through Transora are:

- Owning Organization
- Consumer Unit Indicator
- Base Unit Indicator
- Variable Weight Trade Item
- Product Name
- Product Description
- Dispatch Unit Indicator
- Invoice Unit Indicator
- Packaging Marked Recyclable
- Packaging Marked Returnable

The attributes that are not changeable once the trade item has been added to Transora are:

- Global Trade Item Number (GTIN)
- GTIN Name
- Product Type
- Brand Description
- Pack
- Size Metric
- Size Imperial
- Global Item Classification Code (UDEX Category)
- EAN/UCC Type

# **Appendix E - Error and Confirmation Messages**

This appendix provides a list for all errors potentially encountered when sending Global Data Synchronization Messages.

Topics

- Error and Confirmation Messages Generated by GDS Supply
- Error and Confirmation Messages Generated by Transora

### Error and Confirmation Messages Generated by GDS Supply

The following table provides the list of error and confirmation messages generated by GDS Supply solution. Errors can include missing fields required by the application, incorrect values, and so on.

| Error Message                                      | Description                                                                                                    |
|----------------------------------------------------|----------------------------------------------------------------------------------------------------|
| This notification is no longer valid.              | This message is generated when the solution<br>looks for the particular notification that is not<br>present in the system.                                                             |
| Notification is not found for the given parameters | This message is generated when the solution<br>does not find the notification for the given<br>parameters (for example, if the notification is<br>already deleted due to some reason). |
| Error processing this page. Please try again.      | This message is generated when the user<br>clicks on any action and the system is not able<br>to execute the same.                                                                     |
| Could not retrieve Reports List.                   | This message is generated when the list of reports cannot be loaded.                                                                                                    |
| Could not generate Report Input Parameters.        | This message is generated when the screen<br>that allows you to type in the input<br>parameters is not displayed.                                                                      |
| Could not retrieve the Report Details.             | This message is generated when there is an error retrieving the report results.                                                                                                    |
| No input parameters defined for this Report.       | This message is generated when no input<br>parameters or no entry is made for the report<br>in reportdefinition.xml.                                                                   |
| Another Trading Partner exists with same GLN.      | This message is generated when the GLN trying to create which already exists in the system.                                                                                            |
| Invalid GLN.                                       | This message is generated when the GLN checksum fails.                                                                                                    |
| Invalid Target Market.                             | This message is generated for an invalid                                                                                                    |

| Error Message                                                                        | Description                                                                                                    |
|--------------------------------------------------------------------------------------|----------------------------------------------------------------------------------------------------|
|                                                                                      | country code.                                                                                                    |
| Another Trade Item exists with same Global<br>Trade Item Number.                     | This message is generated when the new<br>GTIN that is being created matches a GTIN<br>that already exists in the solution.                                                       |
| Invalid Product Type.                                                                | This message is generated when the Product<br>Type specified is not valid.                                                                                                    |
| Invalid Classification.                                                              | This message is generated when the classification specified is not valid.                                                                                                    |
| Invalid Category.{0}                                                                 | This message is generated for an invalid category entry.                                                                                                    |
| Global Trade Item Number is invalid.                                                 | This message is generated if the GTIN checksum is invalid.                                                                                                    |
| Invalid unit of measure for the specified value.                                     | This message is generated if the units are not specified for the UOM.                                                                                                    |
| This is a Required field if the Base Unit<br>Indicator is true.                      | Some fields are mandatory if the base unit<br>indicator value in the global local catalog is<br>true. This message is generated when those<br>fields have not been filled in.     |
| This is a Required field if the Ordering<br>Indicator is true.                       | Some fields are mandatory if the ordering<br>unit indicator value in the global local catalog<br>is true. This message is generated when those<br>fields have not been filled in. |
| The Owning Organization has invalid Global<br>Location Number.                       | This message is generated if the given GLN is<br>invalid. For example, it should atleast be 13<br>characters.                                                                     |
| Global Location Number is invalid.                                                   | This message is generated if the entered GLN value is incorrect.                                                                                                    |
| It is recommended that you populate this attribute if "Product Type" is PL (Pallet). | This message is generated when the product<br>type is pallet and there is no value specified<br>for this field.                                                                   |
| Do not populate if Product Type is PL (Pallet).                                      | This message is generated when the product<br>type is pallet and one or all of the following<br>fields have been populated.                                                       |
|                                                                                      | <ul> <li>Num of Items per Pallet</li> <li>Non GTIN Pallet Height</li> <li>Non GTIN Pallet Gross Weight</li> </ul>                                                                 |
| This is required when Product Group ID<br>Maintenance Agency attribute is populated. | This message is generated when the Product<br>Group ID Maintenance Agency attribute is<br>populated and no value is specified for                                                 |

| Error Message                                                                                                    | Description                                                                                                    |
|----------------------------------------------------------------------------------------------------|----------------------------------------------------------------------------------------------------|
|                                                                                                    | Product Group ID field.                                                                                                    |
| This is required when Alternate Item<br>Number is populated.                                                                           | This message is generated when the Alternate<br>Item Number attribute is populated and no<br>value is specified for Alternate Item<br>Identification Maintenance Agency field. |
| This is required when Alternate Item<br>Identification Maintenance Agency is<br>populated.                                             | This message is generated when the Alternate<br>Item Identification Maintenance Agency<br>attribute is populated and no value is<br>specified for Alternate Item Number field. |
| The Unit of Measure for depth, height, width<br>and diameter must be consistent for each<br>Trade Item.                                | This message is generated when the unit of<br>measure for depth, height, width, and<br>diameter is not consistent.                                                             |
| The Unit of Measure for gross weight,<br>packaging weight, net weight and drained<br>weight must be consistent for each Trade<br>Item. | This message is generated when the unit of<br>measure for gross weight, packaging weight,<br>net weight, and drained weight is not<br>consistent.                              |
| The Unit of Measure for Peg Horizontal and<br>Peg Vertical should be consistent for each<br>Trade Item.                                | This message is generated when the unit of<br>measure for Peg Horizontal and Peg Vertical<br>is not consistent.                                                                |
| This is required if Tax Rate attribute is populated.                                                                                   | This message is generated when the Tax Rate<br>attribute is populated and no value is<br>specified for Tax Type field.                                                         |
| This is required if Tax Type attribute is populated.                                                                                   | This message is generated when the Tax Type<br>attribute is populated and no value is<br>specified for Tax Rate field.                                                         |
| The Unit of Measure for must be consistent with order quantity for each trade item.                                                    | This message is generated when the unit of<br>measure is not consistent with the order<br>quantity for each trade item.                                                        |
| This is required if Associated Item is populated.                                                                                      | This message is generated when the<br>Associated Item attribute is populated and no<br>value is specified for Associated Qualifier<br>field.                                   |
| This is required if Associated Qualifier is populated.                                                                                 | This message is generated when the<br>Associated Qualifier attribute is populated<br>and no value is specified for Associated Item<br>field.                                   |
| This is required if Approval/Certification attribute is populated.                                                                     | This message is generated when the<br>Approval/Certification attribute is populated<br>and no value is specified for<br>Approval/Certification Maintenance                     |

| Error Message                                                                                     | Description                                                                                                    |
|---------------------------------------------------------------------------------------------------|----------------------------------------------------------------------------------------------------|
|                                                                                                   | Organization field.                                                                                                    |
| This is required if Approval/Certification<br>Maintenance Organization attribute is<br>populated. | This message is generated when the<br>Approval/Certification Maintenance<br>Organization attribute is populated and no<br>value is specified for Approval/Certification<br>field. |
| This is required if Hazard mat class Code attribute is populated.                                 | This message is generated when the Hazard<br>mat class Code attribute is populated and no<br>value is specified for Hazard Code field.                                            |
| This is required if Hazard Code attribute is populated.                                           | This message is generated when the Hazard<br>Code attribute is populated and no value is<br>specified for Hazard mat class Code field.                                            |
| This is required if Product Size Code<br>Maintenance Agency attribute is populated.               | This message is generated when the Product<br>Size Code Maintenance Agency attribute is<br>populated and no value is specified for<br>Product Size Code field.                    |
| This is required if Product Size Code attribute is populated.                                     | This message is generated when the Product<br>Size Code attribute is populated and no value<br>is specified for Product Size Code<br>Maintenance Agency field.                    |
| This is required if Material Code Agency attribute is populated.                                  | This message is generated when the Material<br>Code Agency attribute is populated and no<br>value is specified for Packaging Material<br>Code field.                              |
| This is required if the Packaging Material<br>Code attribute is populated.                        | This message is generated when the<br>Packaging Material Code attribute is<br>populated and no value is specified for<br>Material Code Agency field.                              |
| This is required if List Price is populated.                                                      | This message is generated when the List Price<br>attribute is populated and no value is<br>specified for List Price Basis Per Unit field.                                         |
| This is required if Color Code Maintenance<br>Agency attribute is populated.                      | This message is generated when the Color<br>Code Maintenance Agency attribute is<br>populated and no value is specified for Color<br>field.                                       |
| This is required when the Color attribute is populated.                                           | This message is generated when the Color<br>attribute is populated and no value is<br>specified for Color Code Maintenance Agency<br>field.                                       |
| This is a mandatory field.                                                                        | This message is generated if there is no value                                                                                                    |

| Error Message                                                             | Description                                                                                                    |
|---------------------------------------------------------------------------|----------------------------------------------------------------------------------------------------|
|                                                                           | specified for a mandatory field.                                                                                                    |
| Invalid Packaging Type.                                                   | This message is generated if the packaging type specified is invalid.                                                                                                |
| EAN UCC Code and Type is Required if the<br>Product Type is Case or Each. | This message is generated if the EAN UCC<br>Code and Type is not specified when the<br>product type is case or each.                                                 |
| Action not allowed for Trade Item                                         | This message is generated when the user does<br>not have access to perform certain actions for<br>the trade item.                                                    |
| Trade Item {0} does not exist or user does not have enough privileges.    | This message is generated when the user tries<br>to access a trade item and it either does not<br>exist in the system or does not have access to<br>that trade item. |
| This is required if the Product Strength attribute is populated.          | This message is generated when the Product<br>Strength attribute is populated and no value<br>is specified for Product Strength Basis field.                         |
| This is required if the Product Strength Basis attribute is populated.    | This message is generated when the Product<br>Strength Basis attribute is populated and no<br>value is specified for Product Strength field.                         |
| This is required if the Product is Base or<br>Concentrate.                | This message is generated when product is<br>base or concentrate and no value is specified<br>for Ready to Use Volume.                                               |
| This is required if the Fat Content attribute is populated.               | This message is generated when Fat Content<br>attribute is populated and no value is<br>specified for Fat Content Basis UOM.                                         |
| EAN UCC Code is invalid for the specified<br>EAN UCC Type                 | This message is generated when the user has<br>specified an invalid EAN UCC Code for the<br>EAN UCC Type.                                                            |
| This is required if EAN UCC Type is populated.                            | This message is generated when the EAN<br>UCC Type is specified and no value is<br>specified for EAN UCC Code.                                                       |
| This is required if EAN UCC Code is populated.                            | This message is generated when the EAN<br>UCC Code is specified and no value is<br>specified for EAN UCC Type.                                                       |
| Start and End availability dates does not match                           | This message is generated when the start and<br>end dates that is specified do not match.                                                                            |
| First and Last ship dates does not match                                  | This message is generated when the first and last ship dates that are specified do not match.                                                                        |
| First and Last arrival dates does not match                               | This message is generated when the first and                                                                                                    |

| Error Message                                                                                                    | Description                                                                                                    |
|----------------------------------------------------------------------------------------------------|----------------------------------------------------------------------------------------------------|
|                                                                                                    | last arrival dates that are specified do not match.                                                                                                    |
| This is required if Recommended Sales Price is populated                                                                                                    | This message is generated when<br>Recommended Sales Price is populated and<br>no value is specified for Recommended Sales<br>Price Basis per Unit and Recommended Sales<br>Price Currency attributes. |
| This is required if Recommended Sales Price<br>Currency is populated                                                                                                    | This message is generated when<br>Recommended Sales Price Currency is<br>populated and no value is specified for<br>Recommended Sales Price.                                                          |
| This is required if Trade Item is Orderable                                                                                                    | This message is generated when the user<br>specifies that the trade item is orderable and<br>no value is specified for Ordering Sizing<br>Factor attribute.                                           |
| This is required if any retailer distributor specific attributes are populated                                                                                                    | This message is generated if any retailer<br>distributor specific attributes are populated<br>and no value is specified for<br>Retailer/Distributor GLN attribute.                                    |
| This is required if the Retailer Distributor<br>Item Description attribute is populated                                                                                                    | This message is generated when Retailer<br>Distributor Item Description attribute is<br>populated and no value is specified for<br>Retailer/Distributor Item Number.                                  |
| This is required if the Retailer Distributor<br>Property attribute is populated                                                                                                    | This message is generated when Retailer<br>Distributor Property attribute is populated<br>and no value is specified for<br>Retailer/Distributor Property Value.                                       |
| This is required if Maximum Order Quantity,<br>Minimum Order Quantity, Minimum Ship<br>Quantity or Maximum Ship Quantity is<br>populated.                                                                                                    | This message is generated when any of the<br>attributes mentioned have been populated<br>and no value is specified for Order Quantity<br>Multiple UOM.                                                |
| <ul> <li>This is required if any of the following attribute is populated.</li> <li>Hazard Code</li> <li>Hazardous Type Classification System</li> <li>Dangerous Goods A Margin Number</li> <li>Dangerous Group Packing Group</li> <li>Dangerous Goods Shipping Name</li> <li>Dangerous Goods Technical Name</li> </ul> | All the attributes that are mentioned need to<br>be specified. Even if one attribute is not<br>specified then this message is generated.                                                              |
| Please enter a valid value.                                                                                                    | This message is generated when the user enters an invalid value.                                                                                                    |

## Error and Confirmation Messages Generated by Transora

For information about the error and confirmation messages from Transora, refer the *Transora Result Code listing* document (Results\_Code\_Listing\_R4.1.3v1.pdf).

## Notices

IBM may not offer the products, services, or features discussed in this document in all countries. Consult your local IBM representative for information on the products and services currently available in your area. Any reference to an IBM product, program, or service is not intended to state or imply that only that IBM product, program, or service may be used. Any functionally equivalent product, program, or service that does not infringe any IBM intellectual property right may be used instead. However, it is the user's responsibility to evaluate and verify the operation of any non-IBM product, program, or service.

IBM may have patents or pending patent applications covering subject matter described in this document. The furnishing of this document does not give you any license to these patents. You can send license inquiries, in writing, to:

IBM Director of Licensing IBM Corporation North Castle Drive Armonk, NY 10504-1785 U.S.A.

The following paragraph does not apply to the United Kingdom or any other country where such provisions are inconsistent with local law:

INTERNATIONAL BUSINESS MACHINES CORPORATION PROVIDES THIS PUBLICATION "AS IS" WITHOUT WARRANTY OF ANY KIND, EITHER EXPRESS OR IMPLIED, INCLUDING, BUT NOT LIMITED TO, THE IMPLIED WARRANTIES OF NON-INFRINGEMENT, MERCHANTABILITY OR FITNESS FOR A PARTICULAR PURPOSE. Some states do not allow disclaimer of express or implied warranties in certain transactions, therefore, this statement may not apply to you.

This information could include technical inaccuracies or typographical errors. Changes are periodically made to the information herein; these changes will be incorporated in new editions of the publication. IBM may make improvements and/or changes in the product(s) and/or program(s) described in this publication at any time without notice.

Any references in this information to non-IBM Web sites are provided for convenience only and do not in any manner serve as an endorsement of those Web sites. The materials at those Web sites are not part of the materials for this IBM product and use of those Web sites is at your own risk.

IBM may use or distribute any of the information you supply in any way it believes appropriate without incurring any obligation to you.

Licensees of this program who wish to have information about it for the purpose of enabling: (i) the exchange of information between independently created programs and other programs (including this one) and (ii) the mutual use of the information which has been exchanged, should contact:

IBM Burlingame Laboratory Director IBM Burlingame Laboratory 577 Airport Blvd., Suite 800 Burlingame, CA 94010 U.S.A

Such information may be available, subject to appropriate terms and conditions, including in some cases, payment of a fee.

The licensed program described in this document and all licensed material available for it are provided by IBM under terms of the IBM Customer Agreement, IBM International Program License Agreement, or any equivalent agreement between us.

Any performance data contained herein was determined in a controlled environment. Therefore, the results obtained in other operating environments may vary significantly. Some measurements may have been made on development-level systems and there is no guarantee that these measurements will be the same on generally available systems. Furthermore, some measurement may have been estimated through extrapolation. Actual results may vary. Users of this document should verify the applicable data for their specific environment.

Information concerning non-IBM products was obtained from the suppliers of those products, their published announcements or other publicly available sources. IBM has not necessarily tested those products and cannot confirm the accuracy of performance, compatibility or any other claims related to non-IBM products. Questions on the capabilities of non-IBM products should be addressed to the suppliers of those products.

This information may contain examples of data and reports used in daily business operations. To illustrate them as completely as possible, the examples may include the names of individuals, companies, brands, and products. All of these names are fictitious and any similarity to the names and addresses used by an actual business enterprise is entirely coincidental.

All statements regarding IBM's future direction or intent are subject to change or withdrawal without notice, and represent goals and objectives only.

## **Programming interface information**

Programming interface information, if provided, is intended to help you create application software using this program.

General-use programming interfaces allow you to write application software that obtain the services of this program's tools.

However, this information may also contain diagnosis, modification, and tuning information. Diagnosis, modification and tuning information is provided to help you debug your application software.

Warning: Do not use this diagnosis, modification, and tuning information as a programming interface because it is subject to change.

## **Trademarks and service marks**

The following terms are trademarks or registered trademarks of International Business Machines Corporation in the United States or other countries, or both:

IBM the IBM logo AIX CrossWorlds DB2 DB2 Universal Database Domino Lotus Lotus Notes MQIntegrator MQSeries Tivoli

### WebSphere

Microsoft, Windows, Windows NT, and the Windows logo are trademarks of Microsoft Corporation in the United States, other countries, or both.

MMX, Pentium, and ProShare are trademarks or registered trademarks of Intel Corporation in the United States, other countries, or both.

Java and all Java-based trademarks are trademarks of Sun Microsystems, Inc. in the United States, other countries, or both.

Other company, product or service names may be trademarks or service marks of others.

This product includes software (Axis, Jakarta Commons Collection, Jakarta Commons DBCP, Jakarta Commons Pool, Jakarta Commons Regular Expression, Log4J, Regexp, Xalan, Xerces, XML4J) developed by the Apache Software Foundation (http://www.apache.org/).

#### Apache Software License

IBM Global Data Synchronization for WebSphere Product Center includes the following software that was licensed by IBM from the Apache Software Foundation under the terms and conditions of the Apache 2.0 license:

- Apache Struts v1.1
- Apache Commons-beanutils v1.6
- Apache Commons-digester v1.4
- Apache Xerces-j v2.4.0

This software is licensed to you under the terms and conditions of the International Program License Agreement, subject to its Excluded Components provisions. IBM is required to provide the following notice to you in connection with this software:

> Apache License Version 2.0, January 2004 http://www.apache.org/licenses/

TERMS AND CONDITIONS FOR USE, REPRODUCTION, AND DISTRIBUTION

### 1. Definitions.

"License" shall mean the terms and conditions for use, reproduction, and distribution as defined by Sections 1 through 9 of this document.

"Licensor" shall mean the copyright owner or entity authorized by the copyright owner that is granting the License.

"Legal Entity" shall mean the union of the acting entity and all other entities that control, are controlled by, or are under common control with that entity. For the purposes of this definition, "control" means (i) the power, direct or indirect, to cause the direction or management of such entity, whether by contract or otherwise, or (ii) ownership of fifty percent (50%) or more of the outstanding shares, or (iii) beneficial ownership of such entity.

"You" (or "Your") shall mean an individual or Legal Entity exercising permissions granted by this License.

"Source" form shall mean the preferred form for making modifications, including but not limited to software source code, documentation source, and configuration files.

"Object" form shall mean any form resulting from mechanical transformation or translation of a Source form, including but not limited to compiled object code, generated documentation, and conversions to other media types.

"Work" shall mean the work of authorship, whether in Source or Object form, made available under the License, as indicated by a copyright notice that is included in or attached to the work (an example is provided in the Appendix below).

"Derivative Works" shall mean any work, whether in Source or Object form, that is based on (or derived from) the Work and for which the editorial revisions, annotations, elaborations, or other modifications represent, as a whole, an original work of authorship. For the purposes of this License, Derivative Works shall not include works that remain separable from, or merely link (or bind by name) to the interfaces of, the Work and Derivative Works thereof.

"Contribution" shall mean any work of authorship, including the original version of the Work and any modifications or additions to that Work or Derivative Works thereof, that is intentionally submitted to Licensor for inclusion in the Work by the copyright owner or by an individual or Legal Entity authorized to submit on behalf of the copyright owner. For the purposes of this definition, "submitted" means any form of electronic, verbal, or written communication sent to the Licensor or its representatives, including but not limited to communication on electronic mailing lists, source code control systems, and issue tracking systems that are managed by, or on behalf of, the Licensor for the purpose of discussing and improving the Work, but excluding communication that is conspicuously marked or otherwise designated in writing by the copyright owner as "Not a Contribution."

"Contributor" shall mean Licensor and any individual or Legal Entity on behalf of whom a Contribution has been received by Licensor and subsequently incorporated within the Work.

**2. Grant of Copyright License**. Subject to the terms and conditions of this License, each Contributor hereby grants to You a perpetual, worldwide, non-exclusive, no-charge, royalty-free, irrevocable copyright license to reproduce, prepare Derivative Works of, publicly display, publicly perform, sublicense, and distribute the Work and such Derivative Works in Source or Object form.

**3. Grant of Patent License**. Subject to the terms and conditions of this License, each Contributor hereby grants to You a perpetual, worldwide, non-exclusive, no-charge, royalty-free, irrevocable (except as stated in this section) patent license to make, have made, use, offer to sell, sell, import, and otherwise transfer the Work, where such license applies only to those patent claims licensable by such Contributor that are necessarily infringed by their Contribution(s) alone or by combination of their Contribution(s) with the Work to which such Contribution(s) was submitted. If You institute patent litigation against any entity (including a cross-claim or counterclaim in a lawsuit) alleging that the Work or a Contribution incorporated within the Work constitutes direct or contributory patent infringement, then any patent licenses granted to You under this License for that Work shall terminate as of the date such litigation is filed.

**4. Redistribution**. You may reproduce and distribute copies of the Work or Derivative Works thereof in any medium, with or without modifications, and in Source or Object form, provided that You meet the following conditions:

a. You must give any other recipients of the Work or Derivative Works a copy of this License; and

b. You must cause any modified files to carry prominent notices stating that You changed the files; and

c. You must retain, in the Source form of any Derivative Works that You distribute, all copyright, patent, trademark, and attribution notices from the Source form of the Work, excluding those notices that do not pertain to any part of the Derivative Works; and

d. If the Work includes a "NOTICE" text file as part of its distribution, then any Derivative Works that You distribute must include a readable copy of the attribution notices contained within such NOTICE file, excluding those notices that do not pertain to any part of the Derivative Works, in at least one of the following places: within a NOTICE text file distributed as part of the Derivative Works; within the Source form or documentation, if provided along with the Derivative Works; or, within a display generated by the Derivative Works, if and wherever such third-party notices normally appear. The contents of the NOTICE file are for informational purposes only and do not modify the License. You may add Your own attribution notices within Derivative Works that You distribute, alongside or as an addendum to the NOTICE text from the Work, provided that such additional attribution notices cannot be construed as modifying the License.

**5. Submission of Contributions**. Unless You explicitly state otherwise, any Contribution intentionally submitted for inclusion in the Work by You to the Licensor shall be under the terms and conditions of this License, without any additional terms or conditions. Notwithstanding the above, nothing herein shall supersede or modify the terms of any separate license agreement you may have executed with Licensor regarding such Contributions.

You may add Your own copyright statement to Your modifications and may provide additional or different license terms and conditions for use, reproduction, or distribution of Your modifications, or for any such Derivative Works as a whole, provided Your use, reproduction, and distribution of the Work otherwise complies with the conditions stated in this License.

**6. Trademarks**. This License does not grant permission to use the trade names, trademarks, service marks, or product names of the Licensor, except as required for reasonable and customary use in describing the origin of the Work and reproducing the content of the NOTICE file.

**7. Disclaimer of Warranty**. Unless required by applicable law or agreed to in writing, Licensor provides the Work (and each Contributor provides its Contributions) on an "AS IS" BASIS, WITHOUT WARRANTIES OR CONDITIONS OF ANY KIND, either express or implied, including, without limitation, any warranties or conditions of TITLE, NON-INFRINGEMENT, MERCHANTABILITY, or FITNESS FOR A PARTICULAR PURPOSE. You are solely responsible for determining the appropriateness of using or redistributing the Work and assume any risks associated with Your exercise of permissions under this License.

**8. Limitation of Liability**. In no event and under no legal theory, whether in tort (including negligence), contract, or otherwise, unless required by applicable law (such as deliberate and grossly negligent acts) or

agreed to in writing, shall any Contributor be liable to You for damages, including any direct, indirect, special, incidental, or consequential damages of any character arising as a result of this License or out of the use or inability to use the Work (including but not limited to damages for loss of goodwill, work stoppage, computer failure or malfunction, or any and all other commercial damages or losses), even if such Contributor has been advised of the possibility of such damages.

**9.** Accepting Warranty or Additional Liability. While redistributing the Work or Derivative Works thereof, You may choose to offer, and charge a fee for, acceptance of support, warranty, indemnity, or other liability obligations and/or rights consistent with this License. However, in accepting such obligations, You may act only on Your own behalf and on Your sole responsibility, not on behalf of any other Contributor, and only if You agree to indemnify, defend, and hold each Contributor harmless for any liability incurred by, or claims asserted against, such Contributor by reason of your accepting any such warranty or additional liability.

**APPENDIX:** How to apply the Apache License to your work.

To apply the Apache License to your work, attach the following boilerplate notice, with the fields enclosed by brackets "[]" replaced with your own identifying information. (Don't include the brackets!) The text should be enclosed in the appropriate comment syntax for the file format. We also recommend that a file or class name and description of purpose be included on the same "printed page" as the copyright notice for easier identification within third-party archives.

Copyright [yyyy] [name of copyright owner]

Licensed under the Apache License, Version 2.0 (the "License"); you may not use this file except in compliance with the License. You may obtain a copy of the License at

http://www.apache.org/licenses/LICENSE-2.0

Unless required by applicable law or agreed to in writing, software distributed under the License is distributed on an "AS IS" BASIS, WITHOUT WARRANTIES OR CONDITIONS OF ANY KIND, either express or implied. See the License for the specific language governing permissions and limitations under the License.

END OF TERMS AND CONDITIONS